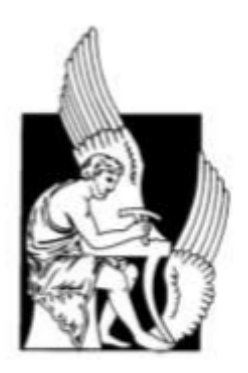

## **ΠΟΛΥΤΕΧΝΕΙΟ ΚΡΗΤΗΣ ΣΧΟΛΗ ΜΗΧΑΝΙΚΩΝ ΠΑΡΑΓΩΓΗΣ & ΔΙΟΙΚΗΣΗΣ**

## **ΔΙΠΛΩΜΑΤΙΚΗ ΕΡΓΑΣΙΑ**

## **ΠΡΟΣΟΜΟΙΩΣΗ ΣΥΣΤΗΜΑΤΩΝ ΗΛΕΚΤΡΙΚΗΣ ΕΝΕΡΓΕΙΑΣ ΜΕ ΤΟ ΠΡΟΓΡΑΜΜΑ InterPSS**

**Ντερέκας Αλέξιος-Σεραφείμ**

**Επιβλέπων: Κανέλλος Φώτιος**

Χανιά, Σεπτέμβριος 2014

## **ΠΕΡΙΕΧΟΜΕΝΑ**

## **1ο ΚΕΦΑΛΑΙΟ: ΜΕΛΕΤΗ ΡΟΗΣ ΦΟΡΤΙΟΥ**

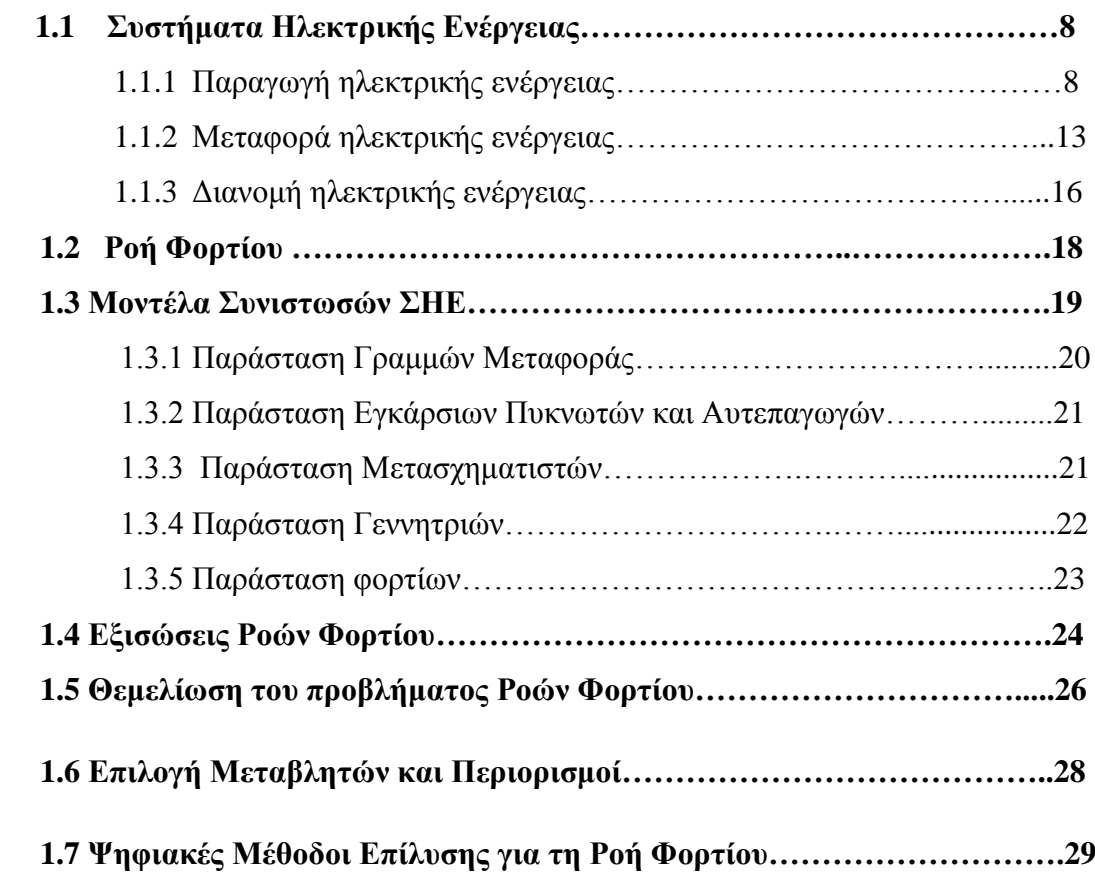

## **2ο ΚΕΦΑΛΑΙΟ: ΑΝΑΛΥΣΗ ΠΡΟΓΡΑΜΜΑΤΟΣ InterPSS**

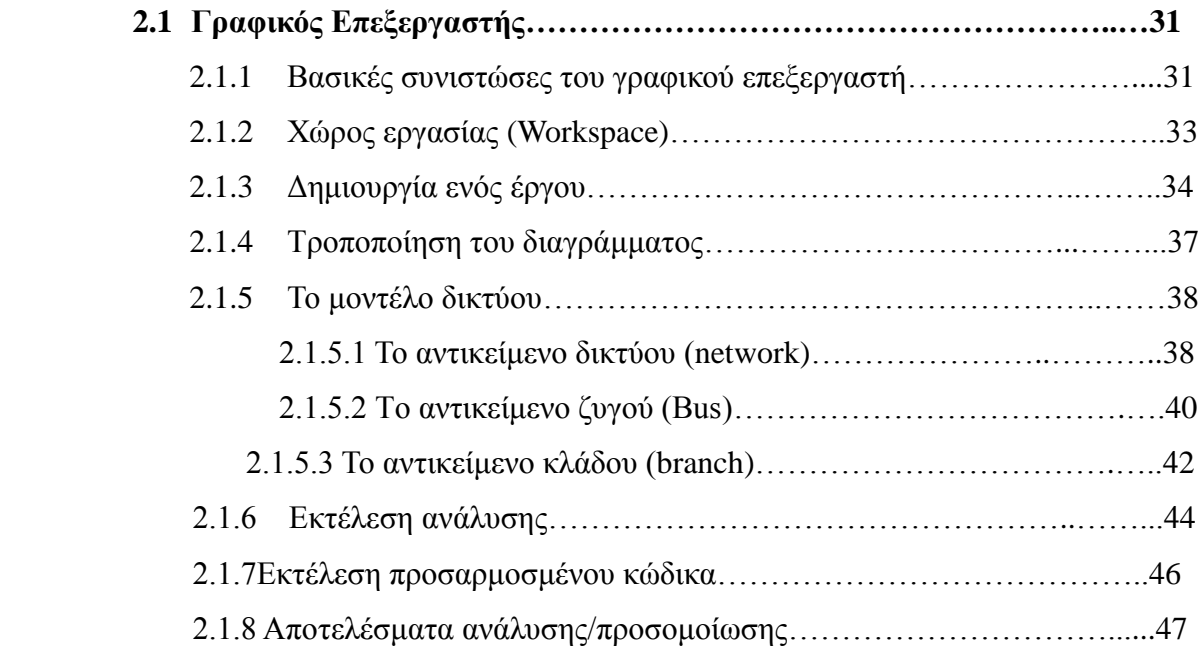

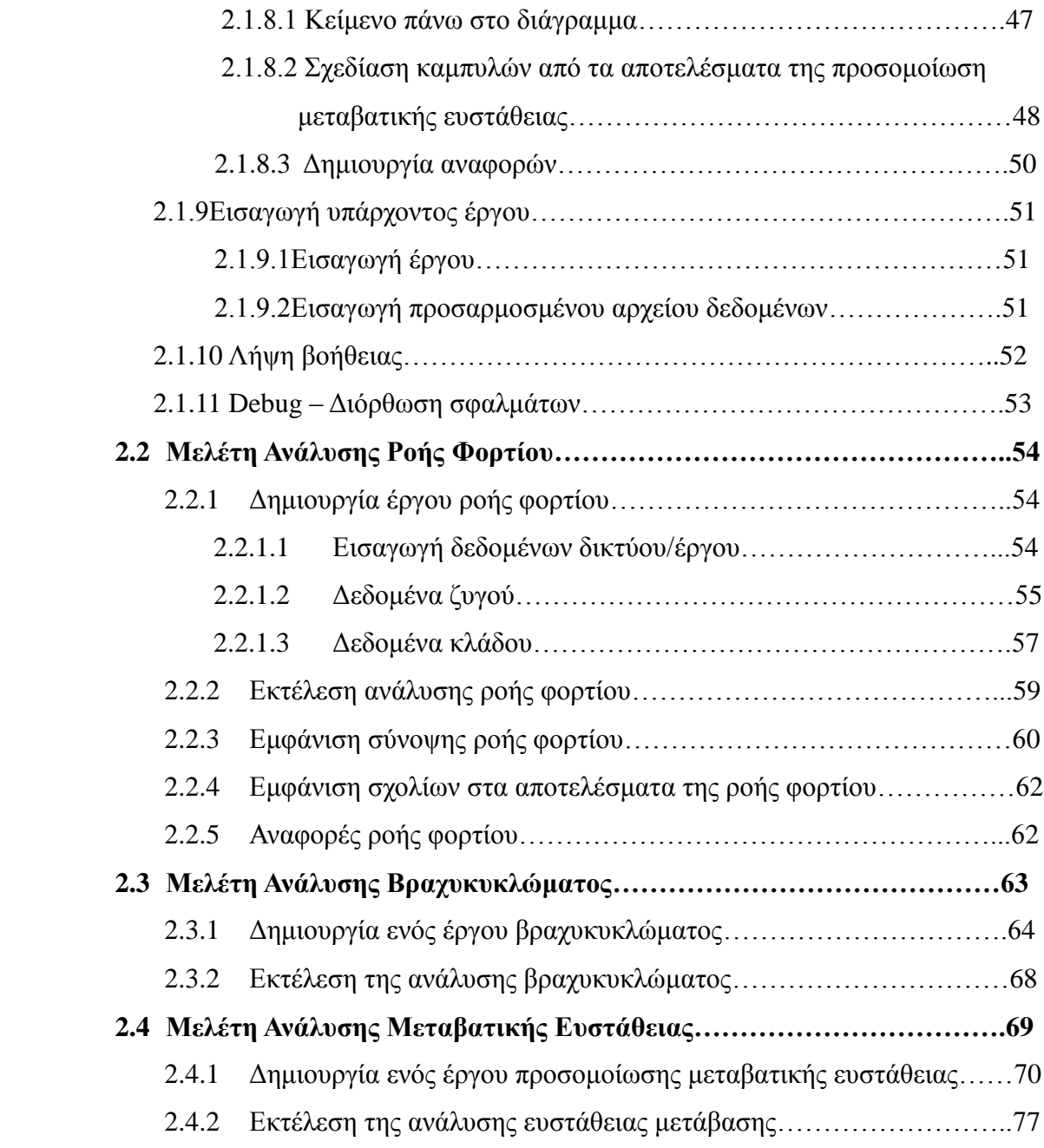

# **3ο ΚΕΦΑΛΑΙΟ: ΠΕΡΙΓΡΑΦΗ ΤΟΥ ΣΥΣΤΗΜΑΤΟΣ ΗΛΕΚΤΡΙΚΗΣ ΕΝΕΡΓΕΙΑΣ ΣΗΕ ΤΗΣ ΚΡΗΤΗΣ**

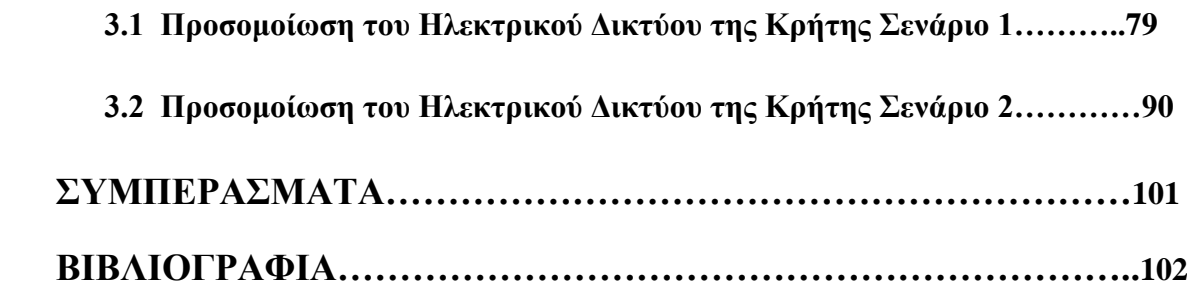

## **Πρόλογος**

Η παρούσα εργασία αποτελεί τη Διπλωματική μου εργασία στα πλαίσια των σπουδών μου στη Σχολή Μηχανικών Παραγωγής & Διοίκησης του Πολυτεχνείου Κρήτης. Αντικείμενο της εργασίας είναι η προσομοίωση συστημάτων ηλεκτρικής ενέργειας με το πρόγραμμα ΙnterPSS.

Η διπλωματική εργασία εκπονήθηκε κατά το ακαδημαϊκό έτος 2013-2014 υπό την επίβλεψη του κ. Φώτιου Κανέλλου, Λέκτορα της Σχολής Μηχανικών Παραγωγής & Διοίκησης του Πολυτεχνείου Κρήτης, στον οποίο και οφείλω ιδιαίτερες ευχαριστίες για την ανάθεσή της, τη βοήθεια και την καθοδήγησή του κατά την εκπόνησή της. Τέλος θα ήθελα να ευχαριστήσω την οικογένειά μου, τους γονείς και την αδερφή μου, όπως, επίσης και τους φίλους μου για την ψυχολογική τους ενθάρρυνση και την αμέριστη υποστήριξή τους καθ' όλη τη διάρκεια της φοιτητικής μου σταδιοδρομίας.

Χανιά. Σεπτέμβριος 2014

## **Περίληψη**

Η παρούσα διπλωματική εργασία έχει ως αντικείμενο την προσομοίωση συστημάτων ηλεκτρικής ενέργειας με το πρόγραμμα ΙnterPSS και χωρίζεται σε 3 κεφάλαια.

Στο πρώτο κεφάλαιο περιγράφονται η παραγωγή, η μεταφορά και η διανομή ηλεκτρικής ενέργειας. Συγκεκριμένα περιγράφονται συνοπτικά τα μοντέλα των στοιχείων από τα οποία αποτελείται ένα σύστημα ηλεκτρικής ενέργειας, όπως αυτά χρησιμοποιούνται σε μελέτες ροών φορτίου, οι εξισώσεις ροών φορτίου και οι ψηφιακές μέθοδοι επίλυσής των.

Στο δεύτερο κεφάλαιο θα δούμε αναλυτικά το πρόγραμμα InterPSS και τη λειτουργία του. Συγκεκριμένα θα αναλυθεί ο γραφικός επεξεργαστής και τα προγράμματα ανάλυσης ροής φορτίου, βραχυκυκλώματος,- και μεταβατικής ευστάθειας.

Στο τρίτο κεφάλαιο περιγράφεται το σύστημα ηλεκτρικής ενέργειας του γεωγραφικού διαμερίσματος της Κρήτης και προσομοιώνονται δύο σενάρια. Το 1<sup>o</sup> σενάριο συνίσταται στην υπάρχουσα κατάσταση ενώ στο 2° σενάριο η αιολική ισχύς που φθάνει στους ζυγούς πολλαπλασιάζεται αυξάνεται με τον πολλαπλασιασμό της αιολικής παραγωγής με το συντελεστή 5.4.

#### **Abstract**

This thesis studies the use InterPSS software for simulating the load flow in electric power systems. The thesis comprises three chapters.

The first chapter is about load flow analysis. It outlines the equivalent models of the elements that make up a power system. Subsequently, it presents a setup of the load flow equations and the electrical quantities involved therein, i.e. voltages, angles and power.

The second chapter discusses the components and functions of InterPSS software its graphics processor and- the analysis of load flow, short circuit, and transient stability.

The third chapter describes the power system of the geographical region of Crete and simulates it using two scenarios. The first scenario corresponds to the present situation and the second scenario with the only modification being that the wind power available on the buses is increased by multiplying by the factor 5.4.

Chapter 4 presents an overview and conclusions.

Chania. September, 2014

## **1 ο ΚΕΦΑΛΑΙΟ**

## **ΜΕΛΕΤΗ ΡΟΗΣ ΦΟΡΤΙΟΥ**

## **1.1 Συστήματα Ηλεκτρικής Ενέργειας**

«Σύστημα ηλεκτρικής ενέργειας» (ΣΗΕ) ονομάζεται το σύνολο των εγκαταστάσεων και των μέσων που χρησιμοποιούμε για την παροχή ηλεκτρικής ενέργειας σε εξυπηρετούμενες περιοχές κατανάλωσης και του οποίου κύριος στόχος είναι να προμηθεύει την πραγματική και άεργο ισχύ, τις οποίες ζητούν τα διάφορα συνδεδεμένα φορτία στο σύστημα.

## **1.1.1 Παραγωγή ηλεκτρικής ενέργειας**

Η ηλεκτρική ενέργεια παράγεται από τους διάφορους σταθμούς παραγωγής, αποστέλλεται στο σύστημα μεταφοράς και κατόπιν στα τοπικά δίκτυα διανομής και τους καταναλωτές. Αυτό το μοντέλο παραγωγής ορίζεται ως *Συγκεντρωμένη Παραγωγή*.

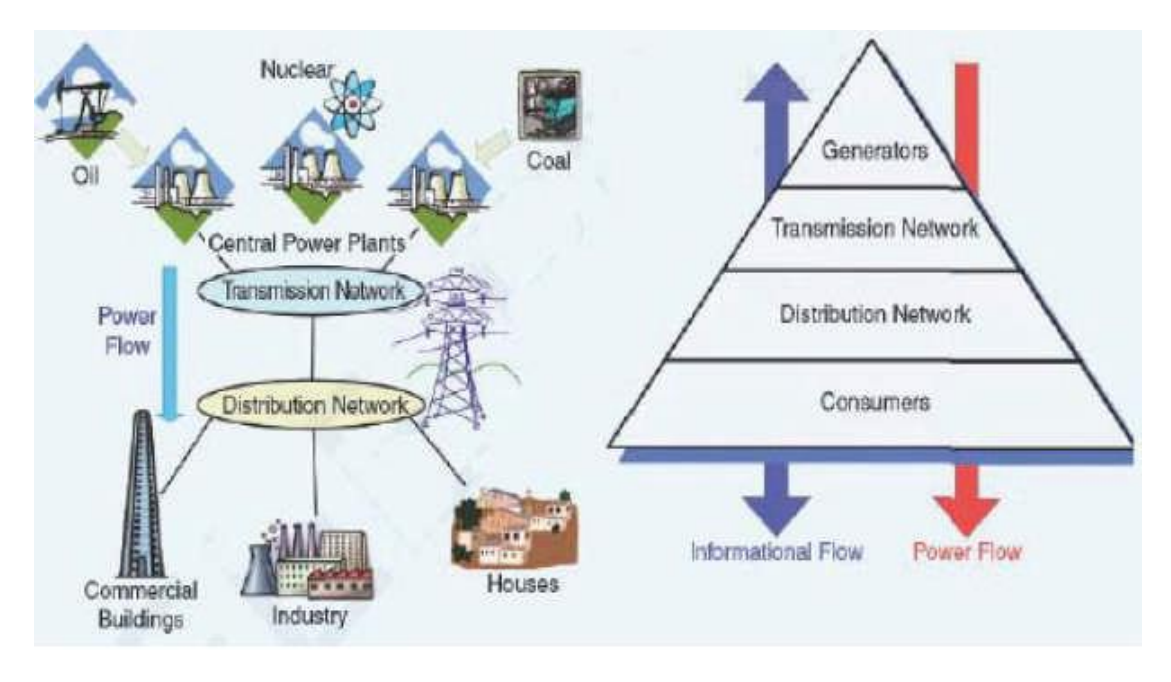

**Εικόνα 1 : Συγκεντρωμένη Παραγωγή**

Εναλλακτικά, η παραγωγή ηλεκτρικής ενέργειας μπορεί να γίνεται από πολλές μονάδες παραγωγής, οι οποίες συνήθως είναι εγκατεστημένες κοντά στα σημεία κατανάλωσης (φορτία). Αυτό το μοντέλο ορίζεται ως *Διεσπαρμένη Παραγωγή* (*Distributed Generation*).

Συνήθως πρόκειται για μονάδες παραγωγής μικρής κλίμακας, έως μερικές εκατοντάδες kW και σύμφωνα με τους ορισμούς της *Διεσπαρμένης Παραγωγής* στη βιβλιογραφία μπορεί ναφτάσουν και τα 100MW. Υπάρχουν πολλοί λόγοι για την ανάπτυξη και την εξέλιξη της *Διεσπαρμένης Παραγωγής*. Μια σημαντική αιτία είναι η ραγδαία ανάπτυξη των τεχνολογιών της παραγωγής ηλεκτρικής ενέργειας σε μικρή κλίμακα, οι περιορισμοί στην κατασκευή νέων γραμμών μεταφοράς αλλά και η μείωση των απωλειών μεταφοράς καθώς η παραγωγή γίνεται σε τοπικό επίπεδο.

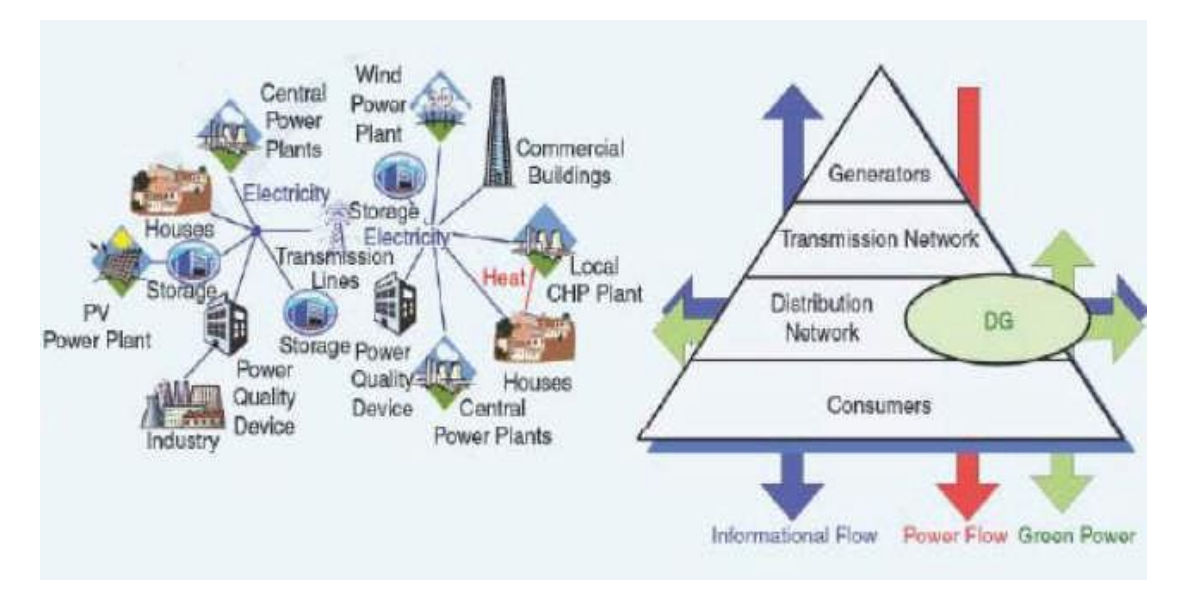

**Εικόνα 2: Διεσπαρμένη Παραγωγή**

Επιπλέον, η *Διεσπαρμένη Παραγωγή* προωθεί την ανάπτυξη ενεργειακών αποδοτικότερων και οικολογικότερων μονάδων παραγωγή. Βαρύνοντα ρόλο έχει και η διαρκής απαίτηση των καταναλωτών για μια οικονομικότερη και πιο αξιόπιστη παροχή ενέργειας καθώς η απελευθέρωση της αγοράς στην ηλεκτρική ενέργεια δίνει τη δυνατότητα σε όλο και περισσότερους μικρούς παραγωγούς να εγκαθιστούν μονάδες παραγωγής στη μεσαία και χαμηλή τάση. Άλλοι λόγοι ανάπτυξής της είναι η εκμετάλλευση συνδυασμένης παραγωγής θερμότητας και ηλεκτρισμού σε τοπικό επίπεδο όπου θα βοηθήσουν σημαντικά τις οικιακές εφαρμογές και τις βιομηχανικές διεργασίες καθώς και η ευκολία εύρεσης θέσεων για την εγκατάσταση των διεσπαρμένων μονάδων παραγωγής.

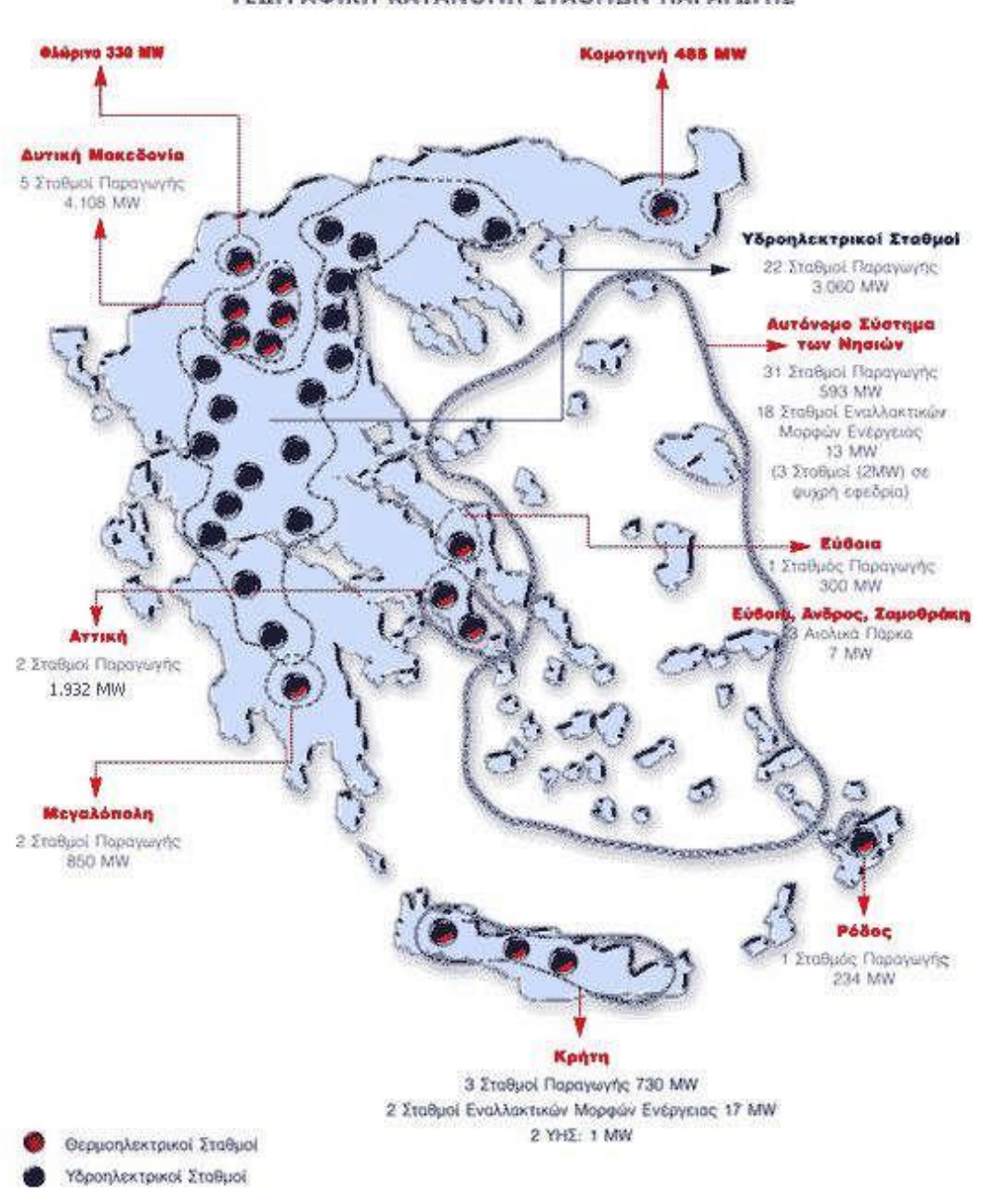

#### ГЕОГРАФІКН КАТАNОМН УТАӨМОН ПАРАГОГНУ

**Εικόνα 3: Γεωγραφική Κατανομή Σταθμών Παραγωγής Ηλεκτρικής Ενέργειας Ελλάδος [4. ΑΔΜΗΕ. (2013)]**

Η *Διεσπαρμένη Παραγωγή* παρουσιάζει όμως και ορισμένα προβλήματα. Αρχικά, τα ηλεκτρικά δίκτυα σχεδιάστηκαν ώστε να μεταφέρουν την ενέργεια με μονοκατευθυντική ροή στους καταναλωτές δια μέσου των δικτύων διανομής. Η παραγωγή ενέργειας από διεσπαρμένες πηγές μπορεί να αλλάξει την κατεύθυνση ροής της ισχύος στα δίκτυα διανομής επηρεάζοντας έτσι συνολικά τη λειτουργία τους. Καθίσταται σαφές, ότι η τροποποίηση της προστασίας του δικτύου θεωρείται αναγκαία, καθώς επίσης αυξάνονται αισθητά οι απαιτήσεις για τοπική ρύθμιση της τάσης και σε ορισμένες περιπτώσεις της παραγόμενη ισχύος. Ακόμη, σήμερα δεν υπάρχει κεντρικός σχεδιασμός, ανάπτυξη και λειτουργία της *Διεσπαρμένης Παραγωγής* και εκτός αυτού, το αρχικό οικονομικό κόστος ανά μονάδα εγκατεστημένης ισχύος είναι υψηλό (αναμένεται όμως να μειωθεί με την εξάπλωσή της)*.*

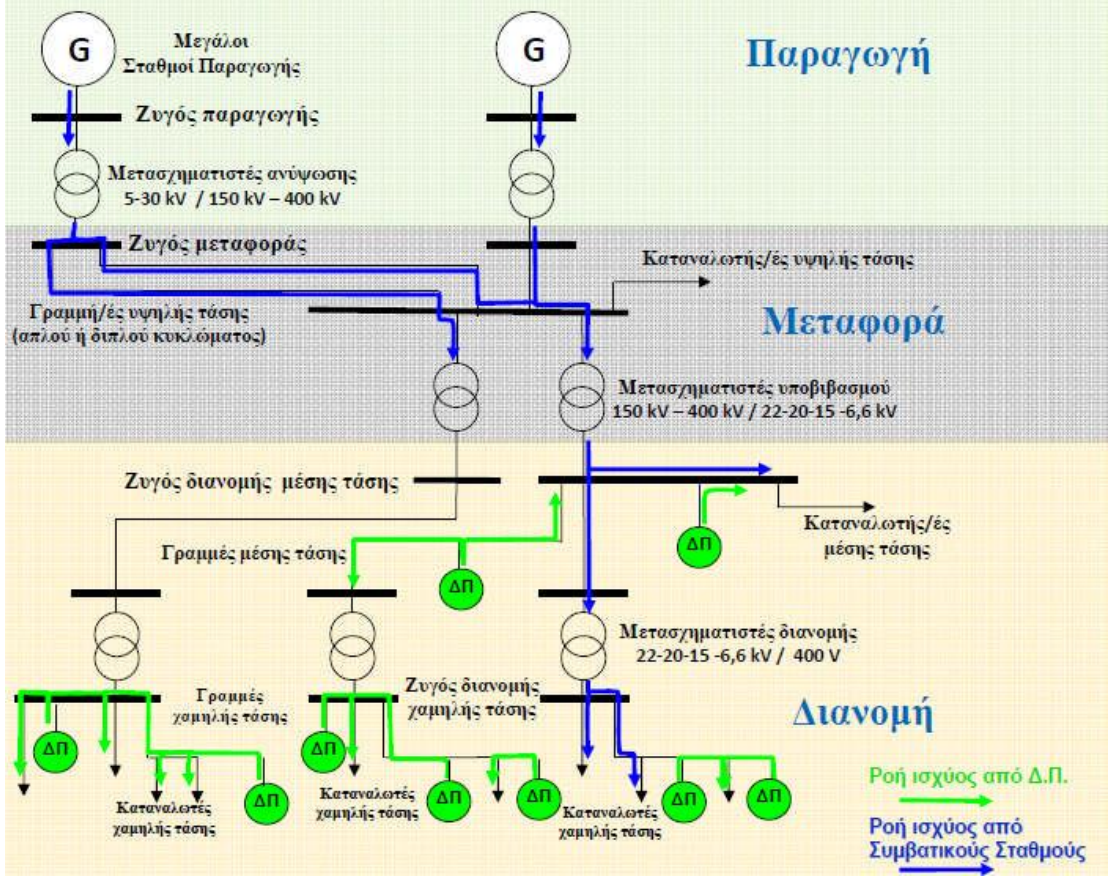

**Εικόνα 4: Δομή Συστήματος Ηλεκτρικής Ενέργειας με** *Διεσπαρμένη Παραγωγή***[2. Κανέλλος,Φ. (2012)]**

Επιπλέον, μεγάλη είναι η ανάγκη για ριζικές αλλαγές τεχνολογικού και ρυθμιστικού περιεχομένου. Μερικές από αυτές, είναι οι παρακάτω:

- 1. η αποζημίωση των βοηθητικών υπηρεσιών από μονάδες *Διεσπαρμένης Παραγωγής*
- 2. η οργάνωσή μονάδων *Διεσπαρμένης Παραγωγής* σε μικροδίκτυα (Microgrids)

3. η διαχείριση τους ως επιλέξιμους παραγωγούς στα πλαίσιά της απελευθερωμένης αγοράς ενέργειας

4. θέματα σχεδιασμού τεχνικών απαιτήσεων

5. θέματα ιδιοκτησίας

6. ενίσχυση και επέκταση της υποδομής παροχής φυσικού αερίου για εξυπηρέτηση των απαιτήσεων λόγω μεγάλης *Διεσπαρμένης Παραγωγής*

Οι τεχνολογίες *Διεσπαρμένης Παραγωγής* μπορούν να διαχωριστούν σε συμβατικές και μη συμβατικές.

### **Τεχνολογίες παραγωγής και αποθήκευσης ενέργειας :**

### *Μονάδες συμβατικών καυσίμων*:

- 1. Μονάδες συμπαραγωγής ισχύος και θερμότητας
- 2. Μηχανές εσωτερικής καύσης
- 3. Μικροτουρμπίνες και οι κυψέλες καυσίμου(σχετικά νέα τεχνολογία)

## *Μονάδες μη συμβατικών καυσίμων:*

- 1. Ανεμογεννήτριες
- 2. Φωτοβολταϊκά
- 3. Μικρά υδροηλεκτρικά
- 4. Άλλες ΑΠΕ

## *Συστήματα αποθήκευσης:*

- 1. Μπαταρίες
- 2. Τεχνολογία υδρογόνου
- 3. Σφόνδυλοι (flywheels)
- 4. Υπερ πυκνωτές (ultracapacitors)

# **1.1.2 Μεταφορά Ηλεκτρικής Ενέργειας**

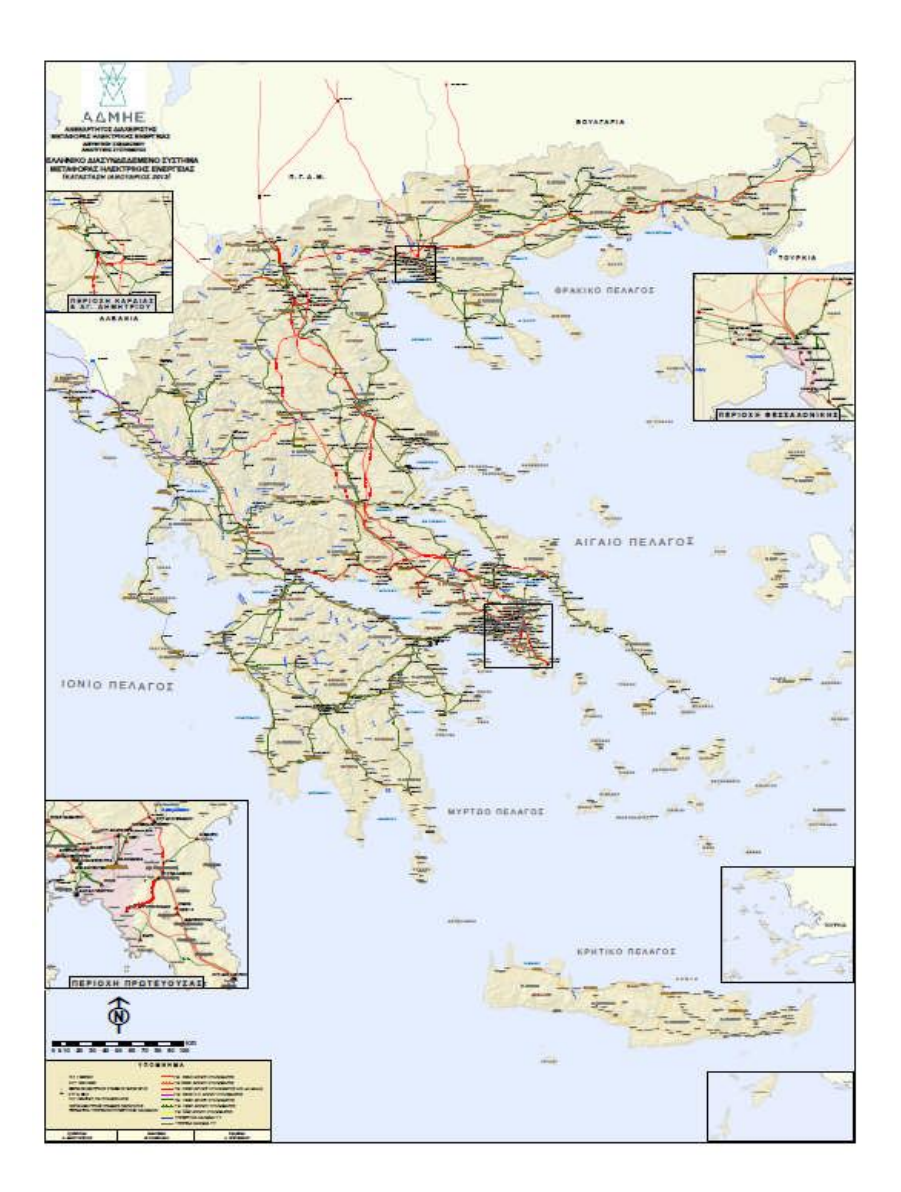

**Εικόνα 5: Ελληνικό Διασυνδεμένο Σύστημα Μεταφοράς Ηλεκτρικής Ενέργειας [5. ΑΔΜΗΕ. (2012)]**

Ο όρος *μεταφορά ηλεκτρικής ενέργειας* σημαίνει το σύνολο των διαδικασιών λειτουργίας και ελέγχου των εγκαταστάσεων και μέσων που χρησιμοποιούνται για την μεταφορά της ηλεκτρικής ενέργειας από την έξοδο των σταθμών παραγωγής μέχρι τους υποσταθμούς, οι οποίοι τροφοδοτούν τα μεγάλα κέντρα κατανάλωσης, από τα οποία ξεκινούν τα δίκτυα διανομής. Το σύστημα μεταφοράς περιλαμβάνει:

 Τα δίκτυα των γραμμών υψηλής τάσεως (στην Ελλάδα κυρίως 150kV και 400KV)

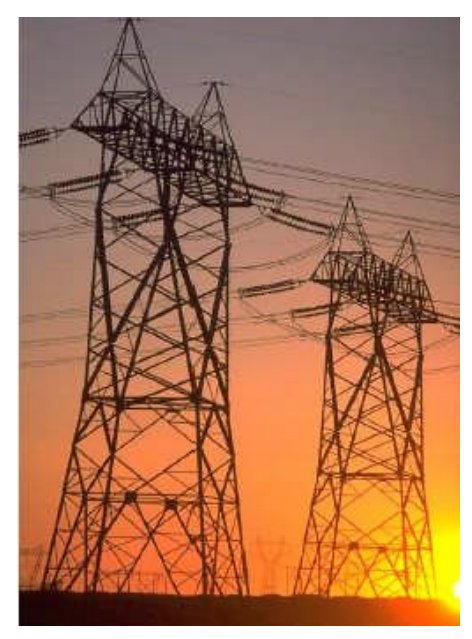

**Εικόνα 6: Γραμμή Μεταφοράς**

 Τα κέντρα υπερ-υψηλής τάσης όπου γίνεται προσαρμογή μεταξύ των διαφόρων επιπέδων τάσεων που χρησιμοποιούνται στο δίκτυο μεταφοράς (150 kV και 400 kV).

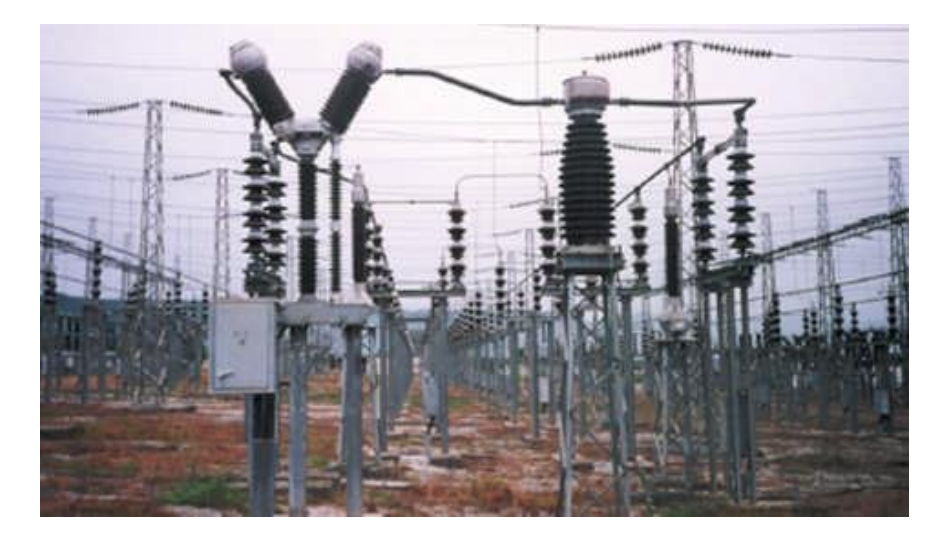

**Εικόνα 7:Διακόπτες Ισχύος**

 Τους υποσταθμούς όπου συνδέονται οι γραμμές υψηλής τάσης 150kV και διοχετεύεται ενέργεια προς το σύστημα διανομής.

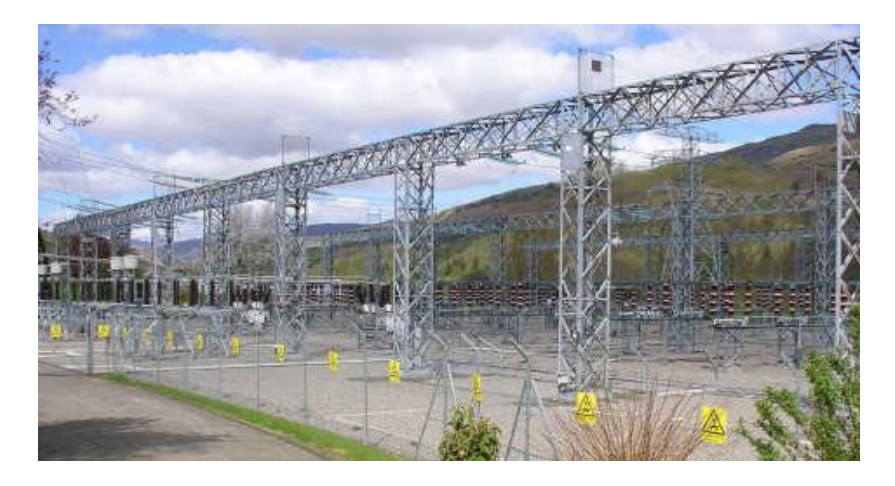

**Εικόνα 8: Υποσταθμός Υψηλής Τάσης**

Το ελληνικό διασυνδεδεμένο σύστημα μεταφοράς αποτελείται από γραμμές των 400 kV και 150kV, οι οποίες μεταφέρουν ηλεκτρισμό από τα κέντρα παραγωγής στα κέντρα κατανάλωσης και επίσης συνδέουν τη χώρα με τις γειτονικές χώρες (κυρίως από το ενεργειακό κέντρο παραγωγής της Δυτικής Μακεδονίας προς τα νότια). Υπάρχουν επίσης υποβρύχια καλώδια που συνδέουν την Άνδρο και τα νησιά της Δυτικής Ελλάδας, Κέρκυρα, Λευκάδα, Κεφαλονιά και Ζάκυνθο με το διασυνδεδεμένο σύστημα μεταφοράς, καθώς και μία υποβρύχια διασύνδεση της Κέρκυρας με την Ηγουμενίτσα στα 66 kV.

Το 2012 το διασυνδεδεμένο σύστημα μεταφοράς αποτελούνταν από 11.303 χλμ. γραμμών μεταφοράς, όπως φαίνεται στον ακόλουθο πίνακα. Επίσης, στους 291 Υποσταθμούς του Διασυνδεδεμένου Συστήματος Μεταφοράς ήταν εγκατεστημένοι 619 Μετασχηματιστές με συνολική εγκατεστημένη ισχύ 50.749 MVA. [4. ΑΔΜΗΕ. (2012)].

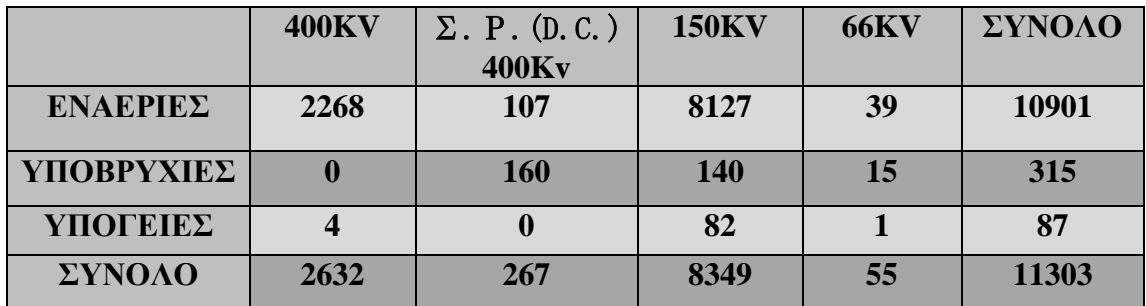

**Εικόνα 9: Γραμμές Μεταφοράς (χλμ. όδευσης)[4. ΑΔΜΗΕ. (2012)]**

## **1.1.3 Διανομή ηλεκτρικής ενέργειας**

Η διανομή ηλεκτρικής ενέργειας περιλαμβάνει το σύνολο των διαδικασιών λειτουργίας και ελέγχου με τις οποίες η ηλεκτρική ενέργεια διανέμεται στους καταναλωτές. Τα δίκτυα διανομής περιλαμβάνουν:

1. Τις γραμμές διανομής μέσα στους οποίους φτάνει στους καταναλωτές.

2. Τους υποσταθμούς καταναλωτή με σκοπό τον υποβιβασμό της τάσης από

μέση σε χαμηλή.

3. Το σύστημα διανομής χαμηλής τάσης(400/230V).

Ο *υποσταθμός καταναλωτή μέσης τάσης* περιλαμβάνει το σύνολο του εξοπλισμού πουέχει σαν στόχο τον ασφαλή υποβιβασμό της μέσης τάσης (20 kV) σε χαμηλή τάση (400V).Χαμηλή τάση χαρακτηρίζεται η τάση που είναι μικρότερη από 1000V. Μέση τάση χαρακτηρίζεται η τάση που είναι μεγαλύτερη από 1000V και μικρότερη από 30.000V. [18. Ti-soft. (2012)] Στην Ελλάδα, αλλά και σε όλη την Ευρώπη, η χαμηλή τάση που χρησιμοποιείται είναι η τάση 400V/230V.

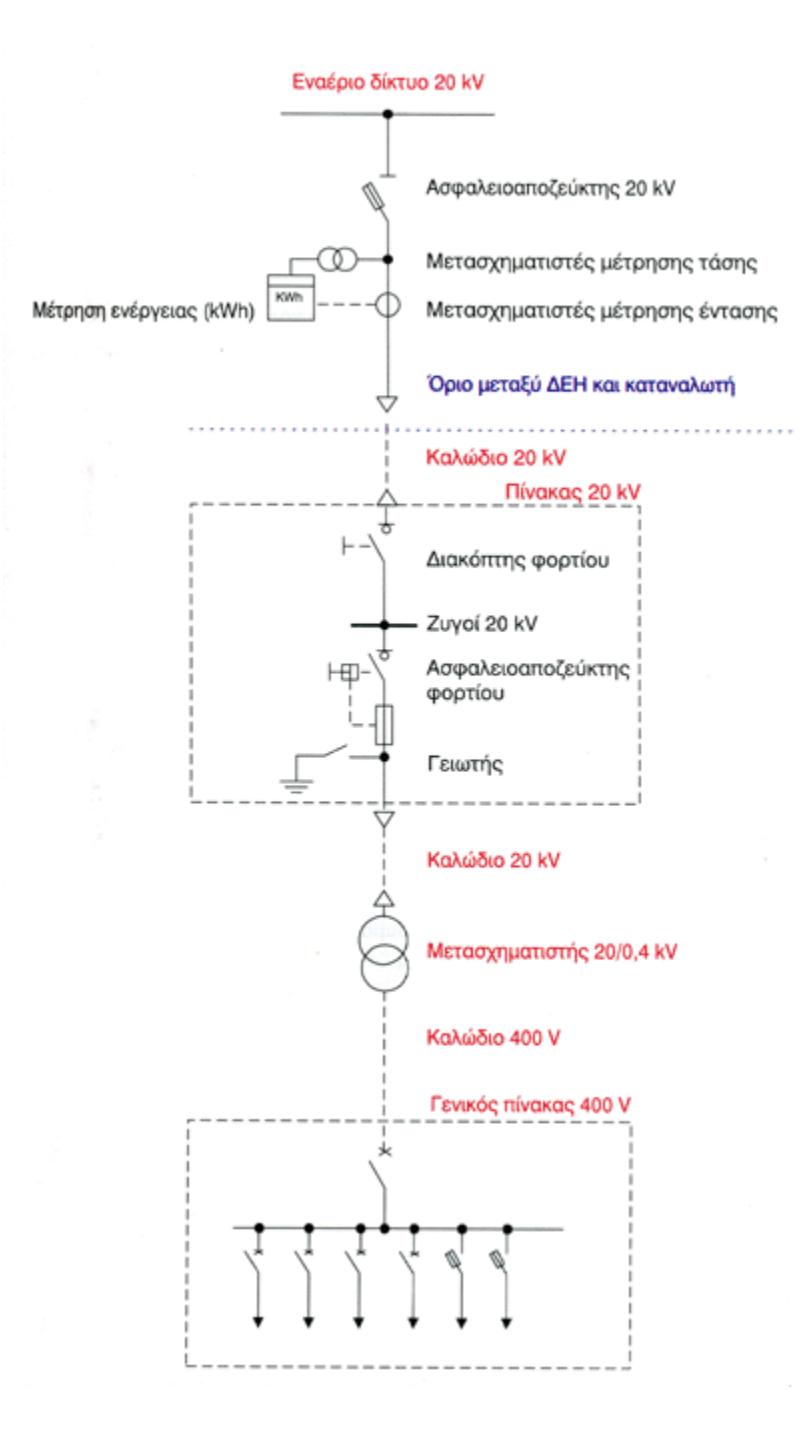

#### **Εικόνα 10: Υποσταθμός Καταναλωτή Μέσης Τάσης**

**[www.ti-soft.com, 2013]**

Τα βασικά μέρη ενός υποσταθμού καταναλωτή μέσης τάσης είναι:

#### **Ο Πίνακας 20 kV**

Στον πίνακα 20 kV έρχεται το καλώδιο από το δίκτυο της ΔΕΗ και αναχωρεί το καλώδιο προς το μετασχηματιστή. Κάθε μετασχηματιστής προστατεύεται με ασφάλειες ή διακόπτη ισχύος με ηλεκτρονόμους προστασίας.

#### **Ο Μετασχηματιστής 20/0,4 kV**

Ο μετασχηματιστής υποβιβάζει την τάση των 20 kV σε τάση διανομής 400 V για τα φορτία του καταναλωτή.

#### **Ο Γενικός Πίνακας 400 V**

Στο γενικό πίνακα 400 V έρχεται το ρεύμα χαμηλής τάσης με τη βοήθεια καλωδίων. Στην άφιξη του πίνακα υπάρχει ένας διακόπτης ισχύος με θερμική και μαγνητική προστασία. Οι αναχωρήσεις τροφοδοτούν τους πίνακες διανομής 400/230 V που υπάρχουν στην εγκατάσταση του καταναλωτή.

Το **ελληνικό δίκτυο ηλεκτρισμού** περιλαμβάνει 108.746 χλμ. Δίκτυο Μέσης Τάσης (Μ.Τ.),122.470 χλμ. Δίκτυο Χαμηλής Τάσης (Χ.Τ.), 157.652 Υποσταθμούς Μέσης Τάσης προς Χαμηλή Τάση (Υ/Σ ΜΤ/ΧΤ), 11.300 χλμ. Δίκτυο Υψηλής Τάσης (Υ.Τ.), 225 Υποσταθμούς Υψηλής Τάσης προς Μέση Τάση (Υ/Σ ΥΤ/ΜΤ), εξυπηρετεί 7.365.544 πελάτες με κατανάλωση 45.672 GWh. [9. ΔΕΔΔΗΕ. 2013]

### **1.2 Ροή Φορτίου**

Η ροή ισχύος ή φορτίου στο δίκτυο για την τροφοδότηση της ζήτησης, χαρακτηρίζει κατά κύριο λόγο τη μόνιμη κατάσταση λειτουργίας του ΣΗΕ. Στα δίκτυα διανομής που λειτουργούν κατά κύριο λόγο ακτινικά, η ροή ισχύος υπολογίζεται εύκολα και δεν παρουσιάζει ιδιαίτερα προβλήματα. Ωστόσο, στα βροχοειδή δίκτυα μεταφοράς η κατανομή των ροών ισχύος έχει πολύ μεγάλη τεχνική και οικονομική σημασία και είναι ένα αρκετά δύσκολο τεχνικό πρόβλημα.

Το πρόβλημα της ροής φορτίου συνίσταται στον υπολογισμό των τάσεων κατά μέτρο και γωνία σε όλους τους ζυγούς καθώς και των ροών ενεργού και άεργου ισχύος σε όλες τις γραμμές ενός ΣΗΕ για ένα δεδομένο σημείο λειτουργίας, το οποίο ορίζεται από τις καταναλώσεις των φορτίων, την παραγωγή ενεργού ισχύος και τις τάσεις των γεννητριών. Οι μελέτες ροών φορτίου είναι πολύ χρήσιμεςγια διάφορους λόγους. Συγκεκριμένα είναι απαραίτητες για:

- τον έλεγχο των τάσεων και ροών, ώστε να διατηρούνται εντός προκαθορισμένων ορίων λειτουργίας.
- τη μελέτη των επιπτώσεων ενδεχομένων διαταραχών (π.χ. απώλεια γραμμής, γεννήτριας, κλπ.).
- την επιλογή της πλέον οικονομικής λειτουργίας των γεννητριών του συστήματος. Επειδή κατά τη διάρκεια της ημέρας τα φορτία διαρκώς μεταβάλλονται απαιτείται συχνά ο υπολογισμός εκ νέου της παραγόμενης ισχύος κάθε γεννήτριας, ώστε τα φορτία να τροφοδοτούνται με τον πιο οικονομικό τρόπο.
- μελέτες ανάπτυξης και επέκτασης του συστήματος παραγωγής και μεταφοράς ηλεκτρικής ενέργειας.

Λαμβάνοντας υπόψη τα παραπάνω κατανοούμε ότι η ανάλυση ροών φορτίου είναι «η αρχή» για όλες τις επιμέρους μελέτες των συστημάτων ηλεκτρικής ενέργειας.

### **1.3 Μοντέλα Συνιστωσών ΣΗΕ**

Στο σημείο αυτό θα παρουσιάσουμε τα μοντέλα των στοιχείων ενός ΣΗΕ, όπως αυτά χρησιμοποιούνται σε μελέτες ροών φορτίου. Επειδή προϋπόθεση της μελέτης ροών φορτίου είναι η συμμετρική κατάσταση του συστήματος, η ανάλυση βασίζεται στα ισοδύναμα μονοφασικά κυκλώματα, των οποίων οι παράμετροι εκφράζονται σε κοινό ανά μονάδα σύστημα. Τα στοιχεία του συστήματος που θα παρουσιαστούν είναι τα ακόλουθα:

- Γραμμές Μεταφοράς
- Εγκάρσιοι Πυκνωτές και Αυτεπαγωγές
- Μετασχηματιστές
- Γεννήτριες
- Φορτία

## **1.3.1 Παράσταση ΓραμμώνΜεταφοράς**

Η κάθε γραμμή μεταφοράς του ΣΗΕ μοντελοποιείται στις μελέτες ροών φορτίου με το ισοδύναμο Π μοντέλο (Σχήμα 1.1.)

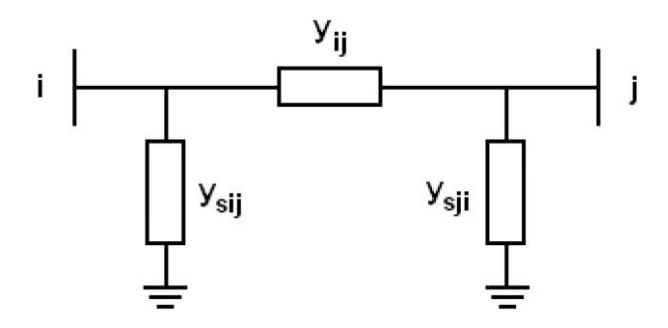

**Εικόνα 11**: **Ονομαστικό ισοδύναμο κύκλωμα Π γραμμής μεταφοράς**

Στην εικόνα 11, γ<sub>*i j*</sub> είναι η αγωγιμότητα σειράς της γραμμής μεταξύ των

i,j ζυγών, ενώ <sup>y<sub>sij,</sub> y<sub>sjʲ</sub> είναι οι εγκάρσιες αγωγιμότητες. Τις αγωγιμότητες αυτές</sup> μπορούμε να τις γράψουμε χωρίζοντας πραγματικά και φανταστικά μέρη ως εξής:

$$
\begin{aligned} \mathbf{y}_{ij} &= \mathbf{g}_{ij} + j\mathbf{b}_{ij} \\ \mathbf{y}_{sij} &= \mathbf{g}_{sij} + j\mathbf{b}_{sij} \\ \mathbf{y}_{sij} &= \mathbf{g}_{sij} + j\mathbf{b}_{sji} \end{aligned} \tag{1.1}
$$

### **1.3.2 Παράσταση Εγκάρσιων Πυκνωτών και Αυτεπαγωγών**

Οι εγκάρσιοι πυκνωτές και αυτεπαγωγές απεικονίζονται με μια απλή αγωγιμότητα *y<sup>i</sup>* (Εικόνα 12) :

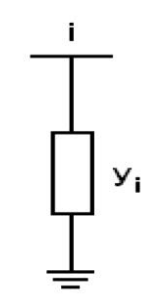

**Εικόνα 12: Παράσταση εγκάρσιου στοιχείου**

Η αγωγιμότητα *i y* είναι της μορφής:

$$
y_i = jb_i \tag{1.2}
$$

όπου η παράμετρος *b<sup>i</sup>* είναι θετική για πυκνωτή και αρνητική για αυτεπαγωγή.

## **1.3.3 Παράσταση Μετασχηματιστών**

Οι μετασχηματιστές παριστάνονται τις περισσότερες φορές στις μελέτες ροών φορτίου με το απλοποιημένο ισοδύναμο κύκλωματης εικόνας 13 χωρίς την αγωγιμότητα μαγνητίσεως. Οπότε, ο μετασχηματιστής παριστάνεται με μα αγωγιμότητα σειράς.

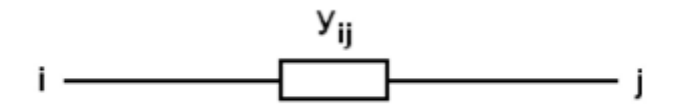

**Εικόνα 13: Παράσταση Μ/Σ σε ονομαστική σχέση μετασχηματισμού**

Η εικόνα 13 αναφέρεται σε ένα μετασχηματιστή με ονομαστική σχέση μετασχηματισμού, δηλαδή τέτοια που να αντιστοιχεί στο λόγο των βασικών τάσεων πρωτεύοντος και δευτερεύοντος. Στα δίκτυα ηλεκτρικής ενέργειας υπάρχουν μετασχηματιστές ρύθμισης, η σχέση μετασχηματισμού των οποίων διαφέρει από το λόγο των ονομαστικών τάσεων. Στους μετασχηματιστές αυτούς πρέπει να λαμβάνεται υπόψη η μεταβλητή σχέση μετασχηματισμού ανάγοντας τις ανά μονάδα αντιστάσεις στο ένα από τα δύο τυλίγματά του.

### **1.3.4 Παράσταση Γεννητριών**

Η κάθε γεννήτρια του ΣΗΕ στις μελέτες ροών φορτίου παριστάνεται όπως στην εικόνα 14.

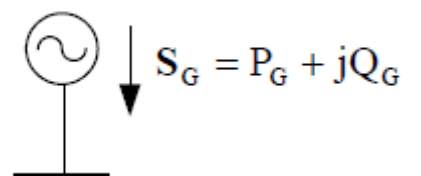

**Εικόνα 14: Παράσταση γεννήτριας ΣΗΕ**

Όπου:

*G S* είναι η φαινόμενη παραγόμενη ισχύς που ορίζεται ως:

$$
S_G = P_G + jQ_G \tag{1.3}
$$

 $P_{\!G}$  η παραγόμενη ενεργός ισχύς και  $\mathcal{Q}_{C}$  η παραγόμενη άεργος ισχύς.

Δύο διατάξεις ελέγχου ρυθμίζουν διαρκώς τη λειτουργία των σύγχρονων γεννητριών :

α) ο αυτόματος ρυθμιστής τάσεως (ΑΡΤ), ο οποίος διατηρεί σταθερό το μέτρο της τερματικής τάσης της γεννήτριας ρυθμίζοντας κατάλληλα το ρεύμα διεγέρσεως

β) ο ρυθμιστής στροφών, οποίος διατηρεί την ενεργό παραγωγή κοντά στην τιμή αναφοράς της προσαρμόζοντας την παραγόμενη μηχανική ισχύ της κινητήριας μηχανής.

Στις μελέτες ροής φορτίου είναι σύνηθες οι σύγχρονες γεννήτριες να παριστάνονται με σταθερή κατά μέτρο τερματική τάση και σταθερή παραγωγή πραγματικής ισχύος (ζυγοί PV).

## **1.3.5 Παράσταση Φορτίων**

Τα φορτία πουπεριλαμβάνονται στις μελέτες ροών φορτίου ταξινομούνται σε δύο κατηγορίες:

- Φορτία σταθερής ενεργού και άεργου ισχύος (Εικόνα 15α).
- Φορτία σταθερής σύνθετης αγωγιμότητας (Εικόνα 15β).

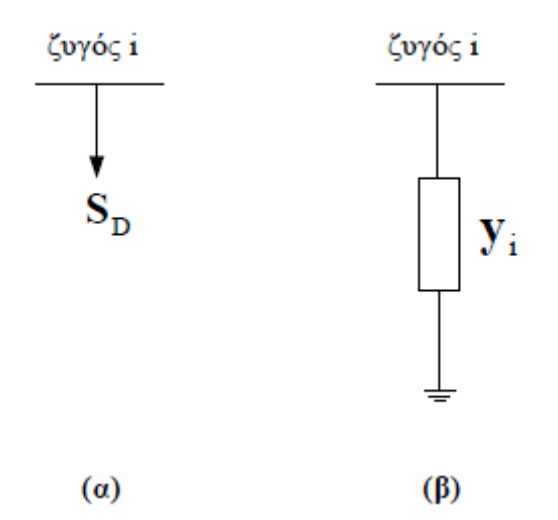

**Εικόνα 15: Παράσταση φορτίων**

Στο κύκλωμα της Εικόνας 15 (α), *D S* είναι η μιγαδική ισχύς φορτίου (φαινόμενη ισχύς του φορτίου) που ορίζεται ως :

$$
S_D = P_D + jQ_D \tag{1.4}
$$

Όπου *PD* είναι η ενεργός ισχύς και *QD* η άεργος ισχύς του φορτίου.

Το φορτίο σταθερής αγωγιμότητας μοντελοποιείται ως εξής:

$$
y_i = S_t + j \cdot b_i \tag{1.5}
$$

Όπου, S, είναι το πραγματικό και *j* · b<sub>i</sub> το φανταστικό μέρος της σύνθετης αγωγιμότητας.

### **1.4 Εξισώσεις Ροών Φορτίου**

Οι εξισώσεις ροών φορτίου μπορούν να καταστρωθούν με τη βοήθεια της εικόνας 16 όπου απεικονίζεται ένας γενικευμένος ζυγός συστήματος ηλεκτρικής ενέργειας.

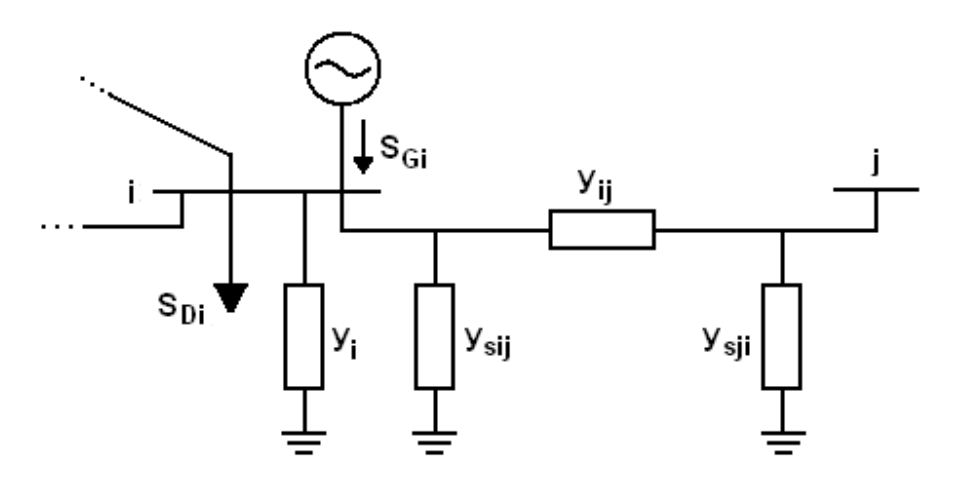

**Εικόνα 16:**Γενικευμένος ζυγός συστήματος ηλεκτρικής ενέργειας

Η γραμμή μεταξύ των ζυγών *i* και *j* παριστάνεται με το ισοδύναμο κύκλωμα *Π*. Γενικά μπορεί να είναι συνδεδεμένες στο ζυγό *i* μία ή περισσότερες γραμμές ή και μετασχηματιστές. Στο ζυγό *i* είναι επίσης συνδεδεμένη μια εγκάρσια σύνθετη αγωγιμότητα *i y* , που παριστάνει οποιοδήποτε συνδυασμό πυκνωτών, αυτεπαγωγών ή φορτίων με σταθερή αγωγιμότητα. Η γεννήτρια που είναι συνδεδεμένη στο ζυγό *i* εγχέει ρεύμα *Gi I* , ενώ το αντίστοιχο φορτίο *Di S* απορροφά ρεύμα *Di I* . Η τάση στο ζυγό *i* συμβολίζεται με *Vi* , ενώ η τάση στο ζυγό *j* με *Vj* .

Το ρεύμα *Iij* που ρέει στη γραμμή από το ζυγό *i* στο ζυγό *j* ισούται με:

$$
I_{ij} = \left(y_{sij} + y_{ij}\right) \cdot V_i - y_{ij} \cdot V_j \tag{1.6}
$$

Το ρεύμα στην εγκάρσια αγωγιμότητα *i y* ισούται με *i y ·V<sup>i</sup>* .

Εφαρμόζοντας το νόμο ρευμάτων Kirchoff στο ζυγό προκύπτει:

$$
I_i = I_{Gi} - I_{Di} = y_i \cdot V_i + \sum_{j \in A(i)} I_{ij} ,
$$
 (1.7)

όπου *A( i )* είναι το σύνολο που περιέχει τους αριθμούς των ζυγών που είναι διασυνδεδεμένοι με τον ζυγό *i* .

Αντικαθιστώντας την εξίσωση (1.6) στην (1.7) προκύπτει:

$$
I_{i} = \left[ y_{i} + \sum_{j \in A(i)} \left( y_{sij} + y_{ij} \right) \right] \cdot V_{i} - \sum_{j \in A(i)} y_{ij} \cdot V_{j}
$$
(1.8)

Ορίζοντας τις παραμέτρους:

$$
Y_{ii} = y_i + \sum_{j \in A(i)} \left( y_{sij} + y_{ij} \right) \tag{1.9}
$$

$$
Y_{ij} = -y_{ij} \tag{1.10}
$$

η εξίσωση (1.8) γράφεται ως εξής:

$$
I_i = Y_{ii} \cdot V_i + \sum_{j \in A(i)} Y_{ij} \cdot V_j \tag{1.11}
$$

Το σύστημα των εξισώσεων ρευμάτων-τάσεων (1.11) γράφεται σε μητρική μορφή:

$$
\left[\overline{I}\right] = \left[Y\right] \cdot \left[\overline{V}\right],\tag{1.12}
$$

όπου:

 *I V*, είναι τα διανύσματα ρευμάτων και τάσεων όλων των ζυγών n , διαστάσεως  $n \times 1$ .

*Y* είναι η μήτρα σύνθετων αγωγιμοτήτων ζυγών του συστήματος, διαστάσεως n×n.

Τα στοιχεία *ii y* και *ij y* της εξίσωσης (1.11) αποτελούν τα διαγώνια και μη διαγώνια στοιχεία τις μήτρας σύνθετων αγωγιμοτήτων, αντίστοιχα.

 $(y_{xij} + y_{ij})$   $\left[ \cdot V_i - \sum_{j \neq i(j)} y_j \cdot V_j \right]$  (1.8)<br>  $\sum_{A(i)} (y_{xij} + y_{ij})$  (1.9)<br>  $\sum_{A(i)} (y_{xij} + y_{ij})$  (1.10)<br>  $\left[ \cdot \sum_{j \neq i} Y_{ij} \cdot V_j \right]$  (1.11)<br>  $\forall Y \in \mathcal{X} \cup \mathcal{X} \cup \mathcal{X} \cup \mathcal{X} \cup \mathcal{X} \cup \mathcal{X} \cup \mathcal{X} \cup \mathcal{X} \cup \mathcal{X} \cup \$ Στις μελέτες ροής φορτίου, οι γνωστές ή ζητούμενες ποσότητες σε κάθε ζυγό είναι οι μιγαδικές ισχύες παραγωγής *Gi S* και φορτίσεων *Di S* . οι οποίες δίνονται στο ανά μονάδα σύστημα από τις σχέσεις:

$$
S_{Gi} = V_i \cdot I_{Gi}^*
$$
  
\n
$$
S_{Di} = V_i \cdot I_{Di}^*
$$
\n(1.13)

Συνδυάζοντας τις εξισώσεις (1.11) και (1.13) παίρνουμε:

$$
S_i = S_{Gi} - S_{Di} = Y_{ii}^* \cdot V_i^2 + V_i \cdot \sum_{j \in A(i)} Y_{ij}^* \cdot V_j^* \tag{1.14}
$$

Η εξίσωση (1.14) εκφράζει το ισοζύγιο ισχύος στον ζυγό *i* . Για ένα σύστημα n ζυγών, μπορούν να γραφούν n εξισώσεις του τύπου (1.14). Οι *n* αυτές εξισώσεις αποτελούν τις μιγαδικές εξισώσεις ροής φορτίου.

Εν συνεχεία, χρησιμοποιούμε τον συμβολισμό:

$$
\overline{V}_i = V_i \cdot e^{j\delta_i}
$$
  
\n
$$
Y_{ij} = G_{ij} + jB_{ij}
$$
\n(1.15)

Αντικαθιστώντας τις αγωγιμότητες και τις τάσεις από την (1.15) στην εξίσωση (1.14) και ξεχωρίζοντας πραγματικά και φανταστικά μέρη, παίρνουμε τις εξισώσεις ροής φορτίου σε πραγματική μορφή:

14) και ξεχωριζονίας πραγματικά και φαντιοτικά μερη, παιρνούμε τις εςιοωσεί  
ής φορτίου σε πραγματική μορφή:  
\n
$$
P_i = P_{Gi} - P_{Di} = V_i^2 \cdot G_{ii} + V_i \cdot \sum_{j \in A(i)} V_j \cdot \left[ G_{ij} \cdot \cos\left(\delta_i - \delta_j\right) + G_{ij} \cdot \sin\left(\delta_i - \delta_j\right) \right] \qquad (1.16)
$$

$$
P_i = P_{Gi} - P_{Di} = V_i^2 \cdot G_{ii} + V_i \cdot \sum_{j \in A(i)} V_j \cdot \left[ G_{ij} \cdot \cos\left(\delta_i - \delta_j\right) + G_{ij} \cdot \sin\left(\delta_i - \delta_j\right) \right] \tag{1.16}
$$
\n
$$
Q_i = Q_{Gi} - Q_{Di} = -V_i^2 \cdot B_{ii} + V_i \cdot \sum_{j \in A(i)} V_j \cdot \left[ G_{ij} \cdot \sin\left(\delta_i - \delta_j\right) - B_{ij} \cdot \cos\left(\delta_i - \delta_j\right) \right] \tag{1.17}
$$

Για ένα σύστημα *n* ζυγών υπάρχουν *n* εξισώσεις ενεργού και άεργου ισχύος της μορφής (1.16) και (1.17) αντίστοιχα. Οι 2n αυτές εξισώσεις αποτελούν τις εξισώσεις ροής φορτίου. Ας σημειωθεί ότι η μορφή (1.16) - (1.17) δεν είναι η μοναδική, αφού αντί για την πολική μορφή των τάσεων μπορεί να χρησιμοποιηθεί η καρτεσιανή, και αντιστρόφως, αντί για την καρτεσιανή μορφή των αγωγιμοτήτων μπορεί να χρησιμοποιηθεί η πολική.

#### **1.5 Θεμελίωση του προβλήματος Ροών Φορτίου**

Θεωρώντας τη γενική περίπτωση ενός ζυγού του συστήματος, με παραγωγή και φορτίο, διακρίνουμε τα παρακάτω 6 μεγέθη:

- **PG**:παραγόμενη ενεργός ισχύς
- **Qg**: παραγόμενη άεργος ισχύς
- **Pd**: ενεργός ισχύς φορτίου
- Ο<sub>d</sub>: άεργος ισχύς φορτίου
- V: μέτρο τάσης του ζυγού
- δ: φασική γωνία τάσης του ζυγού

Αυτά τα ηλεκτρικά αυτά μεγέθη αποτελούν τις μεταβλητές του προβλήματος και είναι 6 ανά ζυγό. Σε ένα σύστημα με nζυγούς υπάρχουν συνολικά 6nμεταβλητές, οι οποίες μπορούν να ταξινομηθούν σε τρεις ομάδες:

Τα φορτία, ή μεταβλητές ζήτησης (P<sub>d</sub>, Q<sub>D</sub>) χαρακτηρίζονται και ως *μεταβλητές διαταραχής* και μπορούν να αποτελέσουν τα στοιχεία ενός διανύσματος διάστασης 2n. Αυτές είναι οι ανεξάρτητες μεταβλητές του προβλήματος.

• Οι ισχύες παραγωγής (Pg, QG) χαρακτηρίζονται σαν *μεταβλητές ελέγχου* και μπορούν επίσης να θεωρηθούν σαν στοιχεία ενός άλλου διανύσματος 2*n*x1. Ονομάζονται με αυτό τον τρόπο, γιατί οι μονάδες παραγωγής αποτελούν τα κύρια μέσα ελέγχου της λειτουργίας του συστήματος.

• Οι τάσεις και οι γωνίες των ζυγών ανήκουν στις *μεταβλητές κατάστασης* και είναι εξαρτημένες. Οπότε μπορούν να αποτελέσουν τα στοιχεία ενός διανύσματος κατάστασης, διάστασης 2n.

Η εγχυόμενη ενεργός και άεργος ισχύς σε ένα ζυγό *k* ορίζεται ως εξής:

$$
P_i = P_{Gi} - P_{Di}
$$
  

$$
Q_i = Q_{Gi} - Q_{Di} \quad (1.18)
$$

και έχει χαρακτήρα παραγωγής όταν εισέρχεται στο δίκτυο ή χαρακτήρα φορτίου όταν εξέρχεται από αυτό.

Οι ζυγοί ενός συστήματος ηλεκτρικής ενέργειας ταξινομούνται σε τρεις κατηγορίες:

 Ζυγός Φορτίου (PQ), στον οποίο θεωρούνται γνωστές η ενεργός και άεργος ισχύς

φορτίου και κατά συνέπεια οι εγχύσεις ενεργού και άεργου ισχύος *(P =PDi, Q= Q*Dl). Ενώ, άγνωστα θεωρούνται το μέτρο και η γωνία τάσης του ζυγού.

 Ζυγός παραγωγής (PV), στον οποίο είναι γνωστά η παραγόμενη ενεργός ισχύς και το

μέτρο της τάσης και άγνωστα η παραγόμενη άεργος ισχύς και η γωνία της τάσης.

 Ζυγός Ταλάντωσης ή Ζυγός Αναφοράς (slackbus), ο οποίος είναι ζυγός παραγωγής

που χρησιμοποιείται για να αντισταθμίζει τις άγνωστες από την αρχή απώλειες του δικτύου και γενικά για άμεση αντιμετώπιση των μεταβολών ισχύος. Στον ζυγό αυτό επιβάλλεται σταθερή τάση κατά μέτρο και γωνία, ενώ προσδιορίζονται η ενεργός και άεργος παραγόμενη ισχύς. Συνήθως, ορίζουμε για το ζυγό ταλάντωσης γωνία τάσης, δ=0.

Γενικά, το πρόβλημα προσδιορισμού των ροών φορτίου για ένα σύστημα με *n* ζυγούς ανάγεται στην επίλυση *n* μιγαδικών εξισώσεων (1.14) με *n* αγνώστους. Οι εξισώσεις αυτές συνδέουν ισχύεις, τάσεις και γωνίες, δηλαδή τις τρεις χαρακτηριστικές μεταβλητές του προβλήματος. Τα ρεύματα δεν μας ενδιαφέρουν ποτέ απευθείας και υπολογίζονται εύκολα αφού βρούμε τις τάσεις και τις γωνίες.

Ωστόσο, το πρόβλημα αυτό παρουσιάζει τις εξής ιδιαιτερότητες:

**α)** Οι εξισώσεις είναι μιγαδικές: Δεδομένου ότι τα περισσότερα λογισμικά έχουν τη δυνατότητα να επεξεργάζονται μιγαδικούς αριθμούς, η μιγαδική φύση των εξισώσεων ροής φορτίου δεν παρουσιάζει ιδιαίτερη δυσκολία. Αν δεν υπάρχει αυτή η δυνατότητα, θα πρέπει οι μιγαδικές εξισώσεις (1.14) να μετατραπούν σε πραγματικές εξισώσεις (1.16) - (1.17). Η διαδικασία αυτή ωστόσο διπλασιάζει τον αριθμό των προς επίλυση εξισώσεων σε 2n.

**β)** Οι εξισώσεις είναι μη γραμμικές: Ο μη γραμμικός χαρακτήρας των εξισώσεων ροής φορτίου δυσκολεύει κατά κάποιο τρόπο την αναλυτική επίλυση του προβλήματος. Όμως, με τη βοήθεια ισχυρών ψηφιακών υπολογιστών υπάρχει η δυνατότητα να επιλύσουμε το πρόβλημα αριθμητικά με επαναληπτικούς αλγορίθμους.

### **1.6 Επιλογή Μεταβλητών και Περιορισμοί**

Είναι ήδη φανερό ότι ένα σύστημα ηλεκτρικής ενέργειας με ορισμένα φορτία στους ζυγούς του μπορεί να λειτουργήσει με πολλούς τρόπους, ή «καταστάσεις» και να ικανοποιεί τις ζητήσεις. Κύριος στόχος της μελέτης ροών φορτίου αποτελεί η εύρεση της καταλληλότερης - βέλτιστης λύσης, βάσει κάποιων κριτηρίων και υπό ορισμένους περιορισμούς, που πρέπει να τηρηθούν σε κάθε περίπτωση.

Κατά κύριο λόγο είναι γνωστή η ζήτηση φορτίου των ζυγών, δηλαδή οι 2nμεταβλητές διαταραχής, που αποτελούν τα βασικά δεδομένα του προβλήματος. Κατόπιν, ορίζονται 2n μεταβλητές από τις ισχύς και τις τάσεις των ζυγών παραγωγής, οπότε και προσδιορίζονται από την επίλυση των εξισώσεων ροής φορτίου (1.16) - (1.17) οι υπόλοιπες 2n άγνωστες μεταβλητές. Η προδιαγραφή των 2n μεταβλητών από τις ισχύς και τις τάσεις των ζυγών παραγωγής διευκολύνεται από τις ακόλουθες συνθήκες και περιορισμούς λειτουργίας του συστήματος.

α) Η οικονομική λειτουργία των μονάδων παραγωγής επιβάλλει ορισμένες τιμές της παραγόμενης ενεργού ισχύος κάθε μονάδας σε κάθε περίπτωση.

β) Για τους ζυγούς φορτίου δεν υπάρχει παραγωγή, δηλαδή  $P<sub>G</sub>=0$ . Η  $Q<sub>G</sub>$  μπορεί να είναι είτε μηδενική, είτε να έχει ορισμένη τιμή αν προέρχεται από χωρητική αντιστάθμιση.

γ) Τα επίπεδα τάσης ορισμένων ζυγών έχουν στενά όρια τιμών.

δ) Οι διασυνδέσεις με γειτονικά συστήματα επιβάλλουν ορισμένες υποχρεώσεις

ανταλλαγών. Από τις τάσεις ζυγών, προδιαγράφονται οι πιο σημαντικές και αφήνονται στις «άγνωστες» οι λιγότερο περιορισμένες. Γενικά, οι περισσότερες από τις 2n άγνωστες μεταβλητές είναι οι γωνίες δ, οι οποίες προσδιορίζονται από την επίλυση των εξισώσεων. Τελικά, οι λύσεις που θα προκύψουν πρέπει να ικανοποιούν όρια και περιορισμούς, όπως τα ακόλουθα:

- οι τάσεις των ζυγών:  $V_{i \text{min}} \leq V_i \leq V_{i \text{max}}$ (1.19)
- οι γωνιακές διαφορές ορισμένων ζυγών:  $|\delta_i \delta_j| \leq | \delta_i \delta_j|_{\max}$ (1.20)
- οι ισχύες παραγωγής:

$$
P_{Gi,min} \le P_{Gi} \le P_{Gi,max} \tag{1.21}
$$

και

$$
Q_{Gi,min} \le Q_{Gi} \le Q_{Gi,max} \tag{1.22}
$$

οι γραμμές μεταφοράς έχουν όρια ευστάθειας και όρια απωλειών ισχύος.

Επιπλέον, είναι αναγκαίο να ληφθούν υπόψη πιθανές ειδικές συνθήκες σε κάθε περίπτωση. Εάν, η λύση οδηγήσει τελικά σε τιμές μεταβλητών εκτός ορίων, η επίλυση επαναλαμβάνεται προς την κατεύθυνση βελτίωσης των τιμών των αγνώστων μεταβλητών

#### **1.7 Ψηφιακές Μέθοδοι Επίλυσης για τη Ροή Φορτίου**

Παλαιότερα για να γίνει η μελέτη των ροών φορτίου χρησιμοποιούνταν ειδικοί αναλογικοί υπολογιστές, στους οποίους τα διάφορα τμήματα του συστήματος εξομοιώνονταν αναλογικά με αντίστοιχα ηλεκτρικά στοιχεία. Σήμερα οι μελέτες των δικτύων αυτού του είδους γίνονται με ψηφιακούς υπολογιστές.

Οι ψηφιακές μέθοδοι που χρησιμοποιούνται για τους υπολογισμούς των ροών φορτίου μπορούν να επιλύσουν με ικανοποιητική ακρίβεια τις μη γραμμικές αλγεβρικές εξισώσεις των ροών φορτίου για μεγάλα συστήματα. Η Gauss-Seidel, η Newton-Raphson (N-R) και η ταχεία αποζευγμένη μέθοδος N-R είναι οι τρεις βασικές επαναληπτικές μέθοδοι που εφαρμόζονται στις μελέτες ροών φορτίου.

Οι αριθμητικές μέθοδοι επίλυσης ξεκινούν από μια αρχική λύση και με διαδοχικές ανακυκλώσεις προσεγγίζουν την τελική με τον εξής τρόπο: Η αρχική λύση χρησιμοποιείται στις εξισώσεις του προβλήματος για να βρεθεί μια νέα καλύτερη

λύση. Στη συνέχεια, η δεύτερη λύση χρησιμοποιείται για να βρεθεί μια τρίτη ακόμα καλύτερη κ.ο.κ. Η διαδικασία αυτή επαναλαμβάνεται διαρκώς ωσότου η λύση να συγκλίνει. Τέτοιες αριθμητικές μεθόδους επίλυσης χρησιμοποιεί και το λογισμικό InterPSS που εξετάζεται στην παρούσα διπλωματική.

Συγκεκριμένα, η μέθοδος N-R είναι πολύ ισχυρός αλγόριθμος επίλυσης εξαιτίας της ταχύτητας σύγκλισης όταν οι αρχικές τιμές βρίσκονται κοντά στη λύση και ιδιαίτερα χρήσιμη για εφαρμογή στα συστήματα ηλεκτρικής ενέργειας. Ο ι αρχικές τάσεις κόμβων είναι κοντά στις ονομαστικές (1 α.μ), ως αρχικές τιμές για τις γεννήτριες (ενεργός και άεργος ισχύς) τίθενται τιμές από κάποια λύση της απλής ροής φορτίου και οι τιμές των λήψεων των μετασχηματιστών υποτίθενται αρχικά κοντά στην τιμή 1 μ.α. Έτσι η μέθοδος έχει μια αρχική υπόθεση αρκετά κοντά στη λύση. Αυτό σημαίνει πως μετά από λίγες επαναλήψεις επιτυγχάνεται σύγκλιση ακόμη και για αυστηρό κριτήριο σύγκλισης. Η N-R είναι λοιπόν ένα πολύ ισχυρό εργαλείο και μπορεί να χρησιμοποιηθεί για να λύσει το πρόβλημα της ροής φορτίου σε ΣΗΕ.

## **2 <sup>ο</sup> ΚΕΦΑΛΑΙΟ**

#### **ΑΝΑΛΥΣΗ ΠΡΟΓΡΑΜΜΑΤΟΣ InterPSS**

Το InterPSS (Internet technology based Power System Simulator) είναι ένα ελεύθερο (free) και ανοικτό (open source) λογισμικό προσομοίωσης για το σχεδιασμό, την ανάλυση, την διάγνωση και την λειτουργία συστημάτων ηλεκτρικής ενέργειας.

Το InterPSS είναι ένα απλό στη χρήση, αλλά ισχυρό στην λειτουργικότητα, λογισμικό. Ενώ τα υπάρχοντα λογισμικά προσομοίωσης συστημάτων ηλεκτρικής ενέργειας βασίζονται σε ξεπερασμένη τεχνολογία, το InterPSS διακρίνεται για την ανοικτή και χαλαρά συνδεδεμένη (loosely coupled) αρχιτεκτονική του, που επιτρέπει σε συνιστώσες (components) που έχουν αναπτυχθεί από άλλους χρήστες, να συνδέονται εύκολα στο InterPSS για την αύξηση της λειτουργικότητάς του, καθώς επίσης, και σε συνιστώσες του ίδιου να ενσωματώνονται εύκολα σε άλλα λογισμικά συστήματα.

Το InterPSS παρέχει ένα γραφικό επεξεργαστή (graphiceditor) που επιτρέπει στον χρήστη να σχεδιάσει μονογραμμικά διαγράμματα (One-linediagram) και να εισάγει τα απαραίτητα δεδομένα εισόδου. Συγκεκριμένα, η πρόσφατη έκδοση περιέχει βασικές λειτουργίες που επιτρέπουν την δημιουργία ενός απλού μονογραμμικού διαγράμματος συστήματος ηλεκτρικής ενέργειας, την εισαγωγή δεδομένων, την εκτέλεση και τη δημιουργία αναφορών.

#### **2.1 ΓΡΑΦΙΚΟΣ ΕΠΕΞΕΡΓΑΣΤΗΣ**

#### **2.1.1 Βασικές συνιστώσες του γραφικού επεξεργαστή**

Όπως φαίνεται και στην εικόνα που ακολουθεί (Εικόνα 17), ο επεξεργαστής χωρίζεται σε δύο βασικές περιοχές: 1) την περιοχή αναζήτησης "Workspace/Project Explorer" και 2) την περιοχή σχεδίασης "One-linegraphiceditor". Η πρώτη (που αποτελείται από το αριστερό παράθυρο) του επιτρέπει την γρήγορη περιήγηση σε διαφορετικά έργα (projects) και φακέλους ενώ η δεύτερη (που εκτείνεται στην δεξιά πλευρά της οθόνης) αποτελεί την κύρια περιοχή σχεδίασης του ΣΗΕ. Ο χρήστης μπορεί να δουλεύει ταυτόχρονα σε περισσότερα από ένα έργα. Αυτό επιτυγχάνεται με την βοήθεια των Java νημάτων εκτέλεσης (Javaruntimethreads) που του επιτρέπουν να εργάζεται σε διαφορετικές περιπτώσεις, ενώ περιμένει την ολοκλήρωση μιας μεγάλης εκτέλεσης/προσομοίωσης, όπως π.χ. είναι αυτή της προσομοίωσης της μεταβατικής ευστάθειας (transientstability).

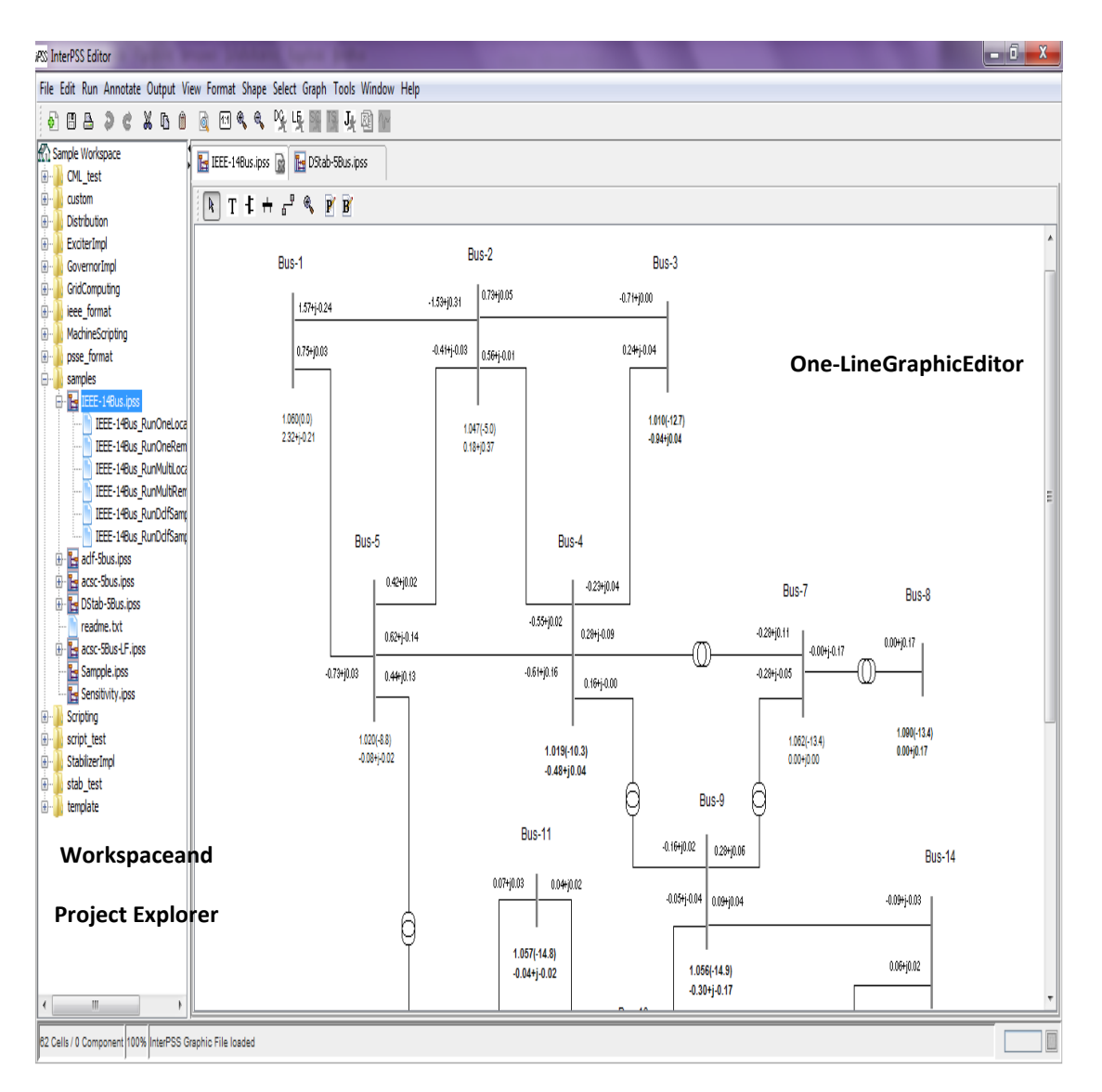

**Εικόνα 17** :**InterPSS Γραφικός Επεξεργαστής**

Το μονογραμμικό διάγραμμα του ΣΗΕ μπορεί να εξαχθεί σε διάφορες μορφές, π.χ. PDF, SVG καθώς και άλλες (Εικόνα 18).

| File                                                                       | Edit Run Annotate Output View Format Shape Select Graph                                                         |   |                           |  |
|----------------------------------------------------------------------------|----------------------------------------------------------------------------------------------------|---|---------------------------|--|
| ۵Ì                                                                         | New                                                                                                    | ١ | 田民民 医埃里                   |  |
| A                                                                          | Add                                                                                                    |   | MyFirstProject.ipss a Fri |  |
| 伀                                                                          | Select Workspace                                                                                                | ۰ | $R T + H_{c} R$           |  |
| E E                                                                        | Close                                                                                                    |   |                           |  |
| 圕                                                                          | $Ctrl + S$<br>Save                                                                                              |   |                           |  |
| 酓                                                                          | Export                                                                                                    | ١ | JPG                       |  |
| ê,<br>욤                                                                    | Ctrl+Shift+Q<br>Page Layd Export<br>Print<br>$Ctrl + Q$                                                         |   | EPS<br>PDF                |  |
| O                                                                          | Exit                                                                                                    |   | SVG                       |  |
| <b>E</b> The acsc-5bus.ipss<br><b>ID-The DStab-5Bus.ipss</b><br>readme.txt |                                                                                                    |   | GXL<br>Graphviz           |  |
|                                                                            | <b>ED IEs</b> acsc-5Bus-LF.ipss<br><b>ILs</b> Sampple.ipss<br><b>ILE</b> Sensitivity.ipss<br><b>Contractive</b> |   | Image Map                 |  |

**Εικόνα 18: Μορφές εξαγωγής**

### **2.1.2 Χώρος εργασίας (Workspace)**

Το InterPSS χρησιμοποιεί το σύστημα αρχειοθέτησης του υπολογιστή και μια εσωτερική βάση δεδομένων για να κρατά τα έγγραφά του. Τα έγγραφα αυτά οργανώνονται με την επιλογή Workspace. Το InterPSS υποστηρίζει δύο ειδών χώρους εργασίας (workspaces):

1) το Ipss/UserWorkspace όπου αποθηκεύονται τα έργα του χρήστη και

2) το SampleWorkspace για τα παραδείγματα του InterPSS. Το SampleWorkspace είναι ένας χώρος όπου αλλάζει και ενημερώνεται συνεχώς από την ομάδα ανάπτυξης του InterPSS, ενσωματώνοντας νέα παραδείγματα για την καλύτερη κατανόηση των δυνατοτήτων του προγράμματος.

Ο χρήστης μπορεί να εναλλάσσεται μεταξύ των δύο αυτών χώρων εργασίας, κάνοντας κλικ στο File ->SelectWorkspace ->UserWorkspace (Εικόνα 19).

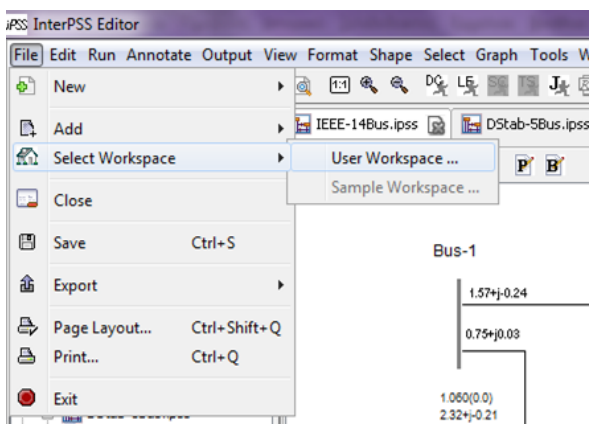

**Εικόνα 19: Επιλογή Workspace**

Μέσα σε ένα χώρο εργασίας, τα έργα οργανώνονται σε φακέλους έργων. Τα έγγραφα που σχετίζονται με το συγκεκριμένο έργο, όπως αναφορές και αρχεία κώδικα (script), τοποθετούνται κάτω από τον φάκελο του έργου (Εικόνα 20).

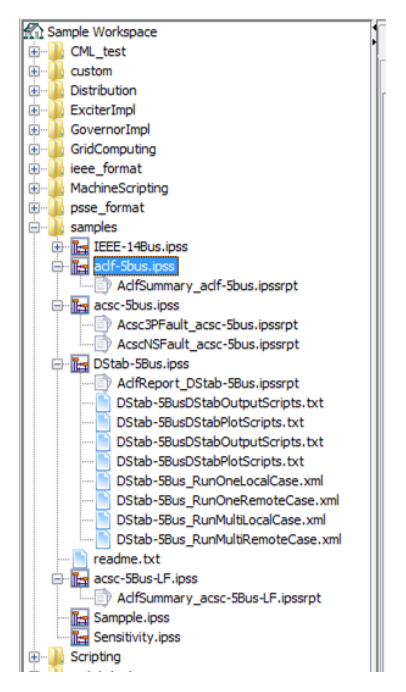

**Εικόνα 20: Φάκελοι έργων**

## **2.1.3 Δημιουργία ενός έργου**

Για να δημιουργηθεί ένα νέο έργο, ο χρήστης πρέπει πρώτα να δημιουργήσει ένα νέο φάκελο έργου, για παράδειγμα, τον φάκελο InterPSS example. Ο χρήστης μπορεί επίσης να προσθέτει νέα έργα κάτω από υπάρχοντες φακέλους έργων (Εικόνα 21).

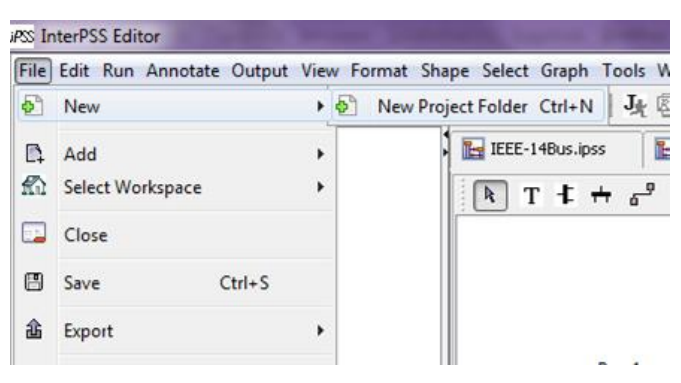

**Εικόνα 21: Δημιουργία ενός νέου φακέλου έργου**

Για να δημιουργηθεί ένα νέο έργο σε έναν υπάρχον φάκελο, για παράδειγμα τον InterPSS example, κάνουμε δεξί κλικ στο φάκελο του έργου, και επιλέγουμε Add- >AddInterPSSGraphicFile, όπως φαίνεται στην Εικόνα 22.

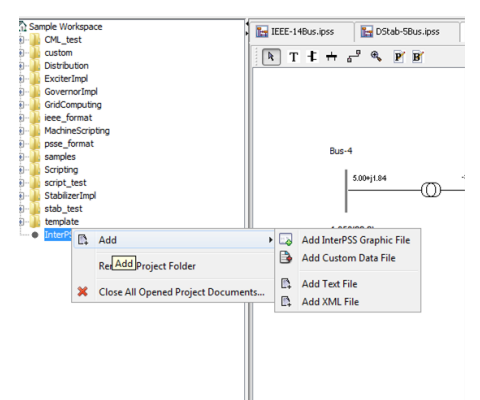

**Εικόνα 22: Εισαγωγή έργου σε υπάρχον φάκελο**

Στη συνέχεια, το πρόγραμμα παρέχει δυο επιλογές. Η πρώτη είναι η δημιουργία ενός νέου έργου, δίνοντας του όνομα στο πεδίο "Graphic Project Filename", ή η δημιουργία ενός έργου που να βασίζεται σε κάποιο προηγούμενο έργο (Εικόνα 23).

| <b>JPSS InterPSS Editor</b>                                                                             | <b>STATISTICS</b>                                                                                                    |              |
|----------------------------------------------------------------------------------------------------|----------------------------------------------------------------------------------------------------|--------------|
| File Edit Run Annotate Output View Format Shape Select Graph Tools Window Help                          |                                                                                                    |              |
| <b>a B a a c x b a</b><br>國                                                                             | 田 4 4 9 曳 團 團<br>身圍門                                                                                                    |              |
| Sample Workspace<br>CML_test<br>⊕-<br>custom<br>⊕-                                                      | IEEE-14Bus.ipss<br>DStab-SBus.ipss<br>aclf-Sbus.ipss a                                                                                   |              |
| Distribution<br>⊕…<br>ExciterImpl<br>⊕-<br>÷<br>GovernorImpl<br>÷<br>GridComputing<br>ė.<br>ieee format | $T + + e^2$ & $F B$<br>R                                                                                                    |              |
| ė.<br>MachineScripting<br>÷.<br>psse format<br>⊕<br>samples<br>ė.<br>Scripting<br>ė.<br>script test     | <br><b>New Project</b><br><b>College Street</b><br>Create a graphic project                                                              | $\mathbf{x}$ |
| StabilizerImpl<br>œ.<br>ψ.<br>stab_test<br>template<br>由一<br>InterPSS example                           | Graphic Project File Name: MyFirstProject<br>Contents<br>O Create a new graphic project<br>Import a graphic project from existing source |              |
|                                                                                                    | File:<br>Browse<br><b>OK</b><br>Cancel<br>-1.4/*FU.41<br>0,16990.98                                                                      |              |
|                                                                                                    |                                                                                                    |              |

**Εικόνα 23: Δημιουργία του έργου MyFirstProject**

Αφού ο χρήστης δώσει όνομα και κάνει κλικ στο κουμπί OK, εμφανίζεται το παρακάτω παράθυρο διαλόγου που του επιτρέπει την επεξεργασία των δεδομένων του έργου (Εικόνα 24).

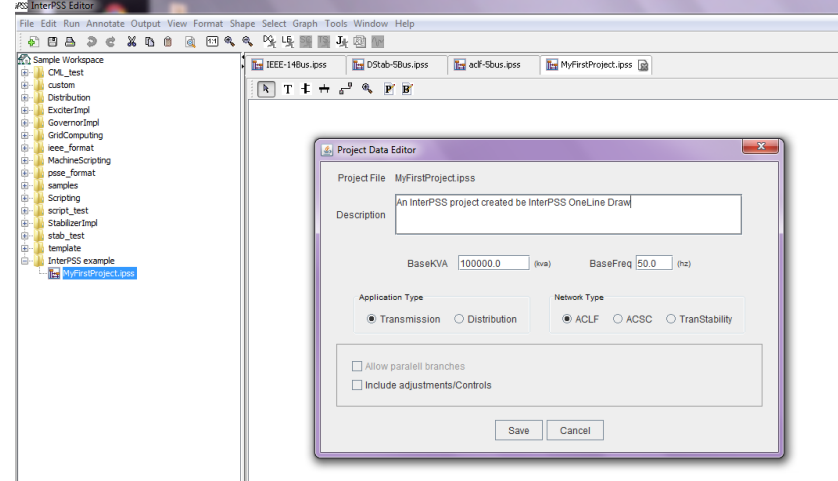

**Εικόνα 24: Παράθυρο διαλόγου για την επεξεργασία των δεδομένων του έργου**

Σε αυτό το σημείο ο χρήστης καλείται να συμπληρώσει τις απαραίτητες πληροφορίες του έργου που είναι:

Description: μια σύντομη περιγραφή για το έργο

 BaseKVA: η βάση ισχύος εκφρασμένη σε KVA για το ανά μονάδα σύστημα του έργου

BaseFreq: η βάση συχνότητας σε Hz για το έργο

 Τον τύπο εφαρμογής (Application Type) και τον τύπο δικτύου (Network Type) (που αναλύονται αργότερα)

Αφού ολοκληρωθεί η εισαγωγή των δεδομένων, ο χρήστης κάνει κλικ στο κουμπί Αποθήκευση για να ολοκληρώσει τη διαδικασία δημιουργίας του νέου έργου. Με την ολοκλήρωση της δημιουργίας, το νέο έργο εμφανίζεται στο χώρο εργασίας στα αριστερά.

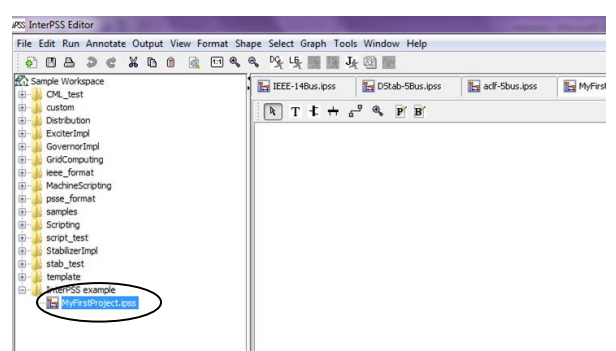

**Εικόνα 25: Εμφάνιση του νέου έργου στον χώρο εργασίας**
## **2.1.4 Τροποποίηση του διαγράμματος**

Το InterPSS παρέχει στον χρήστη τους βασικούς τύπους ανάλυσης ενός συστήματος ηλεκτρικής ενέργειας: ροής φορτίου (load flow analysis), βραχυκυκλώματος (short circuit analysis), μεταβατικής ευστάθειας (transient stability analysis) ή συστημάτων διανομής (distribution). Τα διαθέσιμα εργαλεία σχεδίασης φαίνονται στην Εικόνα 26:

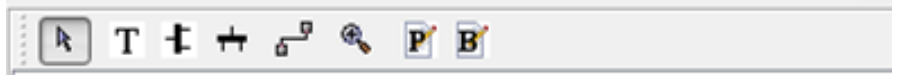

**Εικόνα 26: Εργαλεία σχεδίασης**

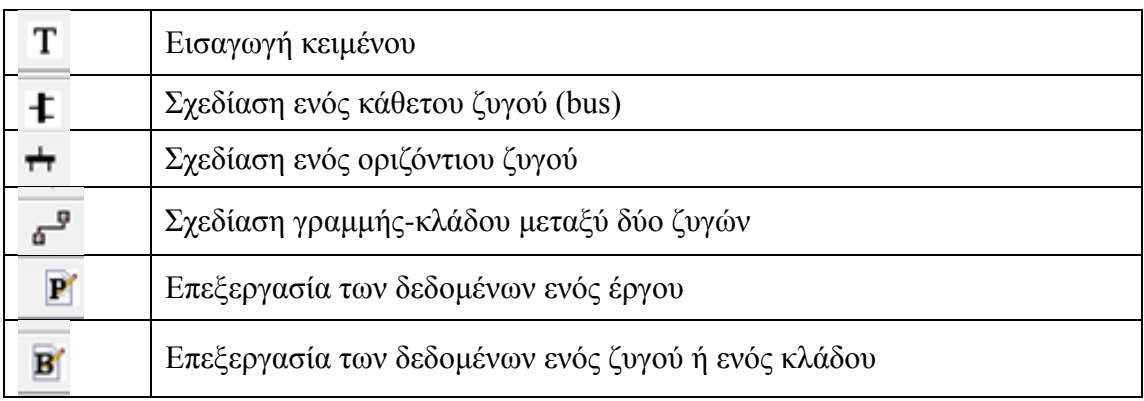

Χρησιμοποιώντας τα παραπάνω εργαλεία σχεδίασης, ο χρήστης μπορεί να δημιουργήσει ένα δίκτυο ηλεκτρικής ενέργειας, όπως αυτό που φαίνεται στην Εικόνα 27:

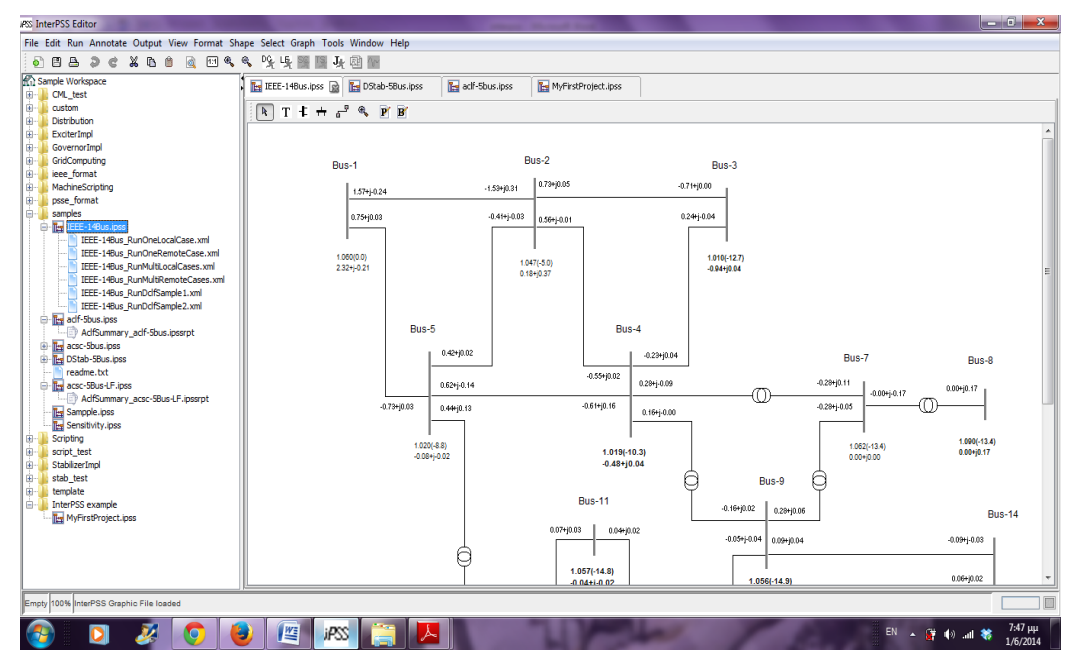

**Εικόνα 27: Δίκτυο ηλεκτρικής ενέργειας**

Ο αστερίσκος σε ένα έργο, όπως φαίνεται στην Εικόνα 28, δείχνει το δίκτυο που εκείνη τη στιγμή βρίσκεται υπό επεξεργασία.

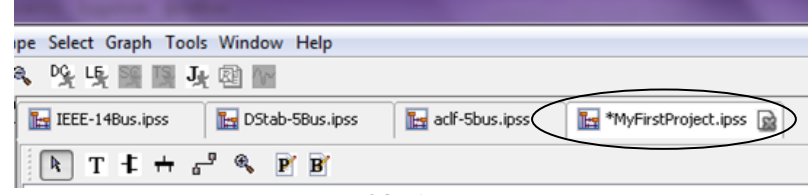

**Εικόνα 28: Αστερίσκος**

### **2.1.5 Το μοντέλο δικτύου**

Το InterPSS βασίζεται σε ένα αντικειμενοστραφή μοντέλο (object-oriented) δικτύου ηλεκτρικής ενέργειας. Η βασική ιδέα θα μπορούσε να συνοψιστεί ως εξής:

*"Ένα δίκτυο που χρησιμοποιείται για προσομοιώσεις πρέπει να σχεδιάζεται σαν ένας χώρος όπου ορίζεται ο αριθμός ζυγών καθώς και οι κλάδοι που συνδέονται ανάμεσα τους για να σχηματίσουν το δίκτυο".*

Το InterPSS υποθέτει ότι όλοι οι αλγόριθμοι προσομοίωσης βασίζονται στον πίνακα αγωγιμοτήτων (admittance Y-matrix). Αυτό σημαίνει ότι το InterPSS θα μπορούσε να επεκταθεί σε οποιονδήποτε αλγόριθμο προσομοίωσης συστήματος ηλεκτρικής ενέργειας.

#### **2.1.5.1 Το αντικείμενο δικτύου (network)**

Το InterPSS χωρίζει την προσομοίωση των συστημάτων ηλεκτρικής ενέργειας σε δύο βασικές κατηγορίες τύπων εφαρμογής: 1) το Σύστημα Μεταφοράς (Transmission) και 2) το Σύστημα Διανομής (Distribution). Η έννοια του συστήματος μεταφοράς χρησιμοποιείται για την μελέτη συστημάτων υψηλής τάσης όπου το δίκτυο εκφράζεται σε ανά μονάδα σύστημα. Η έννοια του συστήματος διανομής χρησιμοποιείται περισσότερο για τη μελέτη συστημάτων μεσαίας και χαμηλής τάσης όπου τα δεδομένα του δικτύου εκφράζονται σε ονομαστικές τιμές, όπως Ohms ή Housepower (Εικόνα 29).

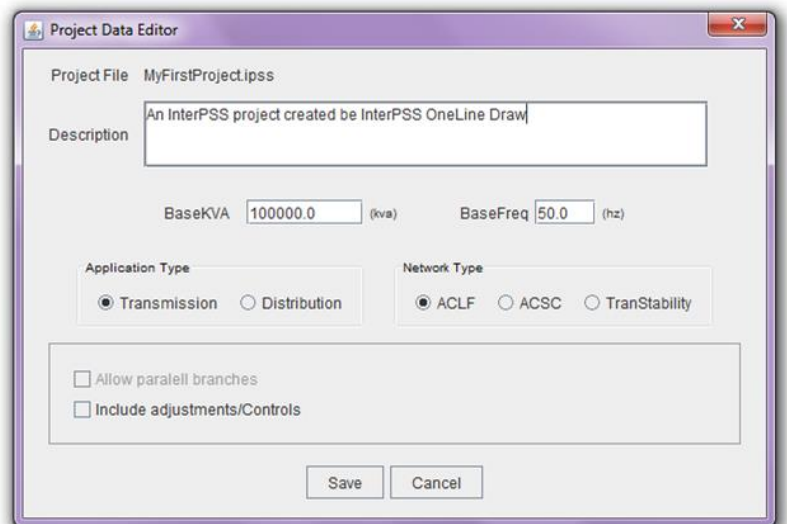

**Εικόνα 29: Τύπος εφαρμογής και τύπος δικτύου μέσα από το παράθυρο διαλόγου για την επεξεργασία των δεδομένων του έργου**

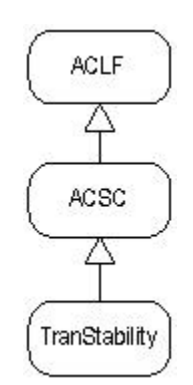

**Εικόνα 30: Τύπος δικτύου για τα συστήματα μεταφοράς**

Τρεις τύποι μελετών εφαρμόζονται στα συστήματα μεταφοράς:

 ACLF (ACLoadFlow)- Για την περιγραφή της μόνιμης κατάστασης λειτουργίας, δικτύων ηλεκτρικής ενέργειας θετικής ακολουθίας. Μπορεί να εφαρμοστεί σε AC ροή φορτίου, DC ροή φορτίου, μελέτες ευστάθειας τάσης και άλλες αναλύσεις όπου χρειάζονται τα δεδομένα θετικής ακολουθίας δικτύων ηλεκτρικής ενέργειας.

 ACSC (ACShortCircuit) - Για την περιγραφή της μόνιμης κατάστασης λειτουργίας δικτύων ηλεκτρικής ενέργειας για συμμετρικά και ασύμμετρα βραχυκυκλώματα. Χρειάζονται τα δεμένα θετικής, αρνητικής και μηδενικής ακολουθίας των συνιστωσών του δικτύου.

 Transient Stability - Για τη μελέτη της μεταβατικής ευστάθειας δικτύων ηλεκτρικής ενέργειας.

Αυτοί οι τρεις τύποι μελετών έχουν σχέση κληρονομικότητας, όπως φαίνεται στην Εικόνα 30.

Υποτίθεται ότι όλα τα δεδομένα των δικτύου μεταφοράς εισάγονται σε ανά μονάδα σύστημα που έχει οριστεί στο παράθυρο διαλόγου του InterPSS.

Μετά τη δημιουργία ενός έργου, ο τύπος εφαρμογής δεν μπορεί να αλλάξει. Για παράδειγμα, δεν μπορεί ένα σύστημα μεταφοράς να αλλάξει και να γίνει σύστημα διανομής, δεδομένου ότι οι δομές δεδομένων τους είναι πολύ διαφορετικές. Επίσης, εντός του ίδιου τύπου εφαρμογής, μπορεί κανείς να αλλάξει τύπο μελέτης δικτύου μόνο προς τα κάτω στην ιεραρχία της κληρονομικότητας, για παράδειγμα, από ACLF να γίνει ACSC δίκτυο. Η αλλαγή ενός ACSC δικτύου σε ACLF θα έχει ως αποτέλεσμα την απώλεια δεδομένων. Αυτός είναι και ο λόγος για τον οποίο δεν επιτρέπεται η αντίστροφη διαδικασία.

Οι ζυγοί και οι κλάδοι μέσα στο InterPSS μοντέλο προσομοίωσης μοντελοποιούνται ως αντικείμενα. Αυτά τα αντικείμενα έχουν διάφορες παραμέτρους που εφαρμόζονται ανάλογα με το είδος της μελέτης όπως π.χ. το Aclf Bus και το Aclf Branch που εφαρμόζονται στη ροή φορτίου. Ωστόσο, τα αντικείμενα αυτά έχουν και κάποια κοινά χαρακτηριστικά. Αυτά τα χαρακτηριστικά περιγράφονται παρακάτω.

### **2.1.5.2 Το αντικείμενο ζυγού (Bus)**

Ένας μοναδικός αύξων αριθμός ζυγού, αρχίζοντας από το 0001, ανατίθεται από το InterPSS για κάθε αντικείμενο ζυγού, όταν αυτό δημιουργείται και εισάγεται στο διάγραμμα. Αυτός ο αριθμός ζυγού χρησιμοποιείται ως το ID του αντικείμενου. Ένα αντικείμενο ζυγού έχει επίσης όνομα (Bus Name), βάση τάσης (Base Voltage), αριθμό περιοχής (Area number), και αριθμό ζώνης (Zone number). Εάν το "In Service" δεν είναι τσεκαρισμένο, τότε το αντικείμενο ζυγού δεν θα συμμετάσχει στην προσομοίωση (Εικόνα 31).

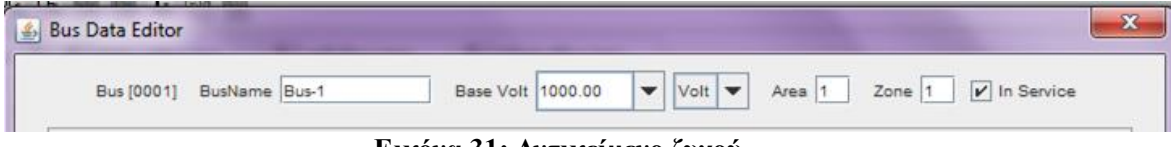

**Εικόνα 31: Αντικείμενο ζυγού**

Για να ανακτηθεί ένα αντικείμενο ζυγού από το αντικείμενο δικτύου, θα πρέπει να χρησιμοποιηθεί η ακόλουθη δήλωση Java:

- Bus= net.getBus("0001");

όπου, net είναι ένα αντικείμενο δικτύου (JavaAPI) και "0001" είναι το id του ζυγού.

#### **Επεξεργασία των δεδομένων του ζυγού**

Κάνοντας διπλό κλικ σε ένα σύμβολο ζυγού στο διάγραμμα, κάποιος μπορεί να επεξεργαστεί τα δεδομένα του συγκεκριμένου ζυγού. Ανάλογα με τον τύπο του δικτύου στο οποίο δουλεύουμε, το πρόγραμμα θα ανοίξει την αντίστοιχη καρτέλα δεδομένων του ζυγού (Εικόνα 32).

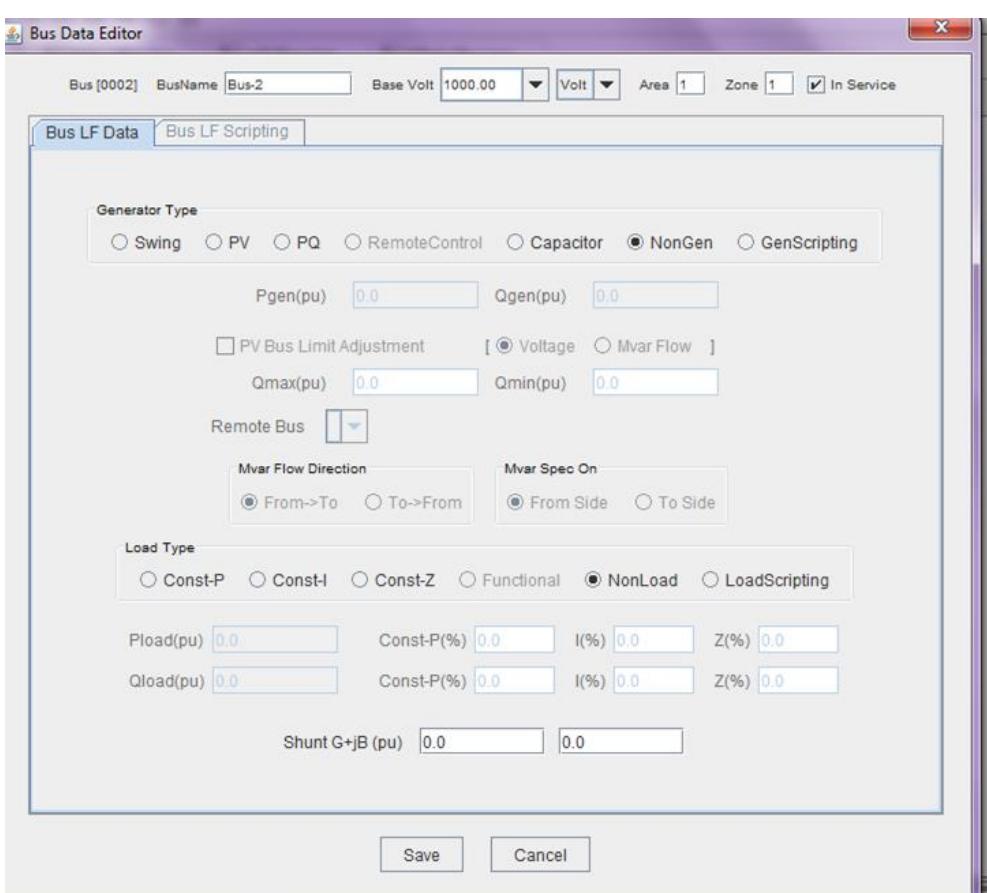

**Εικόνα 32: Επεξεργασία δεδομένων ζυγού**

#### **Διαφορετικά είδη αντικειμένων ζυγού**

Το InterPSS δίνει τη δυνατότητα στον χρήστη να εισάγει διαφορετικά είδη γεννητριών στο δίκτυο. Συγκεκριμένα, μέσα από το παράθυρο επεξεργασίας των δεδομένων του ζυγού, με την επιλογή:

- **Swing**, ο ζυγός μετατρέπεται σε Swing/Slack ζυγού παραγωγής
- **PV**, ο ζυγός μετατρέπεται σε PV ζυγού παραγωγής
- **PQ**, ο ζυγός μετατρέπεται σε PV ζυγού παραγωγής

*(σημείωση: οι ζυγοί ροής φορτίου χωρίζονται σε τρεις κατηγορίες: Swing/Slack, PV και PQ)*

**Capacitor,** ο ζυγός μετατρέπεται σε πυκνωτή

Εναλλακτικές επιλογές αποτελούν, να επιλέξει ο χρήστης την δημιουργία ζυγών χωρίς γεννήτρια ή τη δημιουργία προσαρμοσμένου μοντέλου ζυγού (Εικόνα 33).

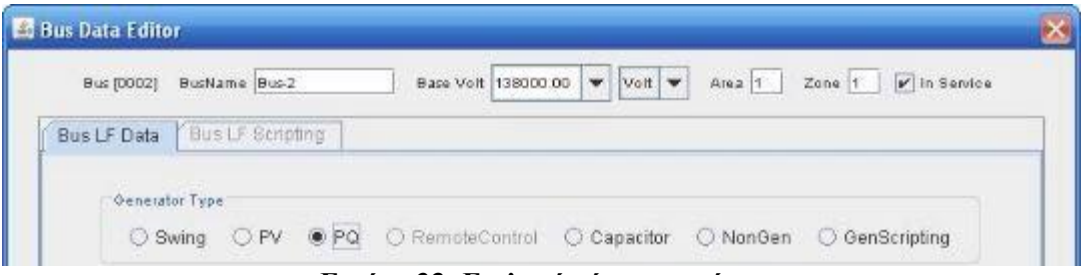

**Εικόνα 33: Επιλογή τύπου γεννήτριας**

## **2.1.5.3 Το αντικείμενο κλάδου (branch)**

Ένα αντικείμενο κλάδου, στο InterPSS μοντέλο προσομοίωσης, είναι πάντα συνδεδεμένο ανάμεσα σε δύο ζυγούς, τον from-bus και τον to-bus ζυγό. Όταν σχεδιάζουμε έναν κλάδο από ένα ζυγό σε ένα άλλο, το σύστημα αυτόματα συνδέει το αντικείμενο του κλάδου σε αυτούς τους δύο ζυγούς. Μετά τη δημιουργία του ζυγού, η σχέση σύνδεσης δεν μπορεί να αλλάξει. Το id του αντικειμένου του κλάδου παίρνει την ακόλουθη μορφή:

- From Bus Id->to Bus Id (Branch Circuit number)

Για παράδειγμα, ο κλάδος με id 0001-> 0002(1) δείχνει ότι ο κλάδος είναι συνδεδεμένος στον from-bus ζυγό με id 0001 και στον to-bus ζυγό 0002. Ο αριθμός του κυκλώματος είναι 1 (Εικόνα 34).

| <b>Branch Data Editor</b>  |     |               |        |                         |
|----------------------------|-----|---------------|--------|-------------------------|
| Branch [0001]<br>From Bus- | To: | Name Branch-1 | Area 1 | Zone 1       In Service |

**Εικόνα 34: Αντικείμενο κλάδου**

Για να ανακτηθεί ένα αντικείμενο κλάδου από το αντικείμενο δικτύου που το περιέχει, υπάρχουν τρεις τρόποι:

- Branchbranch = net.getBranch ("0001", "0002");  $\frac{1}{\pi}$  μέθοδος αυτή χρησιμοποιείται όταν δεν υπάρχει παράλληλος κλάδος ανάμεσα στους δυο ζυγούς

- Branchbranch = net.getBranch ("0001", "0002", "1"); // "1" είναι ο αριθμός του κυκλώματος

- Branchbranch = net.getBranch ("0001->0002(1)"); //με την βοήθεια του id του κλάδου

όπου, net είναι το αντικείμενο δικτύου στον οποίο ανήκει το αντικείμενο.

Ένας μοναδικός αύξων αριθμός κλάδου, αρχίζοντας από το 0001, ανατίθεται από το InterPSS για κάθε αντικείμενο κλάδου, όταν αυτό δημιουργείται και εισάγεται στο διάγραμμα. Ένα αντικείμενο κλάδου έχει επίσης όνομα (Branch Name), αριθμό περιοχής (Area number) και αριθμό ζώνης (Zone number). Εάν το «InService» δεν είναι επιλεγμένο, τότε το αντικείμενο κλάδου θα αντιμετωπίζεται ως ένας ανοιχτός κλάδος κατά τη διαδικασία της προσομοίωσης.

#### **Επεξεργασία των δεδομένων του κλάδου**

Κάνοντας διπλό κλικ σε ένα σύμβολο κλάδου πάνω στο διάγραμμα, μπορεί κανείς να επεξεργαστεί τα δεδομένα του συγκεκριμένου κλάδου. Ανάλογα με τον τύπο του δικτύου στο οποίο εργάζεται κανείς, ανοίγει και το αντίστοιχο παράθυρο επεξεργασίας δεδομένων του κλάδου (Εικόνα 35).

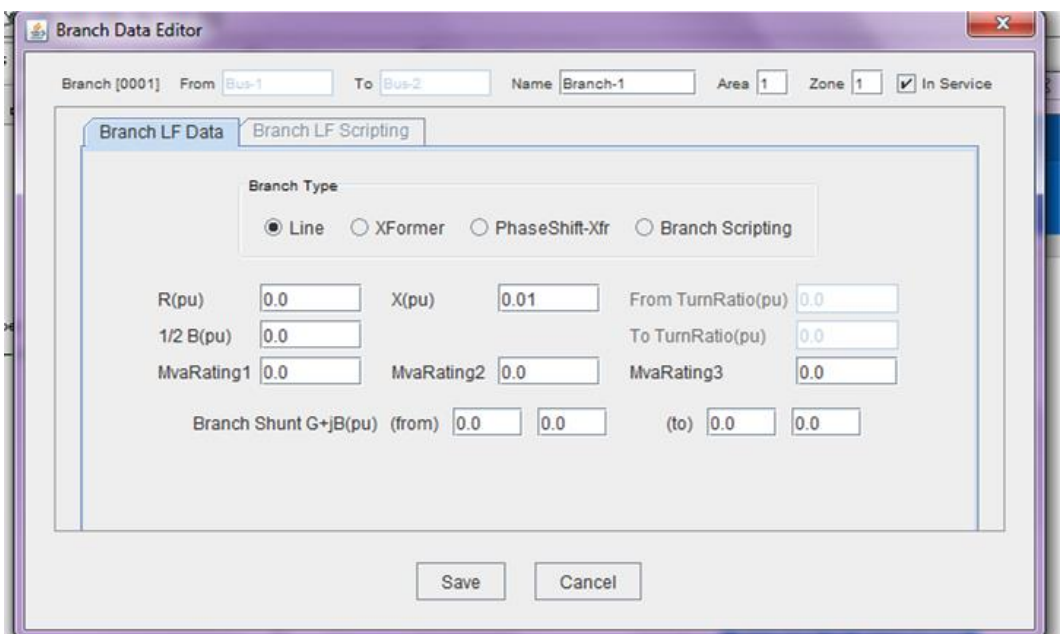

**Εικόνα 35: Επεξεργασία δεδομένων κλάδου**

Σημειώνεται ότι:

- Το μοντέλο αντικειμένων συστημάτων ηλεκτρικής ενέργειας στο InterPSS επιτρέπει την εισαγωγή πολλαπλών παράλληλων κλάδων ανάμεσα σε δύο ζυγούς. Ωστόσο, το διάγραμμα μπορεί να επιτρέψει τον σχεδιασμό μόνο ενός κλάδου ανάμεσα σε δύο ζυγούς.

- InterPSS δεν έχει κανένα όριο στον αριθμό των ζυγών και κλάδων. Η μνήμη που απαιτείται για την αποθήκευση των πληροφοριών προσομοίωσης διατίθεται δυναμικά κατά τη διάρκεια της προσομοίωσης. Επίσης, η διάθεση της μνήμης γίνεται μόνο για το ακριβές μέγεθος του δικτύου. Για παράδειγμα, για ένα σύστημα με 5 ζυγούς με 4 κλάδους, το InterPSS θα διαθέσει μνήμη μόνο για 5 αντικείμενα ζυγών και για 4 αντικείμενα κλάδων.

#### **Διαφορετικά είδη αντικειμένων κλάδου**

Το InterPSS δίνει τη δυνατότητα στον χρήστη να αλλάξει τον τύπο του κλάδου (στην περίπτωση μελέτης ροής φορτίου). Συγκεκριμένα, μέσα από το παράθυρο επεξεργασίας των δεδομένων του κλάδου, με την επιλογή:

**Line,** ορίζεται μια γραμμή κλάδου

 **XFormer,** ορίζεται ένας κλάδος μετασχηματιστή (για να εφαρμοστεί η αλλαγή στο σύμβολο του κλάδου θα πρέπει να μετακινηθεί η γραμμή)

**PhaseShift-Xfr,** ορίζεται ένας κλάδος μετασχηματιστή μετατόπισης φάσης

Εναλλακτική επιλογή αποτελεί, να επιλέξει ο χρήστης την δημιουργία προσαρμοσμένου μοντέλου κλάδου (Εικόνα 36).

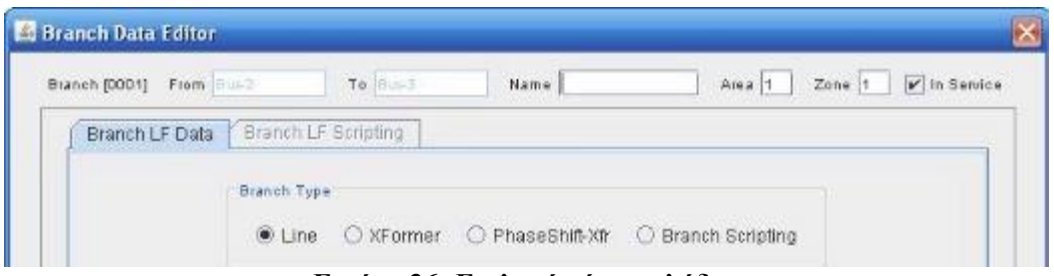

**Εικόνα 36: Επιλογή τύπου κλάδου**

## **2.1.6 Εκτέλεση ανάλυσης**

Μετά τη δημιουργία ενός έργου και την εισαγωγή των δεδομένων του, μπορεί κανείς να τρέξει την ανάλυση. Ανάλογα με τον τύπο της ανάλυσης θα πρέπει να ενεργοποιηθούν και οι αντίστοιχες επιλογές από το μενού εκτέλεσης για να μπορεί ο χρήστης να εκτελέσει την κατάλληλη ανάλυση (Εικόνα 37).

| <b>PSS</b> InterPSS Editor                                                                                                    |                                                                                            |
|----------------------------------------------------------------------------------------------------|--------------------------------------------------------------------------------------------|
| File<br>Edit                                                                                                    | Shape<br>Annotate<br>Output<br>Select<br>Windc<br>Run<br>View.<br>Format<br>Graph<br>Tools |
| B<br>$\Phi^{\text{h}}$                                                                                                    | <sup>DO</sup> DC Loadflow Anlysis<br>DG LE<br>۹<br>۹<br>身國<br>15.<br>q<br>[4:1]<br>v       |
|                                                                                                    | Loadflow Anlysis<br><b>下</b><br>aclf-Sbus.ipss<br>THE IEEE-14Bus.ipss<br>R                 |
|                                                                                                    | SC SC Analysis                                                                             |
| cust                                                                                                    | $T + H_{d}$<br>$\bigoplus_{n\in\mathbb{N}}$<br>TS Transient Stability<br>Ř<br>B            |
| Excess To Disk<br>Excess To Disk<br>Excess To Disk<br>Excess To Disk<br>Excess To Disk<br>Excess To Disk<br>Contract To Disk<br>Contract To Disk<br>Contract To Disk<br>Contract To Disk<br>Contract To Disk<br>Contract To Disk<br>Contract To Disk<br> | July Custom Run Scripts                                                                    |

**Εικόνα 37: Εκτέλεση ανάλυσης**

Ας υποθέσουμε ότι ο χρήστης έχει επιλέξει να τρέξει την ροή φορτίου σε ένα ΣΗΕ, σε αυτή την περίπτωση θα παρουσιαστεί το ακόλουθο πλαίσιο διαλόγου (Εικόνα 38).

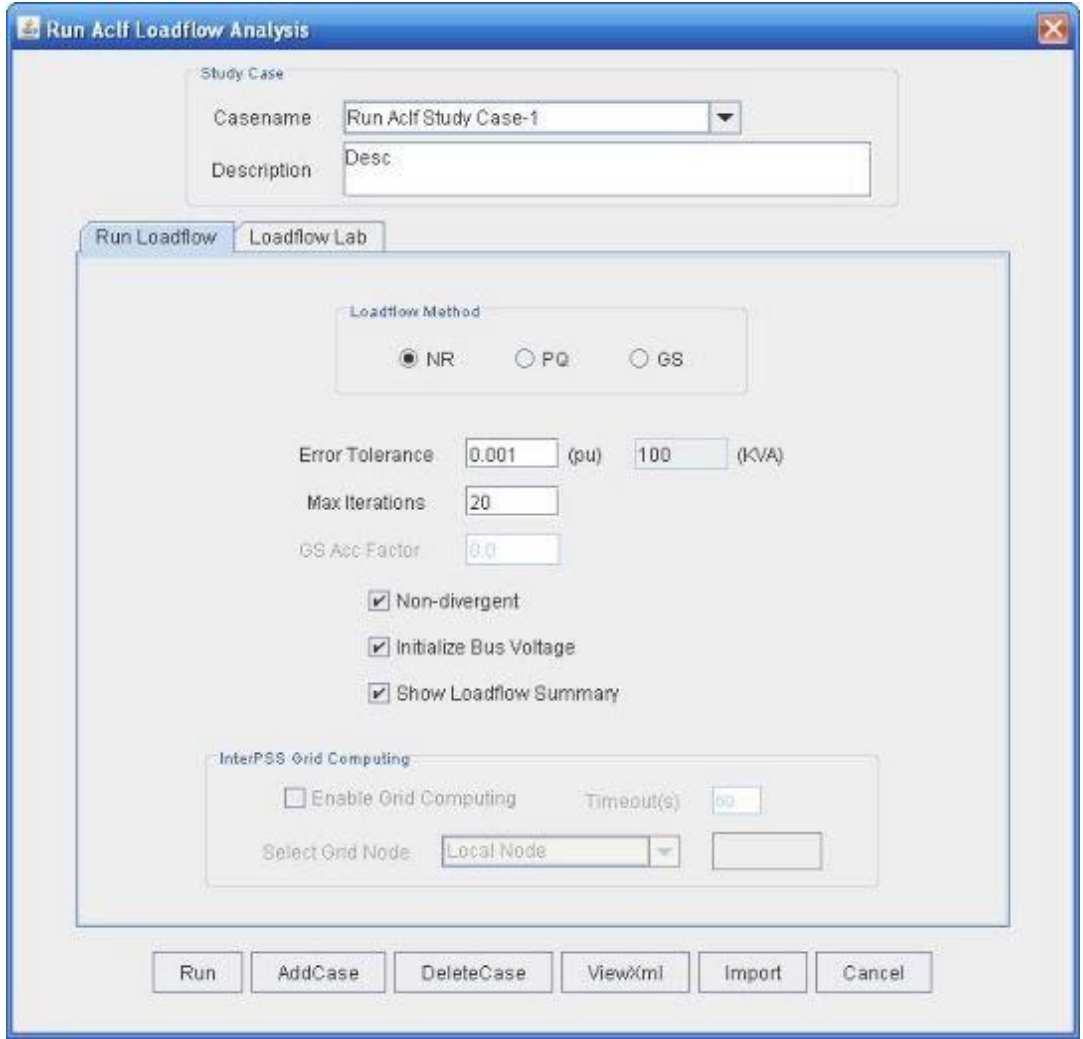

**Εικόνα 38: Εκτέλεση ανάλυσης ροής φορτίου**

Κάποιες από τις βασικές επιλογές που μπορεί να έχει ο χρήστης είναι:

- **AddCase**. Ο χρήστης μπορεί να θέλει να τρέξει ένα έργο με διαφορετικούς τρόπους, για παράδειγμα να τρέξει τριφασικό, μονοφασικό βραχυκύκλωμα. Χρησιμοποιώντας το AddCase πλήκτρο, μπορεί κανείς να εισάγει περισσότερες περιπτώσεις μελέτης για το συγκεκριμένο έργο.

- **DeleteCase**. Διαγραφή μια υπάρχουσας περίπτωσης μελέτης. Ο χρήστης πρέπει να σιγουρευτεί ότι υπάρχει τουλάχιστον μια περίπτωση μελέτης για το συγκεκριμένο έργο.

- **ViewXml**. Η εκτέλεση του InterPSS ελέγχεται από ένα xml αρχείο. Το ViewXml επιτρέπει την προβολή σε αυτό το xml αρχείο.

- **Import**. Το Import επιτρέπει την εισαγωγή ενός τρέχον InterPSSxml αρχείου.

Αφού ο χρήστης επιλέξει τις επιλογές εκτέλεσης και εισάγει τα απαραίτητα δεδομένα, στη συνέχεια, κάνει κλικ στο κουμπί Run για να τρέξει την ανάλυση ροής φορτίου. Μετά την επιτυχή ολοκλήρωση της εκτέλεσης εμφανίζεται μια σύνοψη ροής φορτίου (Εικόνα 39).

|       |                 | Load Flow Summary               |                              |                                   |                    |            |  |
|-------|-----------------|---------------------------------|------------------------------|-----------------------------------|--------------------|------------|--|
|       | Bus             | dPnax                           | Nax Power Mismatches<br>Bus. | d0nex.                            |                    |            |  |
|       | 0002<br>792 ISK | 0.000004<br>0.437609            | 0002                         | $0.000100$ (pu)<br>9.973446 (kva) |                    |            |  |
| BusID |                 | Code                            | Volt (pu)                    | Angle(deg) P(pu)                  |                    | Q(pu)      |  |
| 0001  | Swing           |                                 | 1.06000                      | 0.0                               | 2.3240             | $-0.2068$  |  |
| 0002  | PO.             | + ConstP                        | 1.04713                      | $-5.0$ 0.1830                     |                    | 0.3730     |  |
| 0003  | PV              | + ConstP                        | 1.01000                      | $-12.7$                           | $-0.9420$          | 0.0444     |  |
| 0004  |                 | ConstP                          | 1.01850                      | $-10.3$                           | $-0.4780$          | 0.0390     |  |
| 0005  |                 | ConstP                          | 1.02036                      | $-8.8$                            | $-0.0760$          | $-0.0160$  |  |
| 0006  | PV              | + ConstP                        | 1.07000                      | $-14.2$                           | $-0.1120$          | 0.0472     |  |
| 0007  |                 |                                 | 1.06190                      | $-13.4$                           | 0.0000             | 0,0000     |  |
| 0008  | PV              |                                 | 1.09000                      | $-13.4$                           | 0.0000             | 0.1739     |  |
| 0009  |                 | ConstP                          | 1.05630                      | $-14.9$                           | $-0.2950$          | $-0.1660$  |  |
| 0010  |                 | ConstP                          | 1.05129                      | $-15.1$                           | $-0.0900$          | $-0.0580$  |  |
| 0011  |                 | ConstP                          | 1.05706                      | $-14.8$                           | $-0.0350$          | $-0.0180$  |  |
| 0012  |                 | ConstP                          | 1.05521                      | $-15.1$                           | $-0.0610$          | $-0.0160$  |  |
| 0013  |                 | ConstP                          | 1.05043                      | $-15.1$                           | $-0.1350$          | $-0.0580$  |  |
| 0014  |                 | ConstP                          | 1.03578                      | $-16.0$                           | $-0.1490 - 0.0500$ |            |  |
|       |                 | Branch MvaRating Violation List |                              |                                   |                    |            |  |
|       | BranchID        | NvaFlow                         | Side                         | MvaRatingl MvaRating2             |                    | MvaRating3 |  |

**Εικόνα 39. Σύνοψη ροής φορτίου**

Εάν η διαδικασία εκτέλεσης είναι αρκετά μεγάλη, όπως συμβαίνει στην προσομοίωση μεταβατικής ευστάθειας, η γραμμή προόδου θα εμφανίζει το ποσοστό της προσομοίωσης που έχει ολοκληρωθεί (Εικόνα 40).

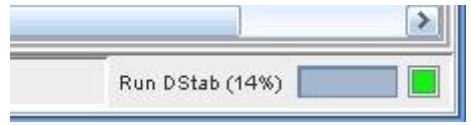

**Εικόνα 40: Γραμμή προόδου**

### **2.1.7 Εκτέλεση προσαρμοσμένου κώδικα**

Το InterPSS επιτρέπει στον χρήστη να εκτελέσει την προσομοίωση με το δικό του τρόπο, παρέχοντας τα δικά του προσαρμοσμένα (custom) σενάρια εκτέλεσης (Εικόνα 41).

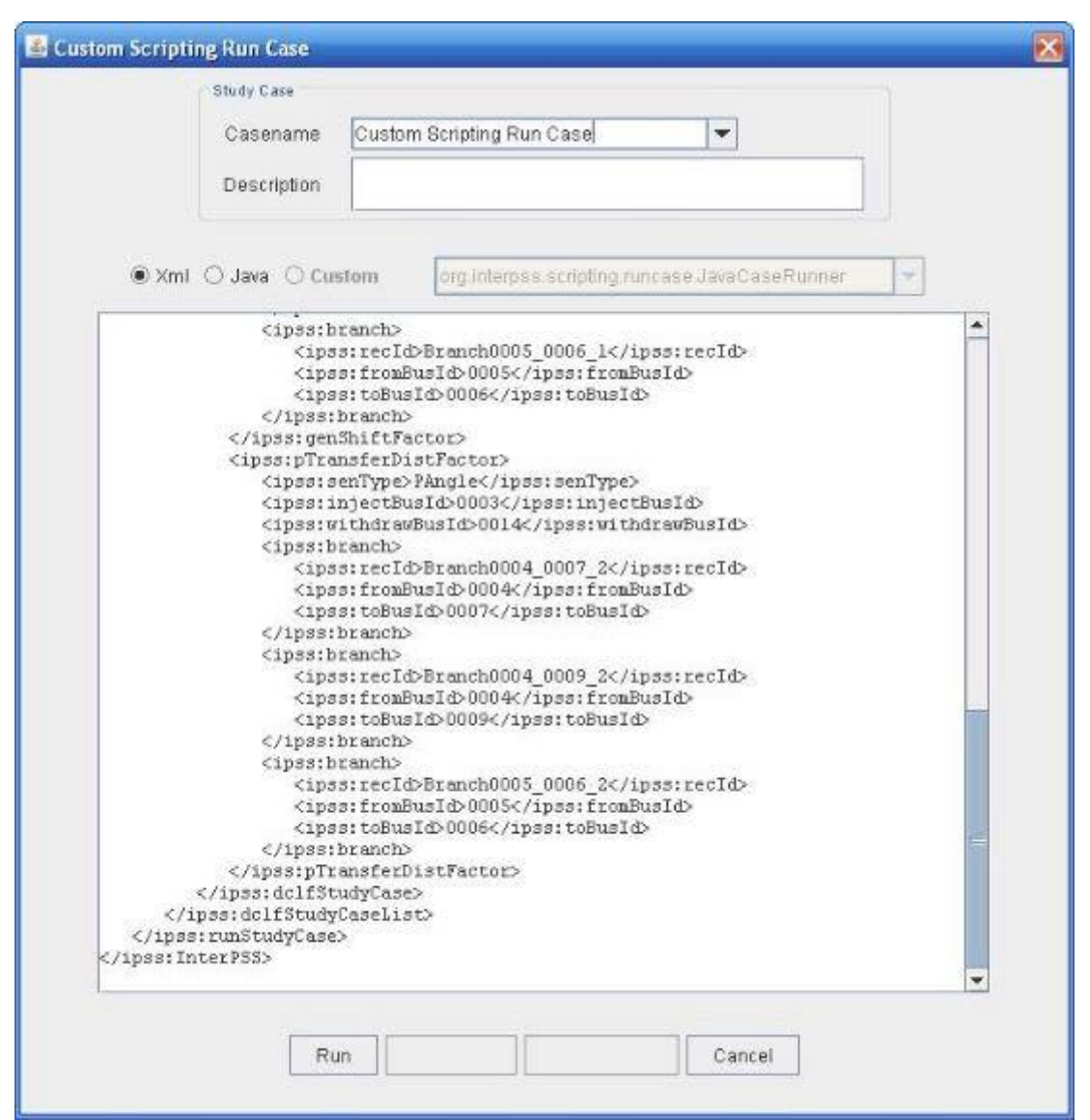

**Εικόνα 41: Εκτέλεση προσαρμοσμένου κώδικα**

## **2.1.8 Αποτελέσματα ανάλυσης/προσομοίωσης**

Τα αποτελέσματα της ανάλυσης/προσομοίωσης μπορούν να εξάγονται σε διάφορες μορφές, όπως η δημιουργία σχολίων πάνω στο διάγραμμα, η σχεδίαση καμπύλων και τέλος μέσω εκθέσεων αναφοράς.

## **2.1.8.1 Κείμενο πάνω στο διάγραμμα**

Το InterPSS υποστηρίζει την εμφάνιση των αποτελεσμάτων πάνω στο διάγραμμα για προσομοιώσεις ροής φορτίου και βραχυκυκλώματος (Εικόνα 42).

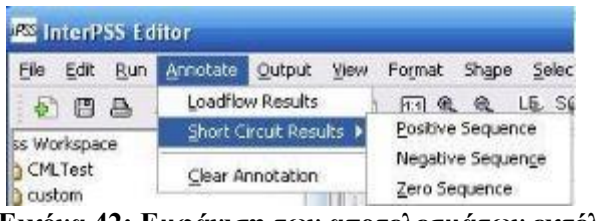

**Εικόνα 42: Εμφάνιση των αποτελεσμάτων εκτέλεσης**

Στην Εικόνα 43φαίνεται ένα παράδειγμα σχολίων σε αποτελέσματα ροής φορτίου.

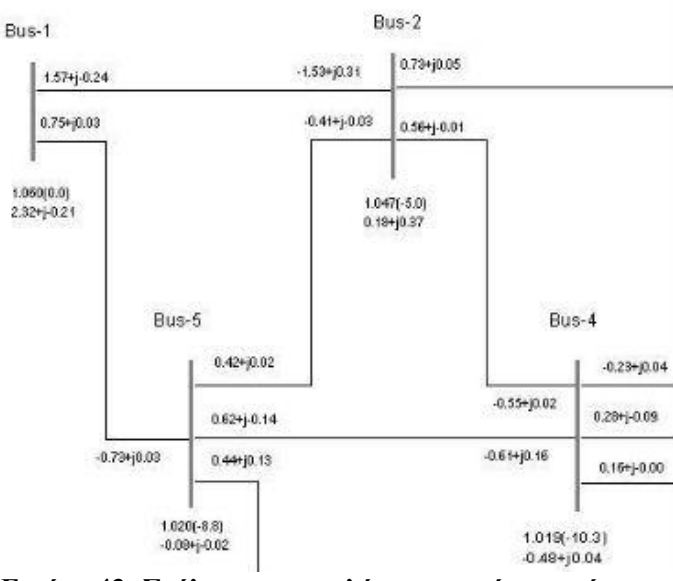

**Εικόνα 43: Σχόλια σε αποτελέσματα ροής φορτίου**

Ο χρήστης μπορεί να χρησιμοποιήσει το ποντίκι για να ρυθμίσει την θέση του αποτελέσματος στο διάγραμμα. Επίσης, ο χρήστης μπορεί να επιλέξει από το μενού το «**clear annotation**» για να καθαρίσει το κείμενο στο διάγραμμα.

# **2.1.8.2 Σχεδίαση καμπυλών από τα αποτελέσματα της προσομοίωσης μεταβατικής ευστάθειας**

Μετά την ολοκλήρωση της προσομοίωσης μεταβατικής ευστάθειας, ο χρήστης μπορεί να επιλέξει να δει τη γραφική παράσταση κάποιου μεγέθους. Συγκεκριμένα κάνοντας δεξί κλικ σε έναν ζυγό, ο χρήστης μπορεί να έχει την επιλογή να σχεδιάσει κάθε μεταβλητή κατάστασης που σχετίζεται με το συγκεκριμένο ζυγό.

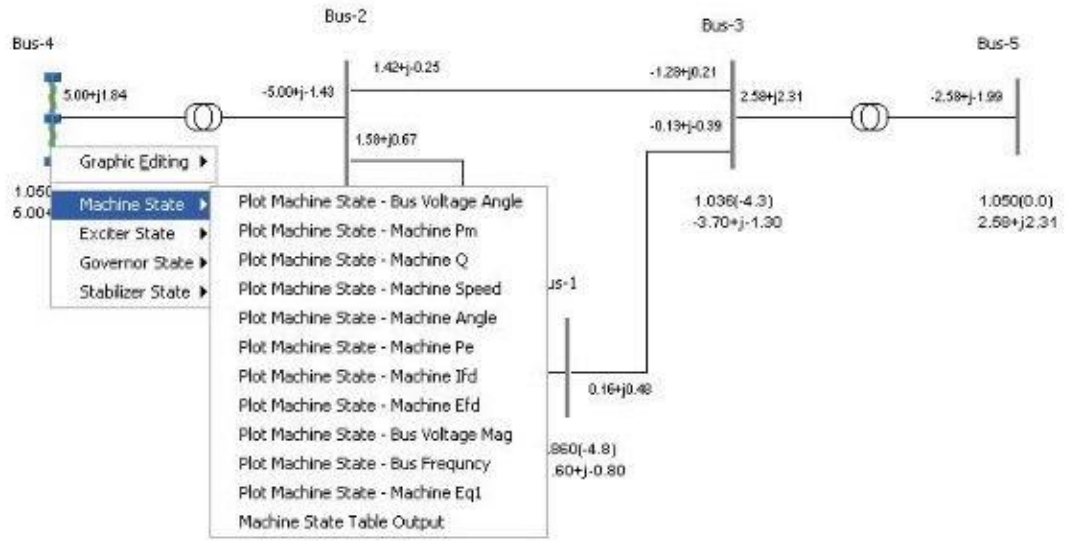

**Εικόνα 44: Επιλογή καμπύλης σχεδίασης**

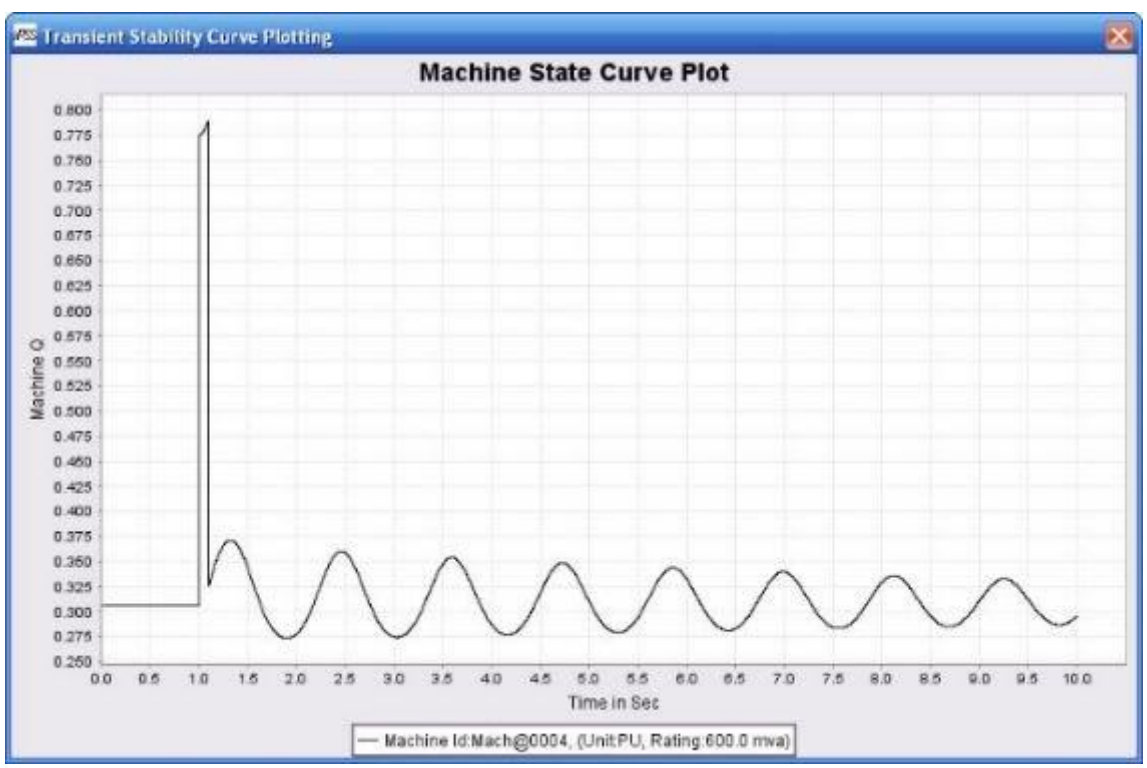

**Εικόνα 45: Καμπύλη φορτίου**

## **2.1.8.3 Δημιουργία αναφορών**

Μετά την εκτέλεση της ανάλυσης, το πρόγραμμα μπορεί να δημιουργήσει κατάλληλες αναφορές.

| Annotate<br>File<br>Run:<br>Edit | Output                    | View<br>Format               |  | Shape                 | Select  |  | Graph | Leals |
|----------------------------------|---------------------------|------------------------------|--|-----------------------|---------|--|-------|-------|
| 0000                             | <b>BEI Default Report</b> |                              |  |                       | LE.     |  | J     | 刨     |
| <b>Mal Ipss Workspace</b>        | AC Loadflow               |                              |  |                       | Summary |  |       |       |
| CML test                         | AC Short Circuit          |                              |  | <b>IEEE Bus Style</b> |         |  |       |       |
| custom<br>ExciterImpl            |                           | Pot Stability Curve          |  |                       |         |  |       | B     |
| GovernorImpl<br>ieee format      | Report SaveAs             |                              |  |                       |         |  |       |       |
| MachineScripting                 |                           | Export Report<br><b>HILL</b> |  | Bus-1                 |         |  |       |       |

**Εικόνα 46: Αναφορές εκτέλεσης**

Στην Εικόνα 47 φαίνεται η έκθεση αναφοράς μιας ανάλυσης ροής φορτίου.

|            |   | <b>PSS</b> InterPSS Editor                                                                                                    |                                                               |           |                               |                    |                                             |             |          |           |                    | $  \times$    |
|------------|---|----------------------------------------------------------------------------------------------------|---------------------------------------------------------------|-----------|-------------------------------|--------------------|---------------------------------------------|-------------|----------|-----------|--------------------|---------------|
| <b>Ele</b> |   |                                                                                                    | Edit Run Annotate Quitput View                                |           |                               |                    | Format Shape Select Graph Tools Window Help |             |          |           |                    |               |
| ð.         | 曲 | <b>JA</b><br>- 20  <br>遮                                                                                                    |                                                               |           | 吸                             |                    | 剧醒                                          |             |          |           |                    |               |
|            |   | The "TEEE-14Bus.ipss                                                                                                    |                                                               |           | AdfSummary_JEEE-14Bus.ipssrpt |                    |                                             |             |          |           |                    |               |
|            |   |                                                                                                    |                                                               |           |                               |                    |                                             |             |          |           |                    |               |
| s          |   | $\begin{array}{ccccccccccccccccc} \text{H} & \text{H} & \text{H}$ |                                                               |           | $\boxed{1}$                   | ×                  |                                             |             |          |           |                    |               |
|            |   |                                                                                                    |                                                               |           |                               |                    |                                             |             |          |           |                    |               |
|            |   |                                                                                                    |                                                               |           |                               |                    |                                             |             |          |           |                    |               |
|            |   |                                                                                                    |                                                               |           |                               |                    |                                             |             |          |           |                    |               |
|            |   |                                                                                                    |                                                               |           |                               |                    | InterPSS Load Flow (Summary) Report         |             |          |           |                    |               |
|            |   |                                                                                                    |                                                               |           |                               |                    |                                             |             |          |           |                    |               |
|            |   |                                                                                                    |                                                               |           |                               |                    | Version v1 2.01                             |             |          |           |                    |               |
|            |   | Project:                                                                                                    | IEEE-14Bus.pss                                                |           |                               |                    |                                             |             | Date:    |           | B/5/07 5:48:20 PM  |               |
|            |   | lker:                                                                                                    | <b>InterPSS</b>                                               |           |                               |                    |                                             |             |          |           |                    |               |
|            |   | File:                                                                                                    | IEEE-14Bus.pss                                                |           |                               | <b>Study Case:</b> | Adf Analysis Case                           |             | No:      |           | InterPSS-Acif-0001 |               |
|            |   |                                                                                                    |                                                               |           |                               |                    |                                             |             |          |           |                    |               |
|            |   |                                                                                                    |                                                               |           |                               |                    | Max Power Mismatch                          |             |          |           |                    |               |
|            |   |                                                                                                    |                                                               |           | <b>Bus</b>                    | dPmax              | Bus.                                        |             | dūmax    |           |                    |               |
|            |   |                                                                                                    |                                                               |           | #062                          | 0.000004           |                                             | 0002        | 0.000004 | (yu)      |                    |               |
|            |   |                                                                                                    |                                                               |           |                               | 0.630              |                                             |             | 5.553    | (kva)     |                    |               |
|            |   |                                                                                                    |                                                               |           |                               |                    |                                             |             |          |           |                    |               |
|            |   |                                                                                                    | Busid                                                         |           | Code                          | Volt (pu)          |                                             | Angle (deg) |          | P(pu)     | $0$ (pu)           |               |
|            |   |                                                                                                    | 0001                                                          | Juing     |                               |                    | 1.0600                                      | 0.10        |          | 2.3240    | $-0.2860$          |               |
|            |   |                                                                                                    | 0002                                                          | PG:       | $+$ ConstP                    |                    | 1.4471                                      | $-5.81$     |          | 0.1130    | 0.2726             |               |
|            |   |                                                                                                    | 0002                                                          | <b>PU</b> | $+$ Const P                   |                    | 1.0160                                      | $-12.30$    |          | $-0.5420$ | 0.0144             |               |
|            |   |                                                                                                    | 0605                                                          |           | Conset                        |                    | 1.9185                                      | $-10.11$    |          | $-0.4700$ | 0.0150             |               |
| K.         |   |                                                                                                    | 0005                                                          |           | $l$ cm ct.P                   |                    | 1.1284<br>Ш                                 | $-1.77$     |          | $-0.0180$ | $A = 0.148$        | $\rightarrow$ |
|            |   |                                                                                                    |                                                               |           |                               |                    | Page 1 of 1                                 |             |          |           |                    |               |
|            |   |                                                                                                    | 02 Cells / 0 Component 100% Run AC Loadflow Analysis finished |           |                               |                    |                                             |             |          |           |                    |               |

**Εικόνα 47: Έκθεση αναφοράς μιας ανάλυσης ροής φορτίου**

Η έκθεση αναφοράς αποθηκεύεται πάντα κάτω από τον φάκελο του έργου, όπως φαίνεται στην Εικόνα 48.

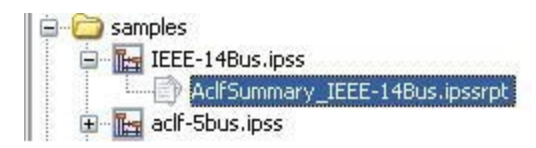

#### **Εικόνα 48: Εμφάνιση αναφοράς στον φάκελο του έργου**

Η έκθεση μπορεί επίσης να εξαχθεί σε pdf, rtf ή html μορφή.

Η έκθεση αναφοράς του InterPSS είναι βασισμένη σε ένα πρότυπο. Ο χρήστης μπορεί να δημιουργήσει το δικό του πρότυπο αναφοράς και να το συνδέσει στο InterPSS για να δημιουργεί τις δικές του προσαρμοσμένες εκθέσεις αναφοράς.

## **2.1.9 Εισαγωγή υπάρχοντος έργου**

## **2.1.9.1 Εισαγωγή έργου**

Όταν ο χρήστης δημιουργεί ένα νέο InterPSS έργο, μπορεί προαιρετικά να εισάγει ένα υπάρχον InterPSS έργο. Το InterPSS θα δημιουργήσει ένα αντίγραφο του υπάρχοντος αρχείου του έργου \*.ipss και θα εισάγει το αντίγραφο σε ένα νέο έργο (Εικόνα 49).

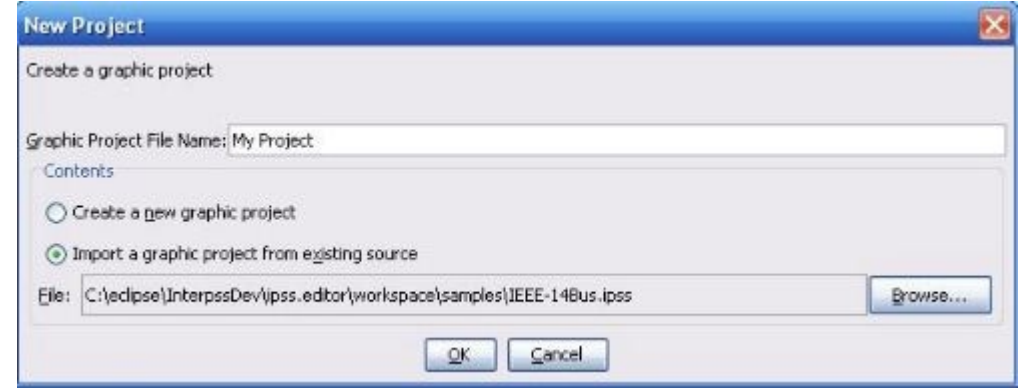

**Εικόνα 49:Εισαγωγή υπάρχον έργου**

## **2.1.9.2 Εισαγωγή προσαρμοσμένου αρχείου δεδομένων**

Ο χρήστης για να εισάγει ένα φάκελο προσαρμοσμένων δεδομένων, όπως ένα PSS/E αρχείο δεδομένων, θα πρέπει να πατήσει δεξί κλικ στον φάκελο του έργου και να επιλέξει Add/AddCustomDataFile (Εικόνα 50).

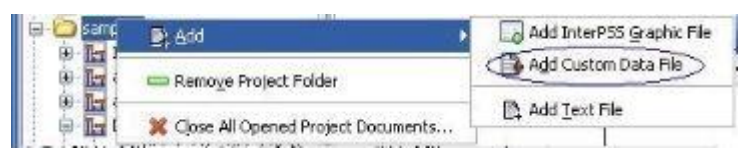

**Εικόνα 50: Εισαγωγή προσαρμοσμένου αρχείου δεδομένων**

Σήμερα, το InterPSS υποστηρίζει τα παρακάτω αρχεία προσαρμοσμένων δεδομένων

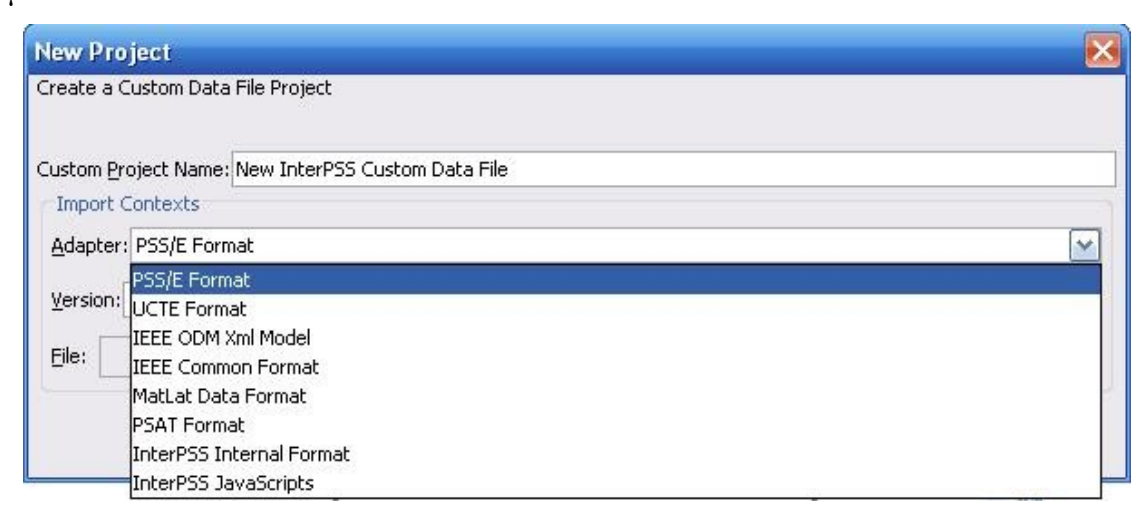

**Εικόνα 51: Μορφοποιήσεις αρχείων προσαρμοσμένων δεδομένων**

Το InterPSS χρησιμοποιεί αρκετά είδη προσαρμοσμένων αρχείων δεδομένων που επιτρέπουν στον χρήστη να εισάγει δεδομένα στο InterPSS από άλλα προγράμματα. Ο χρήστης μπορεί επίσης να δημιουργήσει το δικό του προσαρμογέα δεδομένων και να το συνδέσει με το InterPSS για να εισάγει τα δεδομένα του στο InterPSS. Γι αυτό το σκοπό, το InterPSS παρέχει έναν οδηγό ανάπτυξης προσαρμογέων δεδομένων (Develop Custom Data File Adapter) που θα μπορεί να καθοδηγήσει τον χρήστη στην υλοποίηση ενός τέτοιου προσαρμογέα.

## **2.1.10 Λήψη βοήθειας**

Ο χρήστης μπορεί να αποκτήσει πρόσβαση στις πληροφορίες βοήθειας που παρέχονται κάτω από το μενού Βοήθεια. Για παράδειγμα, κάνοντας κλικ στο UserGuide ->EnglishUserGuide, το InterPSS θα ξεκινήσει το προεπιλεγμένο πρόγραμμα περιήγησης του χρήστη και θα φορτώσει εκεί το εγχειρίδιο χρήσης, όπως φαίνεται στην Εικόνα 52.

| <b>255 InterPSS Editor</b>                                            |                                                                                                    |  |                                               |                                    |
|-----------------------------------------------------------------------|----------------------------------------------------------------------------------------------------|--|-----------------------------------------------|------------------------------------|
| Output<br>Run Annotate<br>Edit<br>File                                | Tools Window Help<br>Select<br>Format Shape<br>Graph<br>View<br>$119$ $R$ $R$ $15$ $S$ $S$ $T$ $R$<br>Homepage<br>180<br>确<br>iel<br>English User Guide<br>User Guide<br><b>THE PDCBook 2-11 Load.ipss</b><br>Eg DStab-5Bus.ipss<br>Reference Manual<br>Development Guide<br>Interpss Wiki<br>Support<br>$\mathbf{A}$ T $\mathbf{I}$ $\mathbf{H}$ $\mathbf{H}$ $\mathbf{B}$ $\mathbf{B}$ |  |                                               |                                    |
| $\frac{2}{46}$ in<br>$\bullet$ $\bullet$ $\bullet$ $\bullet$ $\circ$  |                                                                                                    |  |                                               |                                    |
|                                                                       |                                                                                                    |  |                                               |                                    |
| Sample Workspace<br>E CMLTest                                         |                                                                                                    |  |                                               |                                    |
| custom<br>Distribution<br>PDCBook_2-11_Load.ipss<br>in the net-sktock |                                                                                                    |  | User Acceptance Test<br>About InterPSS Editor | Interpss FAQ<br>Chinese User Guide |

**Εικόνα 52: Λήψη βοήθειας**

#### **2.1.11 Debug – Διόρθωση σφαλμάτων**

Κάποιες φορές, τα αποτελέσματα της προσομοίωσης μπορεί να μην είναι τα αναμενόμενα. Υπάρχει περίπτωση τα δεδομένα εισόδου να μην φορτώθηκαν σωστά. Αν και το InterPSS προσπαθεί να ελέγξει τα δεδομένα εισόδου πριν από την εκτέλεση της ανάλυσης, παρόλα αυτά είναι αδύνατο να εντοπίσει όλα τα πιθανά λάθη. Σε αυτή τη περίπτωση, ο χρήστης μπορεί να στείλει την περίπτωση αυτή στην υποστήριξη του InterPSS ή μπορεί να προσπαθήσει να απομακρύνει μόνος του τα λάθη μέσω της δυνατότητας debugging.

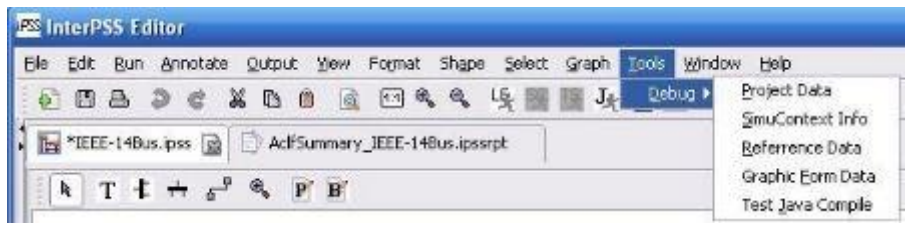

**Εικόνα 53. Διόρθωση σφαλμάτων**

Κάνοντας κλικ στο Tools/Debug/SimuContextInfo, ο χρήστης μπορεί να προβάλλει την κατάσταση όλων των αντικειμένων των πρόσφατων έργων. Για παράδειγμα, παρακάτω φαίνονται οι πληροφορίες του Aclf Bus αντικειμένου (ροής φορτίου):

```
id: 0001
   name: Bus-1
desc:
   status: true (sortNumber: 2)
baseVoltage: 132000.0
genCode: Swing
loadCode: NonLoad
voltageMag: 1.06
voltageAng: 0.0
   gen: 1.06
  load: 0shuntY: 0
   LF Results :
voltage : 1.0600 pu 139920.0000 v
   angle : 0.0000 deg
gen : 2.32 - 0.21i pu 232,402.29 - 20,675.75i kva
load : 0 pu 0 kva
```
#### **2.2 Μελέτη Ανάλυσης Ροής Φορτίου**

Η ροή φορτίου είναι μια από τις πιο συχνά χρησιμοποιημένες μελέτες στα συστήματα ηλεκτρικής ενέργειας. Είναι επίσης η βάση για όλους τους άλλους τύπους ανάλυσης και προσομοίωσης. Ο αλγόριθμος ροής φορτίου στο InterPSS μπορεί να συνοψιστεί ως εξής:

*Για ένα σύνολο ορισμένων τάσεων ζυγού (μέγεθος και γωνία) και/η παραγωγής ζυγού (Pg, Qg) σε ζυγούς παραγωγής και ορισμένο φορτίο (P<sup>l</sup> ,Ql) σε ζυγούς φορτίου, γίνεται η ανίχνευση του συνόλου των υπολειπόμενων άγνωστων ποσοτήτων με επαναλαμβανόμενα βήματα υπολογισμού, έτσι ώστε η απόκλιση ισχύος μεταξύ των προκαθορισμένων ποσοτήτων και στις υπολογισμένες ποσότητες να είναι μέσα σε ένα καθορισμένο εύρος απόκλισης.*

Η απόκλιση υπολογίζεται με βάση τον Υ-matrix ζυγό και την τάση του ζυγού. Η υλοποίηση ροής φορτίου στο InterPSS περιλαμβάνει τις ακόλουθες μεθόδους: την Newton-Raphson (NR), τη Fast-Decoupled (PQ) και τη GuessSiedel (GS). Διαθέτει επίσης έλεγχους για Functional Load, PV Bus Limit, PQ Limit Bus, ρυθμίσεις για Remote Q, Transformer tap changer, και γωνία μετατόπισης φάσης.

## **2.2.1 Δημιουργία έργου ροής φορτίου**

#### **2.2.1.1 Εισαγωγή δεδομένων δικτύου/έργου**

Ο χρήστης μπορεί να ορίσει ένα έργο ροής φορτίου, επιλέγοντας το σύστημα μεταφοράς ως τύπο δικτύου και το ACFL ως τύπο μελέτης. Επίσης του ζητείται η συμπλήρωση των παρακάτω πεδίων:

Description: Μια περιγραφή του έργου

 BaseKVA: Τα KVA της βάσης σε KVA για το ανά μονάδα σύστημα του έργου.

BaseFreq: Η συχνότητα της βάσης σε Hz για ένα έργο.

 Includeadjustments/Controls: Περιέχει προχωρημένες ρυθμίσεις και ελέγχους για την ανάλυση.

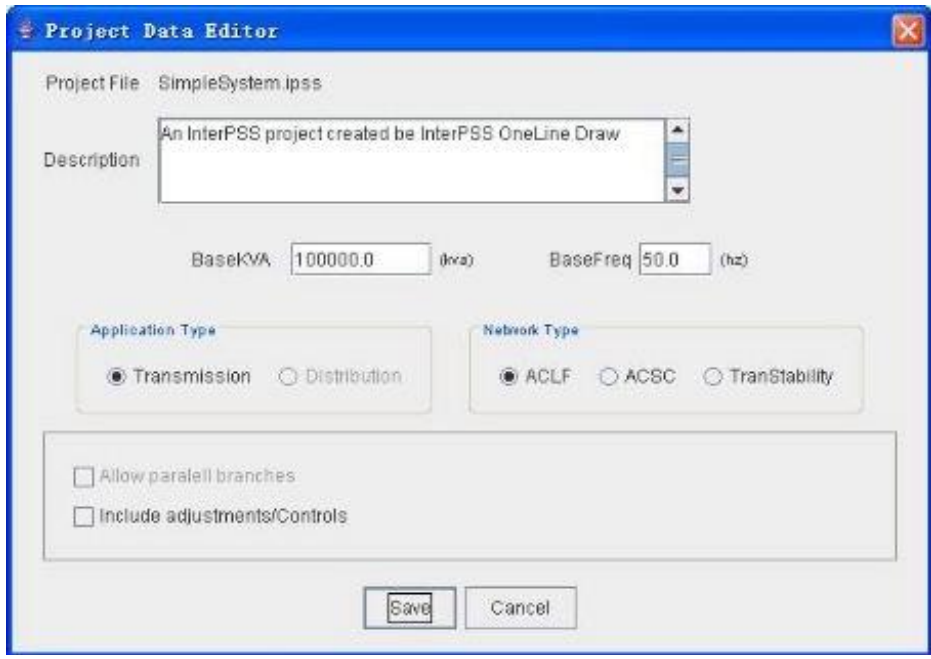

**Εικόνα 54: Επεξεργασία δεδομένων έργου**

## **2.2.1.2 Δεδομένα ζυγού**

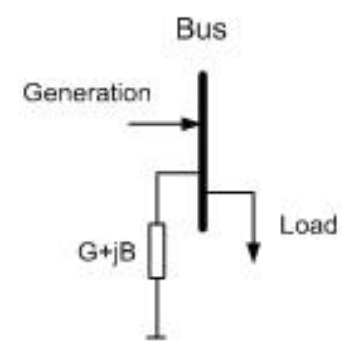

**Εικόνα 55: Μοντέλο ζυγού ροής φορτίου**

Το μοντέλο ζυγών στο InterPSS φαίνεται στην Εικόνα 55. Εκτός από τις συνηθισμένες παραμέτρους του αντικειμένου, υπάρχει νέα πληροφορία σχετικά με 1) την παραγωγή, 2) το φορτίο και 3 ) την εγκάρσια σύνθετη αγωγιμότητα G+jB, που πρέπει να καθοριστούν για να περιγράψουν τη δημιουργία ενός αντικειμένου Aclf Bus. Το πλαίσιο διαλόγου για την εισαγωγή των δεδομένων του ζυγού φαίνεται στην Εικόνα 56.

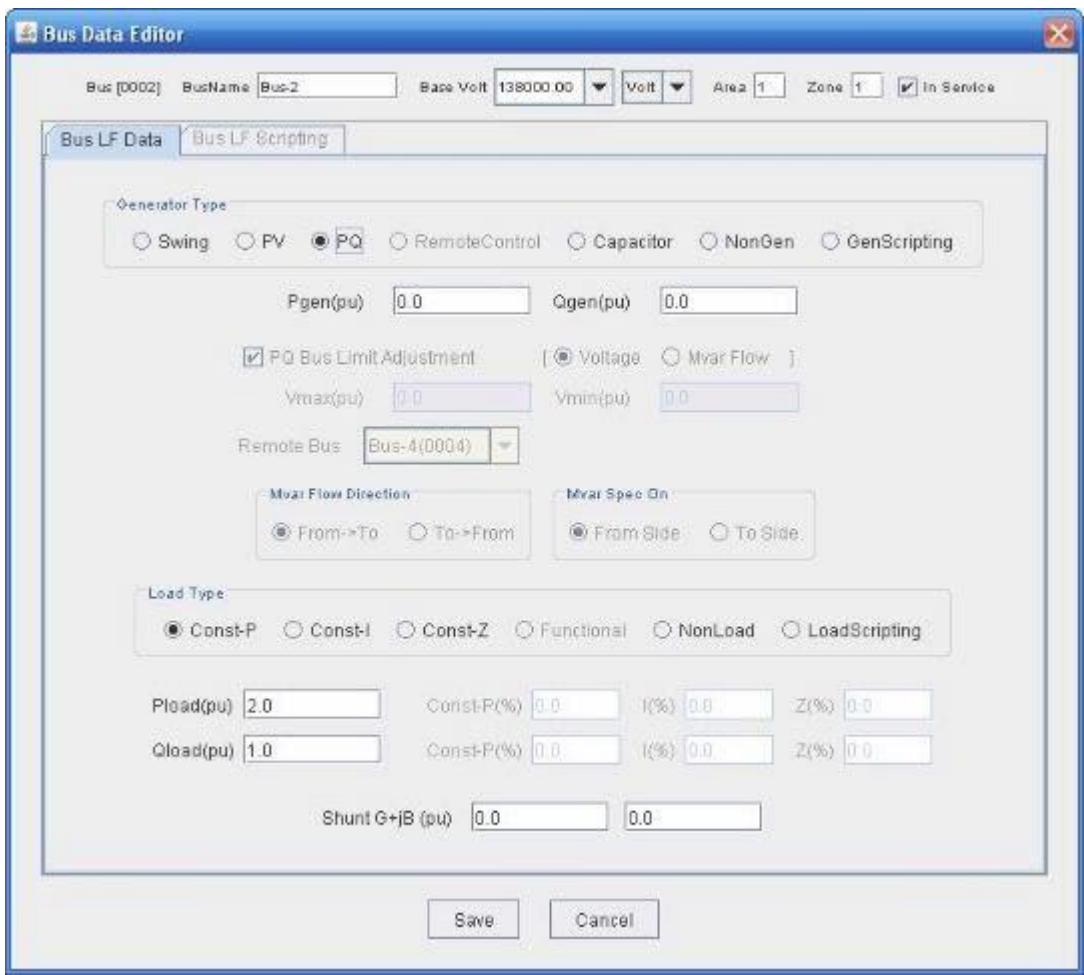

**Εικόνα 56: Επεξεργασία δεδομένων ζυγού ροής φορτίου**

- . Swing Για τον τύπο Swing/Slack ζυγού παραγωγής
- oVspec(pu): Το εύρος της τάσης του ζυγού
- oAngle(deg): Η γωνία της τάσης του ζυγού
- PV Για τον τύπο PV ζυγού παραγωγής
- o Pgen(pu): εύρος ισχύς γεννήτριας
- oVspec(pu): Το μέγεθος της τάσης του ζυγού
- PQ Για τον τύπο PQ ζυγού παραγωγής
- o Pgen(pu): ενεργός ισχύς γεννήτριας
- oQgen(pu): άεργος ισχύς γεννήτριας
- Capacitor Για τον τύπο ζυγού Capacitor (πυκνωτής)
- oQcap(pu):Ονομαστική άεργη ισχύς πυκνωτή. Η άεργος ισχύς

αντιμετωπίζεται ως αντίσταση στον υπολογισμό της ροής φορτίου.

- Non-Gen: χωρίς γεννήτρια
- GenScripting: Προσαρμοσμένο μοντέλο ζυγού
- Const-P: Σταθερή ισχύς φορτίου
- Const-I: Σταθερό ρεύμα φορτίου
- Const-Z: Σταθερή αντίσταση φορτίου
- NonLoad: χωρίς φορτίο ζυγού
- LoadScripting: Προσαρμοσμένο μοντέλο ζυγού.
- o Pload(pu): ενεργός ισχύς φορτίου ζυγού
- oQload(pu): άεργος ισχύς φορτίου ζυγού
- ShuntG+jB(pu): εγκάρσια σύνθετη αγωγιμότητα ζυγού

Τα άλλα μη ενεργοποιημένα πεδία στο πλαίσιο διαλόγου των δεδομένων του ζυγού αφορούν προχωρημένα χαρακτηριστικά της ροής φορτίου. Αυτά ενεργοποιούνται όταν η επιλογή «Includeadjustments/Controls» στον πίνακα δεδομένων του έργου είναι επιλεγμένη.

### **2.2.1.3 Δεδομένα κλάδου**

Το μοντέλο κλάδων στο InterPSS φαίνεται στις παρακάτω εικόνες. Σημειώνεται ότι το InterPSS υποστηρίζει μοντέλο προσομοίωσης μετατόπισης γωνίας φάσης στη περιοχή «to-bus».

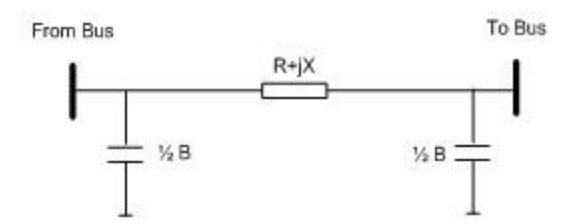

**Εικόνα 57: Μοντέλο κλάδου γραμμής**

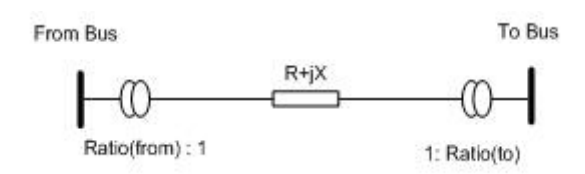

**Εικόνα 58: Μοντέλο κλάδου μετασχηματιστή**

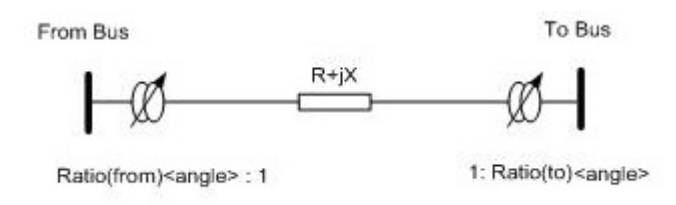

**Εικόνα 59: Μοντέλο κλάδου μετασχηματιστή μετατόπισης φάσης**

Για να οριστεί μια γραμμή κλάδου, ο χρήστης επιλέγει ως τύπο κλάδου το Line. Από εκεί:

- R (pu): αντίσταση της γραμμής
- X(pu): αντίδραση τηςγραμμής
- ½ B(pu): Εγκάρσια σύνθετης επιδεκτικότητας
- MvaRating1: Όριο (σύνηθες)φαινόμενης ισχύος μέγιστης φόρτισης κλάδου
- MvaRating2: Όριο (ενδιάμεσο)φαινόμενης ισχύος μέγιστης φόρτισης κλάδου
- MvaRating3: Όριο (ανώτατο)φαινόμενης ισχύος μέγιστης φόρτισης κλάδου

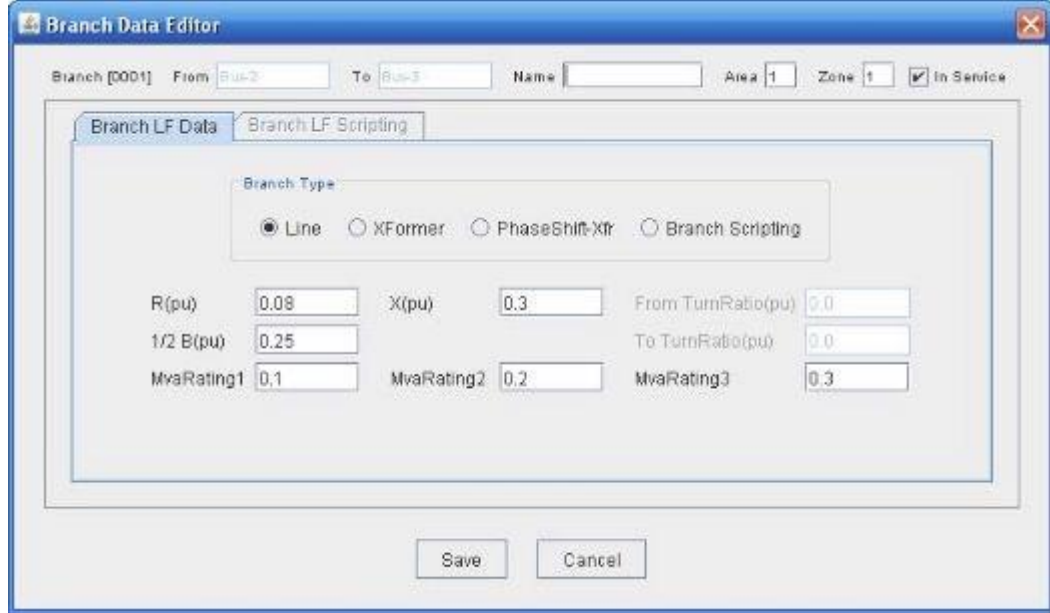

**Εικόνα 60: Επεξεργασία δεδομένων κλάδου ροής φορτίου**

Για να οριστεί ένας κλάδος μετασχηματιστή, ο χρήστης πρέπει να επιλέξει ως τύπο κλάδου το XFormer. Τα ακόλουθα επιπρόσθετα πεδία πρέπει επίσης να καθοριστούν :

 FromTurnRatio(pu): Ο λόγος μετασχηματισμού του μετασχηματιστή από τη μεριά του πρώτου ζυγού.

 ToTurnRatio(pu): Ο λόγος μετασχηματισμού του μετασχηματιστή από τη μεριά του δεύτερου ζυγού.

Για να οριστεί ένας κλάδος μετασχηματιστή μετατόπισης φάσης, ο χρήστης πρέπει να επιλέξει ως τύπο κλάδου το PhaseShift-Xfr. Τα ακόλουθα πεδία πρέπει επίσης να καθοριστούν:

 FromShiftAngle(deg): Επιπορεία (διαφορά φάσης) της τάσης μεταξύ των ζυγών από τη μεριά του πρώτου ζυγού.

 ToShiftAngle(deg): Επιπορεία (διαφορά φάσης) της τάσης μεταξύ των ζυγών από τη μεριά του δεύτερου ζυγού.

## **2.2.2 Εκτέλεση ανάλυσης ροής φορτίου**

Όταν το έργο περιέχει πληροφορίες για τη ροή φορτίου, άσχετα με το αν είναι σύστημα μεταφοράς ή διανομής, και τον τύπο του δικτύου ACLF, ACSC ή TranStability, η επιλογή "Load Flow Analysis" θα επιτρέψει την ανάλυση ροής φορτίου να εκτελεστεί (Εικόνα 61 και Εικόνα 62).

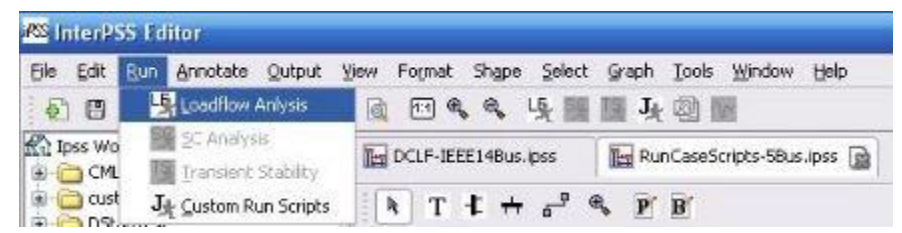

**Εικόνα 61: Εκτέλεση ανάλυσης ροής φορτίου**

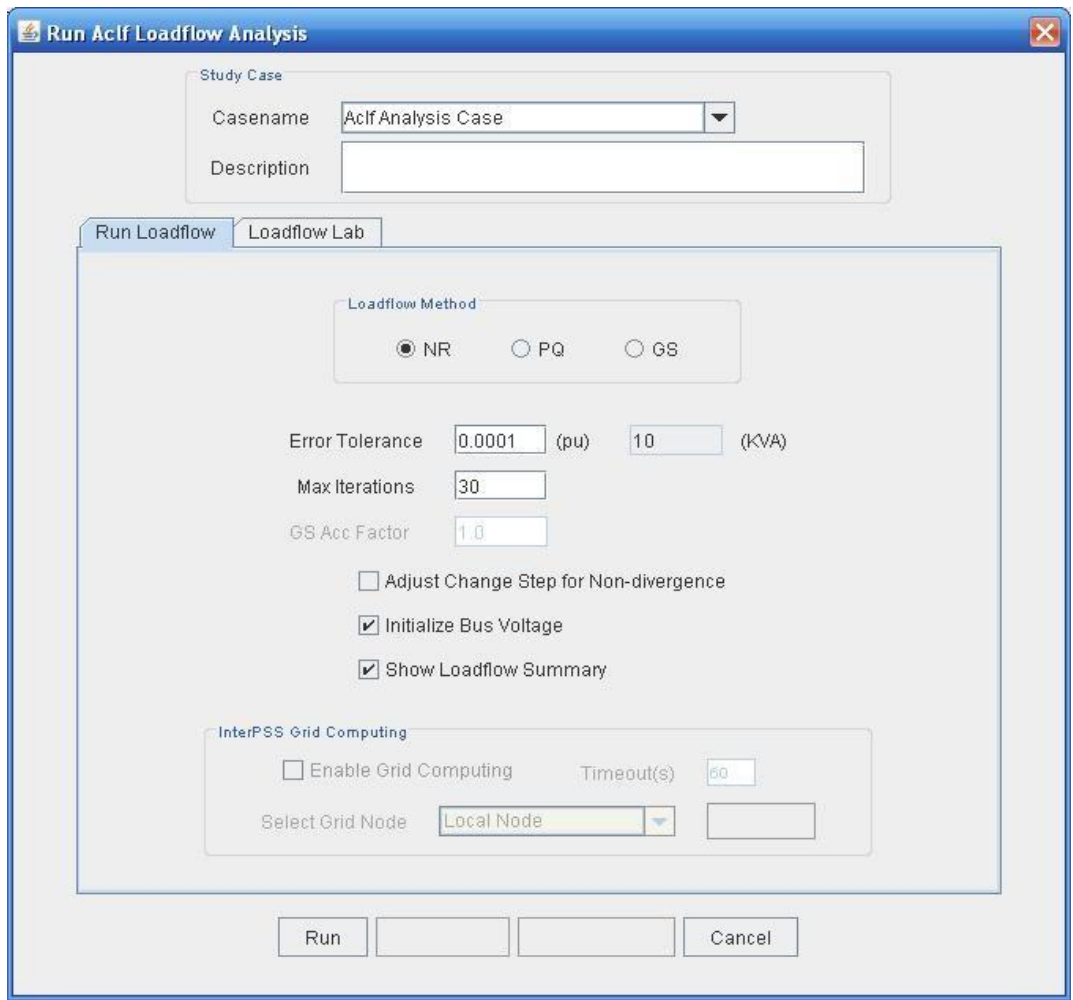

**Εικόνα 62: Παράθυρο εισαγωγής δεδομένων εκτέλεσης**

Οι παράμετροι του αλγορίθμου περιγράφονται συνοπτικά ακολούθως.

- Casename: Όνομα της περίπτωσης που εκτελείται.
- Description: Περιγραφή για την περίπτωση
- NR: Newton-Raphson υπολογιστική μέθοδος
- PQ: FastDecoupled υπολογιστική μέθοδος
- GS: Gauss-Seidel υπολογιστική μέθοδος
- Errortolerance: Σφάλμα ανοχής για τον έλεγχο της σύγκλισης της ροής φορτίου.
- Maxiteration: Μέγιστος αριθμός επαναλήψεων για την εκτέλεση
- AdjustChangeStepfornon-Divergence: Το InterPSS θα ρυθμίσει την διαδικασία εκτέλεσης της ροής φορτίου έτσι ώστε η ροή φορτίου να μην αποκλίνει.
- Initialize Bus Voltage: Εισαγωγή της τάσης του ζυγού πριν από την εκτέλεση της περίπτωσης. Το InterPSS φορτώνει τα αποτελέσματα της ροής φορτίου στη μνήμη. Ως εκ τούτου, ένα τρέξιμο της ροής φορτίου θα μπορεί να συνεχιστεί από μια προηγούμενη εκτέλεση ή να ξεκινήσετε από την αρχή εισάγοντας τις τάσεις του κάθε ζυγού.
- ShowLoadflow Summary: Αν τσεκαριστεί, η σύνοψη των πληροφοριών της ροής φορτίου θα εμφανιστούν μετά από κάθε εκτέλεση.
- InterPSS Grid Computing: Ενεργοποίηση του υπολογιστικού πλέγματος για να διανείμει την εκτέλεση της ροής φορτίου σε έναν απομακρυσμένο υπολογιστή.

## **2.2.3 Εμφάνιση σύνοψης ροής φορτίου**

Εάν ο χρήστης επιλέξει το «ShowLoadflowSummary» κατά την εκτέλεση μιας ανάλυσης ροής φορτίου, η περίληψη της ανάλυσης θα εμφανιστεί, όπως φαίνεται στην Εικόνα 63.

|       |       | Load Flow Summary               |                             |                                                                                  |                                                    |           |  |
|-------|-------|---------------------------------|-----------------------------|----------------------------------------------------------------------------------|----------------------------------------------------|-----------|--|
|       | Bus   | dPmax                           | Max Power Mismatches<br>Bus | d0max                                                                            |                                                    |           |  |
|       | 0002  | $0.000004$ 0002                 |                             | the first state and the local and set out out the first state of<br>0.000100(pu) |                                                    |           |  |
|       |       | 0.437609                        |                             | 9.973446 (kva)                                                                   |                                                    |           |  |
| BusID |       | Code                            | Volt(pu)                    | Angle(deg) P(pu)                                                                 |                                                    | Q(pu)     |  |
| 0001  | Swing |                                 | 1.06000                     | 0.0                                                                              | I was an out the me but her also not and<br>2.3240 | $-0.2068$ |  |
| 0002  | PQ.   | + ConstP                        | 1.04713                     | $-5.0$                                                                           | 0.1830                                             | 0.3730    |  |
| 0003  | PV.   | + ConstP                        | 1.01000                     | $-12.7$                                                                          | $-0.9420$                                          | 0.0444    |  |
| 0004  |       | ConstP                          | 1.01850                     | $-10.3$                                                                          | $-0.4780$                                          | 0.0390    |  |
| 0005  |       | ConstP                          | 1.02036                     | $-8.8$                                                                           | $-0.0760$                                          | $-0.0160$ |  |
| 0006  | P7    | + ConstP                        | 1.07000                     | $-14.2$                                                                          | $-0.1120$                                          | 0.0472    |  |
| 0007  |       |                                 | 1.06190                     | $-13.4$                                                                          | 0.0000                                             | 0.0000    |  |
| 0008  | PV.   |                                 | 1.09000                     | $-13.4$                                                                          | 0.0000                                             | 0.1739    |  |
| 0009  |       | ConstP                          | 1.05630                     | $-14.9$                                                                          | $-0.2950$                                          | $-0.1660$ |  |
| 0010  |       | ConstP                          | 1.05129                     | $-15.1$                                                                          | $-0.0900$                                          | $-0.0580$ |  |
| 0011  |       | ConstP                          | 1.05706                     | $-14.8$                                                                          | $-0.0350$                                          | $-0.0180$ |  |
| 0012  |       | ConstP                          | 1.05521                     | $-15.1$                                                                          | $-0.0610$                                          | $-0.0160$ |  |
| 0013  |       | ConstP                          | 1.05043                     | $-15.1$                                                                          | $-0.1350$                                          | $-0.0580$ |  |
| 0014  |       | ConstP                          | 1.03578                     | $-16.0$                                                                          | $-0.1490$                                          | $-0.0500$ |  |
|       |       | PV Bus Limit Adjustment/Control |                             |                                                                                  |                                                    |           |  |
|       |       |                                 |                             |                                                                                  |                                                    |           |  |
| BusID | Vact  | Vspec                           | $\alpha$<br>Qnax            | Qmin                                                                             | Status                                             |           |  |

**Εικόνα 63: Σύνοψη ροής φορτίου**

Κάνοντας κλικ στην επιλογή Bus Style, η περίληψη μπορεί να εμφανίζεται σε μορφή IEEE Style (Εικόνα 64).

|                      |             |                     |        |          |                      | Load Flow Results |         |              |                              |          |       |                          |       |                       |
|----------------------|-------------|---------------------|--------|----------|----------------------|-------------------|---------|--------------|------------------------------|----------|-------|--------------------------|-------|-----------------------|
| Bus ID               | Bus Voltage |                     | Ang    | (Ma)     | Generation<br>(nVar) | Load              |         | To<br>Bus ID | Branch P+iQ                  |          |       | Xfr Ratio<br>(From) (To) |       | $PS - X$<br>Ang       |
|                      | base        | Mag                 |        |          |                      | (mW)              | (nVar)  |              | $ \mathbf{m}$ U <sup>2</sup> | (nVar)   | (kA)  |                          |       |                       |
| 0001                 |             | 132000 1.0600       | 0.0    | 232.40   | $-20.68$             | 0.00              | 0.00    | 0002         | 156.95                       | $-24.14$ | 0.655 |                          |       |                       |
| <b>MAGES</b>         |             |                     |        | PERSONAL |                      | Science           |         | 0005         | 75.46                        | 3.47     | 0.312 |                          |       |                       |
| 0002                 |             | 132000 1.0471       | $-5.0$ | 40.00    | 50.00                | 21.70             | 12.70   | 0003         | 73.19                        | 4.67     | 0.306 |                          |       |                       |
|                      |             |                     |        |          |                      |                   |         | 0005         | 41.55                        | 1.94     | 0.174 |                          |       |                       |
|                      |             |                     |        |          |                      |                   |         | 0004         | 56.18                        | $-0.80$  | 0.235 |                          |       |                       |
|                      |             |                     |        |          |                      |                   |         | 0001         | $-152.62$                    | 31.49    | 0.655 |                          |       |                       |
| 0003                 |             | 132000 1.0100 -12.7 |        | 0.00     | 23.44                | 94.20             | 19.00   | 0004         | $-23.33$                     | 3.99     | 0.102 |                          |       |                       |
| ,,,,,,               |             |                     |        |          |                      |                   |         | 0002         | $-70.87$                     | 0.45     | 0.306 |                          |       |                       |
| 0004                 |             | 132000 1.0185 -10.3 |        | 0.00     | 0.00                 | 47.80             | $-3,90$ | 0007         | 28.09                        | $-9.45$  | 0.127 | 0.978                    |       |                       |
|                      |             |                     |        |          |                      |                   |         | 0009         | 16.09                        | $-0.34$  | 0.069 | 0.969                    |       |                       |
|                      |             |                     |        |          |                      |                   |         | 0002         | $-54.51$                     | 2.25     | 0.235 |                          |       |                       |
|                      |             |                     |        |          |                      |                   |         | 0003         | 23.70                        | $-4.36$  | 0.102 |                          |       |                       |
|                      |             |                     |        |          |                      |                   |         | 0005         | $-61.17$                     | 15.80    | 0.271 |                          |       |                       |
| 0005                 |             | 132000 1.0204 -8.8  |        | 0.00     | 0.00                 | 7.60              | 1.60    | 0004         | 61.69                        | $-14.18$ | 0.271 |                          |       |                       |
|                      |             |                     |        |          |                      |                   |         | 0006         | 44.06                        | 12.87    | 0.197 | 0.932                    |       |                       |
|                      |             |                     |        |          |                      |                   |         | 0001         | $-72.70$                     | 2,59     | 0.312 |                          |       |                       |
| ana                  |             |                     |        | 120223-0 |                      |                   |         | 0002         | $-40.64$                     | $-2.88$  | 0.174 |                          |       |                       |
| 0006                 |             | 35000 1.0700 -14.2  |        | 0.00     | 12.22                | 11.20             | 7.50    | 0011         | 7.34                         | 3.48     | 0.125 |                          |       |                       |
|                      |             |                     |        |          |                      |                   |         | 0012         | 7.78                         | 2.49     | 0.126 |                          |       |                       |
|                      |             |                     |        |          |                      |                   |         | 0013         | 17.74                        | 7.18     | 0.295 |                          |       |                       |
|                      |             |                     |        |          |                      |                   |         | 0005         | $-44.06$                     | $-8,44$  | 0.742 |                          | 0.932 |                       |
| $\blacktriangleleft$ |             |                     |        |          |                      |                   | л       |              |                              |          |       |                          |       | $\blacktriangleright$ |

**Εικόνα 64:Busstyleεμφάνιση σύνοψης ροής φορτίου**

Ο χρήστης μπορεί να κάνει κλικ στο κουμπί SaveAs για να αποθηκεύσει τα αποτελέσματα σε ένα αρχείο κειμένου.

## **2.2.4 Εμφάνιση σχολίων στα αποτελέσματα της ροής φορτίου**

Ο χρήστης μπορεί να βλέπει σχόλια σχετικά με τα αποτελέσματα της ροής φορτίου πάνω στο διάγραμμα μετά από κάθε εκτέλεση της ροής φορτίου (Εικόνα 65).

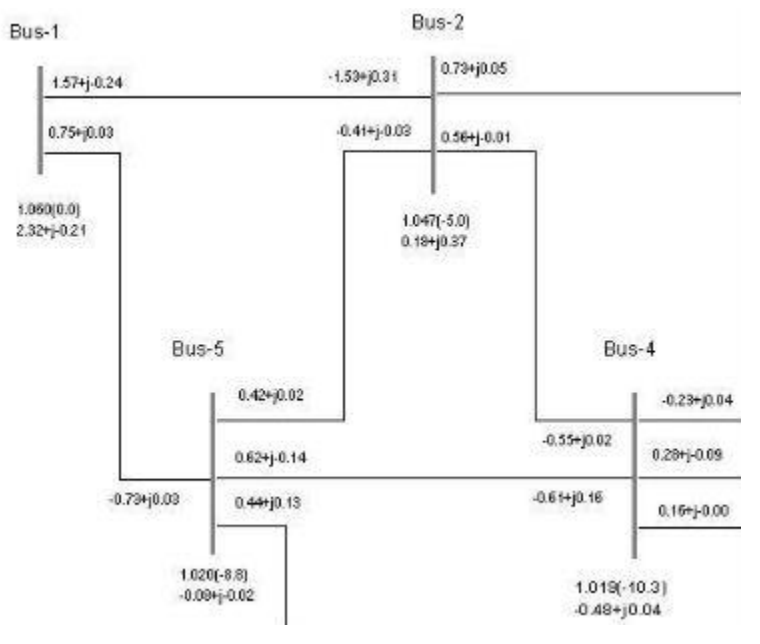

**Εικόνα 65: Εμφάνιση σχολίων σε διάγραμμα ροής φορτίου**

## **2.2.5 Αναφορές ροής φορτίου**

Τέλος ο χρήστης μπορεί να παίρνει αναφορές ροής φορτίου που παράγονται μετά από κάθε εκτέλεση της ροής φορτίου (Εικόνα 66).

| Edit Run Annotate<br>A<br>画 | 澄                          | Output View Format Shape      |                        |                    | Select Graph Tools Window Help<br>図<br>指 |              |          |                    |                   |   |
|-----------------------------|----------------------------|-------------------------------|------------------------|--------------------|------------------------------------------|--------------|----------|--------------------|-------------------|---|
|                             |                            |                               |                        |                    |                                          |              |          |                    |                   |   |
| The "TEEE-14Bus.ipss        |                            | AdfSummary_JEEE-14Bus.ipssrpt |                        |                    |                                          |              |          |                    |                   |   |
| S                           |                            | <b>DDF</b>                    | QQ100%                 | ×                  |                                          |              |          |                    |                   |   |
|                             |                            |                               |                        |                    |                                          |              |          |                    |                   |   |
|                             |                            |                               |                        |                    |                                          |              |          |                    |                   |   |
|                             |                            |                               |                        |                    |                                          |              |          |                    |                   |   |
|                             |                            |                               |                        |                    |                                          |              |          |                    |                   |   |
|                             |                            |                               |                        |                    | InterPSS Load Flow (Summary) Report      |              |          |                    |                   |   |
|                             |                            |                               |                        |                    | Version v1.2.01                          |              |          |                    |                   |   |
|                             |                            |                               |                        |                    |                                          |              |          |                    |                   |   |
| Project:<br>Lker:           | IEEE-14Bus.pss<br>InterPSS |                               |                        |                    |                                          |              | Date:    |                    | B/5/07 5:48:20 PM |   |
| File:                       | IEEE-14Bus.jpss            |                               |                        | <b>Study Case:</b> | Adf Analysis Case                        |              | No:      |                    | InterPSS-Adf-0001 |   |
|                             |                            |                               |                        |                    |                                          |              |          |                    |                   |   |
|                             |                            |                               |                        |                    | Max Power Mismatch                       |              |          |                    |                   |   |
|                             |                            | <b>Bus</b>                    |                        | dPmax              | <b>Bus</b>                               |              | dūmax    |                    |                   |   |
|                             |                            |                               |                        | 0.00004            |                                          |              | 0.000004 |                    |                   |   |
|                             |                            |                               | 1002                   | 0.430              | 6002                                     |              | 5.553    | (pu)<br>$12xy + 1$ |                   |   |
|                             |                            |                               |                        |                    |                                          |              |          |                    |                   |   |
|                             | Busid                      | Code                          |                        | $\text{Vott (pu)}$ |                                          | Angle (deg.) |          | $P$ (pu)           | $Q$ (pu)          |   |
|                             | 0001                       | Jacing                        |                        |                    | 1.0600                                   | 4.10         |          | 2.3240             | $-0.2860$         |   |
|                             | 00 02                      | PG.                           | $+$ Const <sub>P</sub> |                    | 1.1471                                   | $-5.81$      |          | 0.1130             | 0.2726            |   |
|                             | 0002                       | <b>PU</b>                     | $+$ Const P            |                    | 1.0160                                   | $-12.70$     |          | $-0.5420$          | 0.0144            |   |
|                             | 0004                       |                               | ComseP                 |                    | 1,9185                                   | $-30.31$     |          | $-0.4700$          | 0.0150            |   |
| $\leq$                      | 0005                       |                               | c on ct.P              |                    | 1.3284<br><b>ILE</b>                     | $-1.77$      |          | $-0.0780$          | A es en           | ٠ |
|                             |                            |                               |                        |                    | Page 1 of 1                              |              |          |                    |                   |   |

**Εικόνα 66: Αναφορές ροής φορτίου**

Οι αναφορές αυτές βασίζονται σε κάποιο πρότυπο. Ο χρήστης μπορεί να δημιουργήσει το δικό του πρότυπο αναφοράς και να το συνδέσει στο InterPSS για να δημιουργήσει τη δική του προσαρμοσμένη αναφορά.

#### **2.3 Μελέτη Ανάλυσης Βραχυκυκλώματος**

Η υλοποίηση βραχυκυκλώματος περιλαμβάνει τριφασικό (3- Phase), γραμμή σε γη (LinetoGround), γραμμή σε γραμμή (Line to Line) και γραμμή σε γραμμή σε γη (Line-Line-Ground) σφάλμα. Το σφάλμα μπορεί να οριστεί σε ένα ζυγό ή σε ένα κλάδο. Μια απόσταση (επί τοις εκατό σε σχέση με το From-Bus ενός κλάδου) χρησιμοποιείται για να καθορίσει την ακριβή θέση του σφάλματος στον κλάδο. Η μονάδα τάσης ζυγού με έναν παράγοντα πολλαπλασιασμού ή η πραγματική τάση του ζυγού, που υπολογίζεται εκτελώντας την ανάλυση φορτίου, θα μπορούσε να χρησιμοποιηθεί ως η αρχική τάση για τον υπολογισμό του βραχυκυκλώματος.

### **2.3.1 Δημιουργία ενός έργου βραχυκυκλώματος**

#### **Δεδομένα του έργου**

Για να δημιουργήσει ένα έργο βραχυκυκλώματος, ο χρήστης επιλέγει το σύστημα μεταφοράς ως τύπο δικτύου και το ACSC ως τύπο μελέτης. Μπορεί επίσης να συμπεριλάβει πληροφορίες σχετικά με τη ροή φορτίου επιλέγοντας το πλαίσιο Include Loadflow Information (Εικόνα 67).

- BaseKVA: Τα KVA της βάσης σε KVA για το ανά μονάδα σύστημα του έργου.
- BaseFreq: Η συχνότητα της βάσης σε Hz.

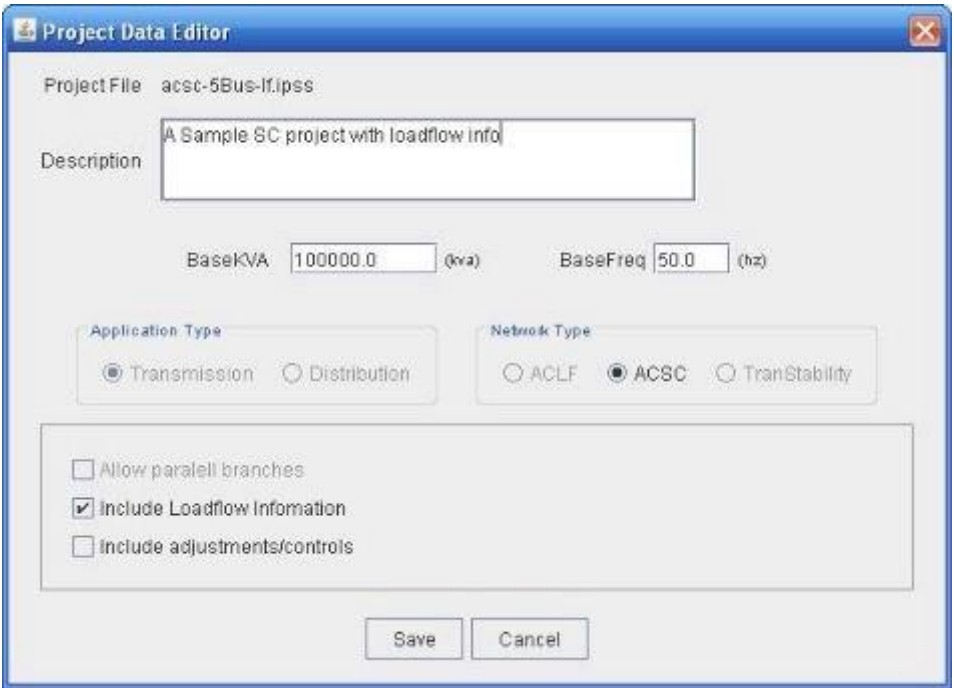

**Εικόνα 67: Δεδομένα έργου σε ανάλυση βραχυκυκλώματος**

### **Δεδομένα ζυγού**

Τα δεδομένα σχετικά με τον ζυγό είναι:

- Για τύπο ζυγού: Contribute
- $\cdot$  R(1)/R(2)/R(0)(pu): Εσωτερική αντίσταση ζυγού (ακολουθία 1/2/0)
- $X(1)/X(2)/X(0)$  (pu): Εσωτερική αντίδραση ζυγού (ακολουθία 1/2/0)
- SolidGrounded: Γειωμένος ζυγός
- Z-Grounded: Γειωμένος μέσω μιας σύνθετης αντίστασης Ζ (GroundR + jGroundX)
- UnGrounded: Μη γειωμένος
- Για τύπο ζυγού: NonContribute (Δεν υπάρχουν δεδομένα εισόδου)

Εάν συμπεριλαμβάνονται πληροφορίες για τη ροή φορτίου στο έργο, τότε επιτρέπεται και η εισαγωγή δεδομένων ροής φορτίου για τον ζυγό. Τέλος η επιλογή Scripting επιτρέπει στον χρήστη να γράψει προσαρμοσμένο κώδικα Java και να ορίσει ένα προσαρμοσμένο ζυγό για την ανάλυση βραχυκυκλώματος (Εικόνα 68).

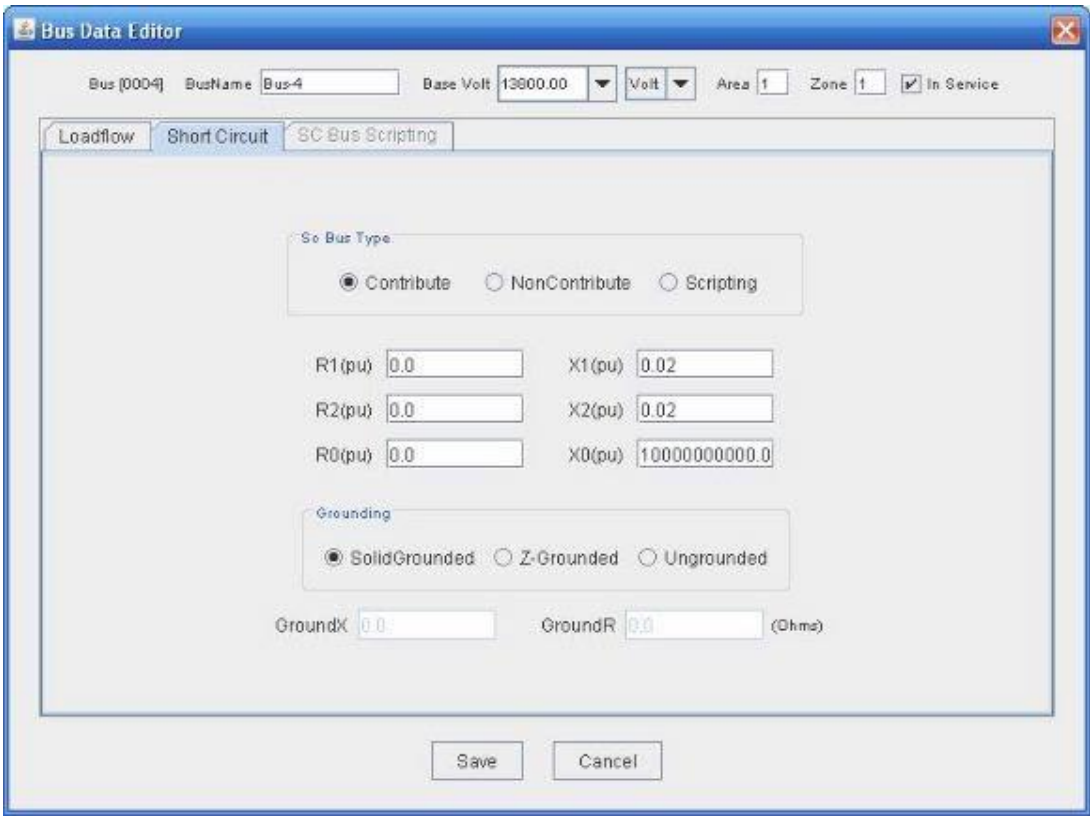

**Εικόνα 68: Δεδομένα ζυγού σε ανάλυση βραχυκυκλώματος**

### **Δεδομένα κλάδου**

### **Κλάδος γραμμής**

Τα δεδομένα που εισάγονται σχετικά με τον κλάδο είναι (Εικόνα 69):

 R1/R0 (pu): αντίσταση γραμμής (ακολουθία 1/0). Το InterPSS υποθέτει ότι R (2) = R (1) για τη γραμμή κλάδου.

 X1/X0 (pu): αντίδραση γραμμής (ακολουθία 1/0). Το InterPSS υποθέτει ότι Χ (2) = X (1) για τη γραμμή κλάδου.

 1/2B1/B0 (pu): αγωγιμότητα μισής γραμμής (ακολουθία 1/0). Το InterPSS υποθέτει ότι B (2) = B (1) για τη γραμμή κλάδου.

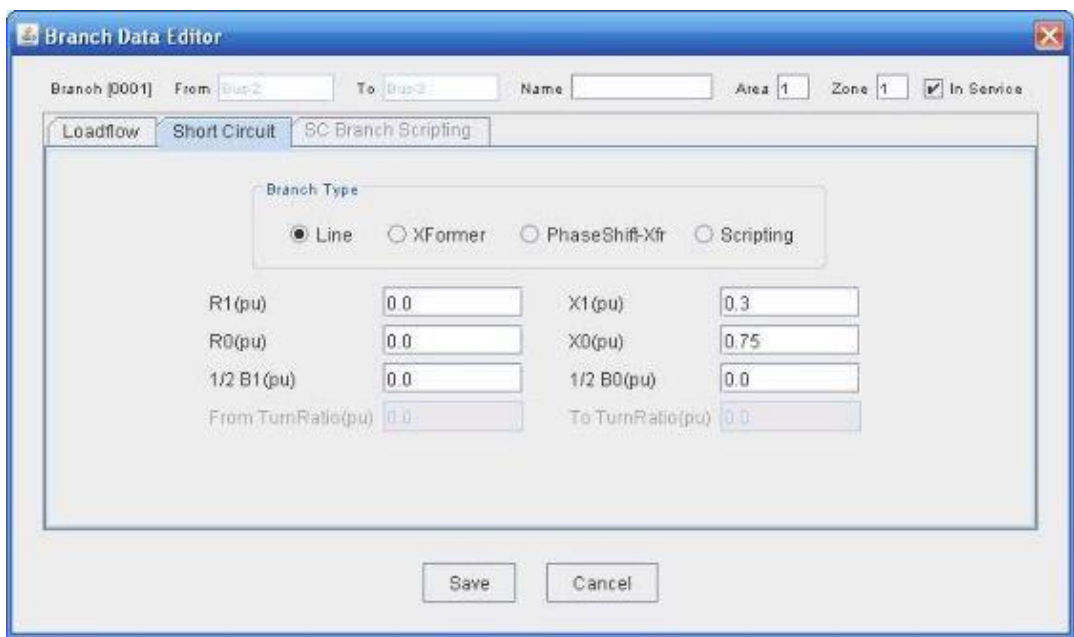

**Εικόνα 69: Δεδομένα κλάδου γραμμή σε ανάλυση βραχυκυκλώματος**

#### **Κλάδος μετασχηματιστή**

Συμπληρωματικά στα R και Χ, χρειάζεται να οριστούν τα παρακάτω δεδομένα για ένα κλάδο μετασχηματιστή (Εικόνα 70):

 From/ToTurnRatio (pu): From-side και to-side λόγος μετασχηματισμού του μετασχηματιστή.

 FromSide/ToSideGrounding: Επιτρέπει στον χρήστη να ορίσει το FromSide και ToSide σύνδεση περιέλιξης του μετασχηματιστή.

- DeltaConnection: δέλτα σύνδεση

- WyeConnection: Y-σύνδεση. Για Y-σύνδεση, η γείωση και η προαιρετική γείωση Ζ πρέπει να καθοριστούν.

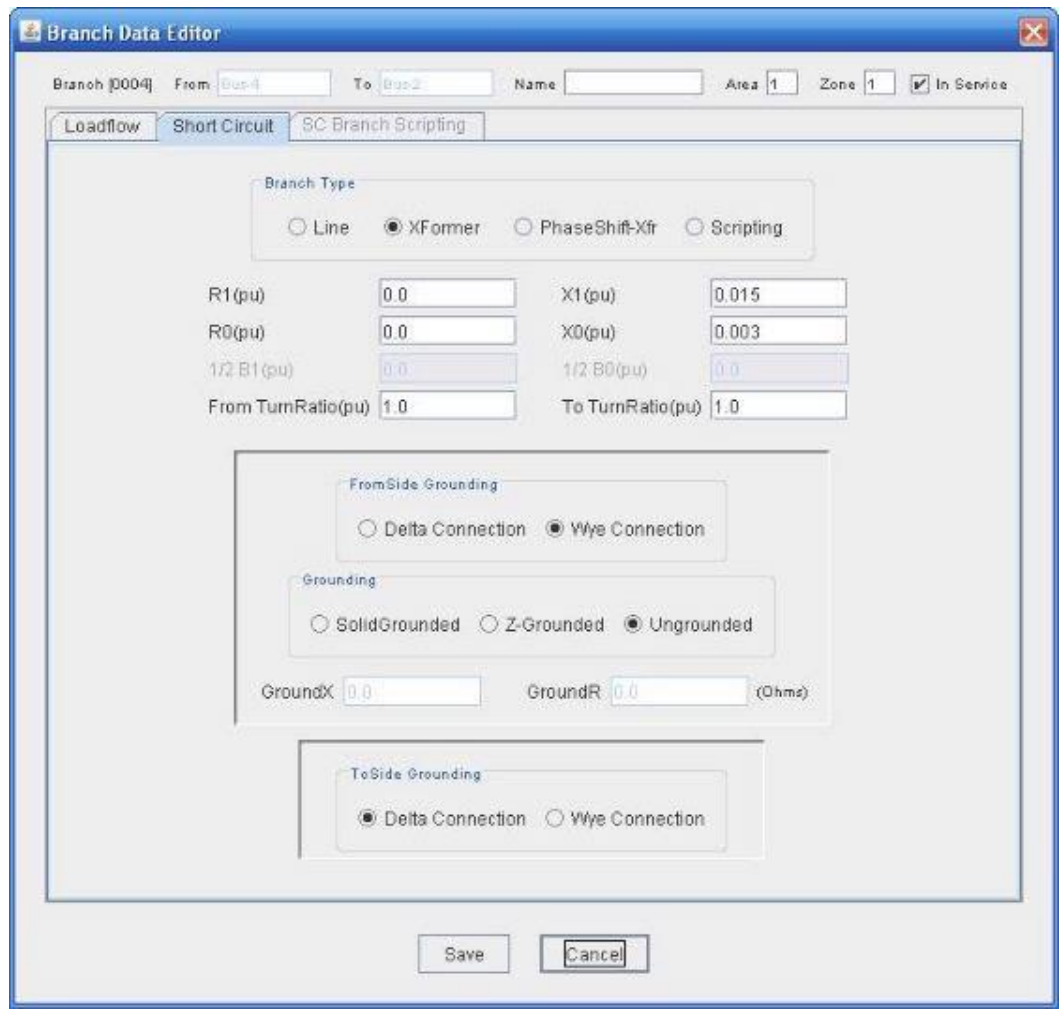

**Εικόνα 70: Δεδομένα κλάδου μετασχηματιστή σε ανάλυση βραχυκυκλώματος**

### **Φάση-μετατόπιση κλάδου μετασχηματιστή**

Ο μετασχηματιστής μετατόπισης φάσης χρειάζεται τα ίδια δεδομένα εισόδου, όπως ένας οποιοσδήποτε μετασχηματιστής. Επιπλέον, ορίζεται μία γωνία μετατόπισης φάσης. Για τη θετική ακολουθία η From-side γωνία τάσεως θα μετατοπιστεί από την τιμή της γωνίας. Για την αρνητική ακολουθία, η τάση θα μετατοπιστεί από την τιμή γωνίας. Για τη μηδενική ακολουθία, δεν υπάρχει μετατόπιση γωνίας.

## **2.3.2 Εκτέλεση της ανάλυσης βραχυκυκλώματος**

Μετά την ολοκλήρωση της εισαγωγής των δεδομένων ενός βραχυκυκλώματος, ο χρήστης μπορεί να εκτελέσει την ανάλυση βραχυκυκλώματος επιλέγοντας SC Analysis (Εικόνα 71).

|      | <b>PSS</b> InterPSS Editor |     |                              |        |      |                 |       |        |                 |       |        |
|------|----------------------------|-----|------------------------------|--------|------|-----------------|-------|--------|-----------------|-------|--------|
| File | Edit                       | Run | Annotate                     | Output | View | Format          | Shape | Select | Graph           | Tools | Window |
| Þ,   | B<br>Sample                |     | DC Loadflow Anlysis          |        | ø    | ۹<br>1:1        | Q     |        | SQ              | 牙國    | ne.    |
|      |                            |     | -51<br>Loadflow Anlysis      |        |      | TEEE-14Bus.ipss |       |        | DStab-5Bus.ipss |       |        |
|      | CML                        |     | SC Analysis                  |        |      |                 |       |        |                 |       | 臨      |
|      | cust                       |     | Transient Stability          |        | 333  |                 | T ŧ ₩ |        |                 | в     |        |
|      | Dist<br>Exci               |     | $J_{\pm}$ Custom Run Scripts |        |      |                 |       |        |                 |       |        |

**Εικόνα 71: Εκτέλεση ανάλυσης βραχυκυκλώματος**

Για το σφάλμα ζυγού, ο χρήστης πρέπει να επιλέξει έναν ζυγό και τον τύπο του σφάλματος ζυγού

- 3P: Σφάλμα από τριφασικό σε γείωση
- L-G: Σφάλμα από μονοφασικό σε γείωση
- L-L: Σφάλμα από γραμμή σε γραμμή
- LL-G: Σφάλμα από γραμμή σε γραμμή στη γείωση

 $\bullet$  LG (r + jx): Εμπέδηση σφάλματος από γραμμή στη γείωση, που ισχύουν για 3P, LG και LL-G

- LL (r + jx): Εμπέδηση σφάλματος μεταξύ των γραμμών, που ισχύουν για LL
- Load flow Prefault Voltage: Χρήση τάσης ροής φορτίου ως τάση prefault

 $\bullet$  Fixed Prefault Voltage: Σταθερή τάση prefault (1.0 pu). Ο χρήστης μπορεί να χρησιμοποιεί το MFactor (%) για την αύξηση/μείωση του σφάλματος του ρεύματος συνεισφοράς

 MFactor (%): Ένας πολλαπλασιαστικός συντελεστής μπορεί να οριστεί για την αύξηση/μείωση του σφάλματος του ρεύματος συνεισφοράς

Επίσης σημειώνεται ότι για τον υπολογισμό του σφάλματος σε 3P ο χρήστης χρειάζεται να καθορίσει μόνο τα δεδομένα θετικής ακολουθίας. Ενώ για LG, LL, ή LL-G, ο χρήστης πρέπει να καθορίσει τα δεδομένα αρνητικής και μηδενικής ακολουθίας (Εικόνα 72).

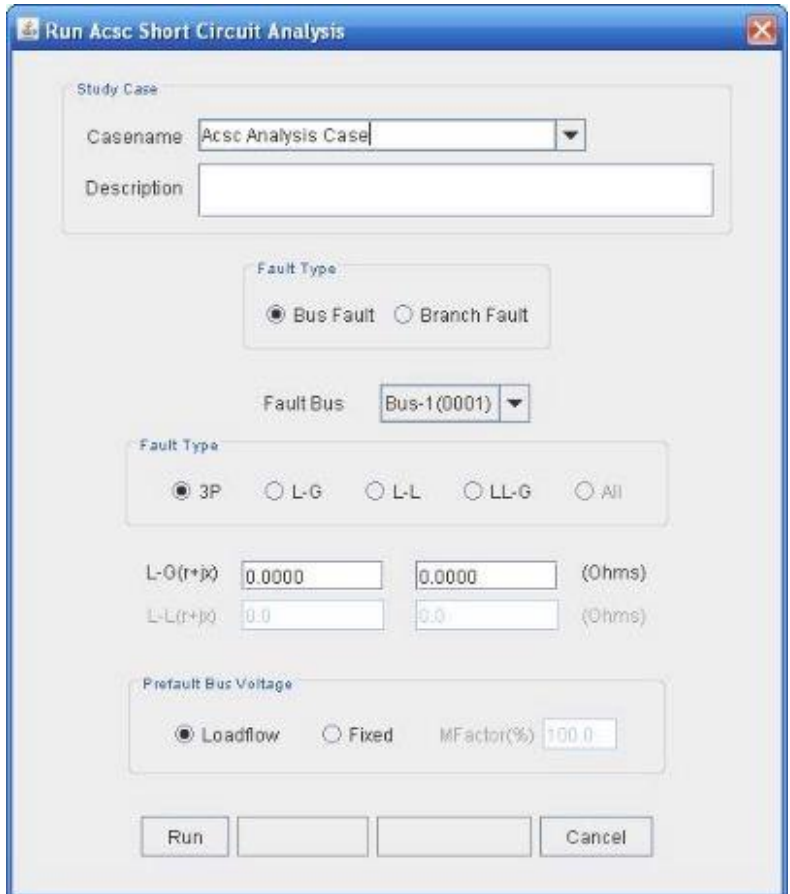

**Εικόνα 72: Τύπος σφάλματος ανάλυσης βραχυκυκλώματος**

Για το σφάλμα κλάδου, ο χρήστης πρέπει να επιλέξει έναν κλάδο και τον τύπο του σφάλματος του κλάδου. Εκτός από τα δεδομένα που ορίζονται προηγουμένως για το σφάλμα ζυγού χρειάζεται επίσης να ορίσει

FaultDistance: Ορισμός απόστασης σφάλματος σε % από το From-Bus.

## **2.4 Μελέτη Ανάλυσης Μεταβατικής Ευστάθειας**

Η InterPSS προσομοίωση μεταβατικής ευστάθειας έχει σχεδιαστεί για την προσομοίωση ηλεκτρομηχανολογικών μεταβάσεων που οφείλονται σε μεγάλες διαταραχές (Dynamic Event) ή σε μια ακολουθία γεγονότων στα συστήματα ηλεκτρικής ενέργειας.

## **2.4.1 Δημιουργία ενός έργου προσομοίωσης μεταβατικής**

### **ευστάθειας**

#### **Δεδομένα έργου**

Στις επιλογές τύπου δικτύου και τύπου μελέτης επιλέγουμε δίκτυα μεταφοράς (Transmission) και TranStability για να καθορίσουμε ένα έργο προσομοίωσης μεταβατικής ευστάθειας (Εικόνα 73).

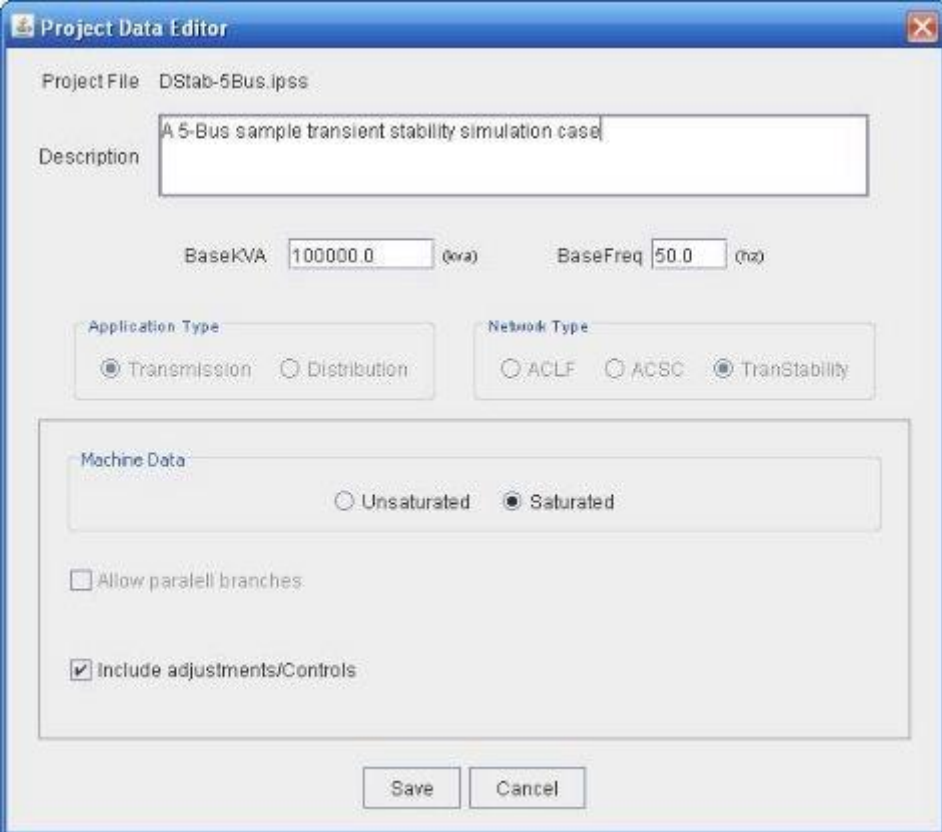

**Εικόνα 73: Δεδομένα έργου σε ανάλυση μεταβατικής ευστάθειας**

 BaseKVA: Τα KVA της βάσης σε KVA για το ανά μονάδα σύστημα, η προεπιλεγμένη τιμή είναι 100.000 KVA

BaseFreq: Η συχνότητα της βάσης σε Hz, η προεπιλεγμένη τιμή είναι 50 Hz

• MachineData: οι παράμετροι της μηχανής, όπως το Xd, που παρέχονται από τον κατασκευαστή είναι κορεσμένες τιμές (saturated) που προέρχονται από μετρήσεις πεδίου ή ρυθμίζονται σε ακόρεστες τιμές (unsaturated). Για τα δεδομένα μηχανής, ο χρήστης μπορεί να επιλέξει είτε ακόρεστα είτε κορεσμένα.

 Include Adjustments/Controls: Συμπεριλαμβάνει/αποκλείει τη ρύθμιση/ έλεγχο του υπολογισμού ροής φορτίου στη διαδικασία αρχικοποίησης. Η ρύθμιση/ έλεγχος της ροής φορτίου ισχύει μόνο για την αρχική κατάσταση. Ο χρήστης πρέπει να καθορίσει μια δυναμική συσκευή ζυγού (dynamic bus device) ή συσκευή κλάδου (που πρέπει να υλοποιηθούν και να αναπτυχθούν αργότερα) για να μελετηθεί κάθε δυναμική συμπεριφορά αυτών των συσκευών ρύθμισης/ελέγχου.

#### **Δεδομένα ζυγού**

Πρώτα θα πρέπει να εισαχθούν τα δεδομένα ροής φορτίου του ζυγού για τη δημιουργία μιας μόνιμης κατάστασης ως αρχικής κατάστασης για την προσομοίωση. Για να προσθέσει ο χρήστης ένα δυναμικό μοντέλο μηχανής, θα πρέπει να επιλέξει Τύπο γεννήτριας (GeneratorType) = Swing, PQ, PV ή Remote Control. Εάν ο χρήστης επιθυμεί να ορίσει ένα προσαρμοσμένο δυναμικό μοντέλο για τον ζυγό, τότε θα πρέπει να επιλέξει το πλαίσιο Dynamic Bus Device Scripting (Εικόνα 74).

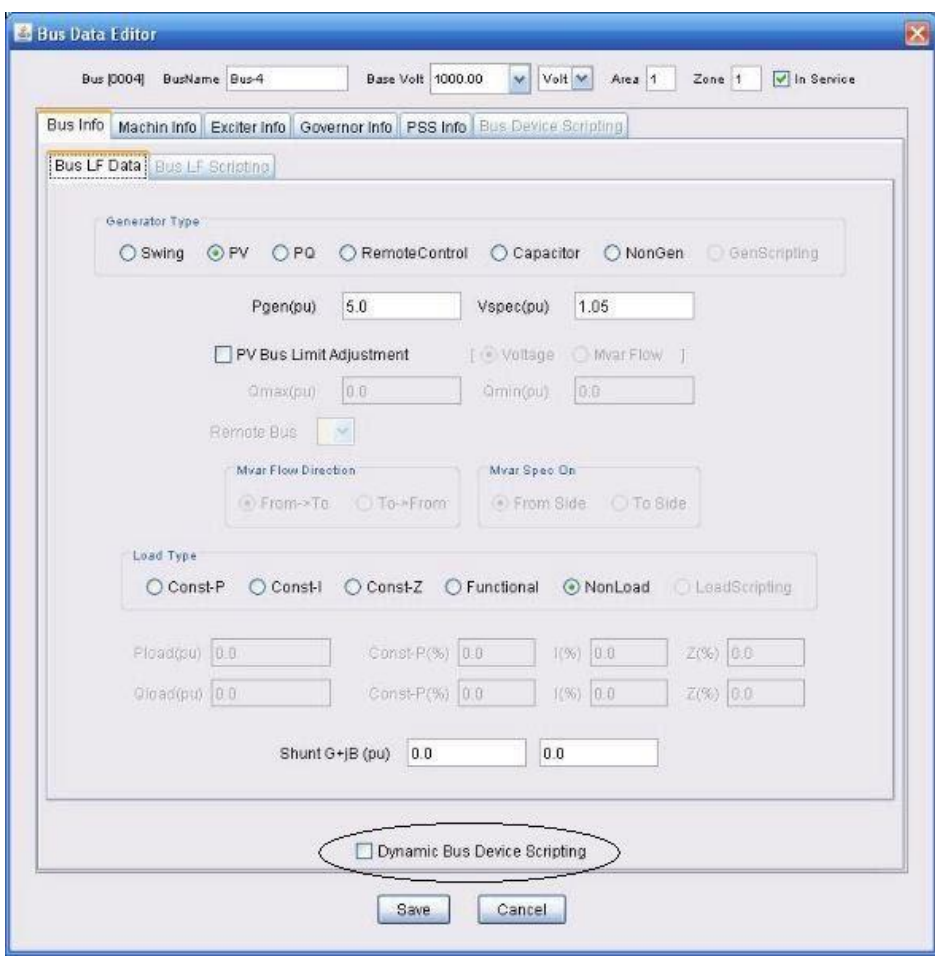

**Εικόνα 74: Δεδομένα ζυγού σε ανάλυση μεταβατικής ευστάθειας**

### **Παράμετροι μηχανής**

Αφού οριστεί ένας ζυγός και ο τύπος της γεννήτριας (Swing, PV, PQ ή Remote Control), ο χρήστης πρέπει να προσδιορίσει το μοντέλο της μηχανής και να καθορίσει τις παραμέτρους για την προσομοίωση της μεταβατικής ευστάθειας. Για να προσθέσει ελεγκτές μηχανής (σύστημα διέγερσης-excitation system, σύστημα ρύθμισηςgovernor system, σύστημα σταθεροποιητή ισχύος-PSS) ο χρήστης χρειάζεται να επιλέξει το πλαίσιο Has Excitation Controller και/ή Has Governor Controller. Το σύστημα σταθεροποιητή ισχύος ενεργοποιείται επιλέγοντας το Has Stabilizer από το παράθυρο Exciter Info (Εικόνα 75).

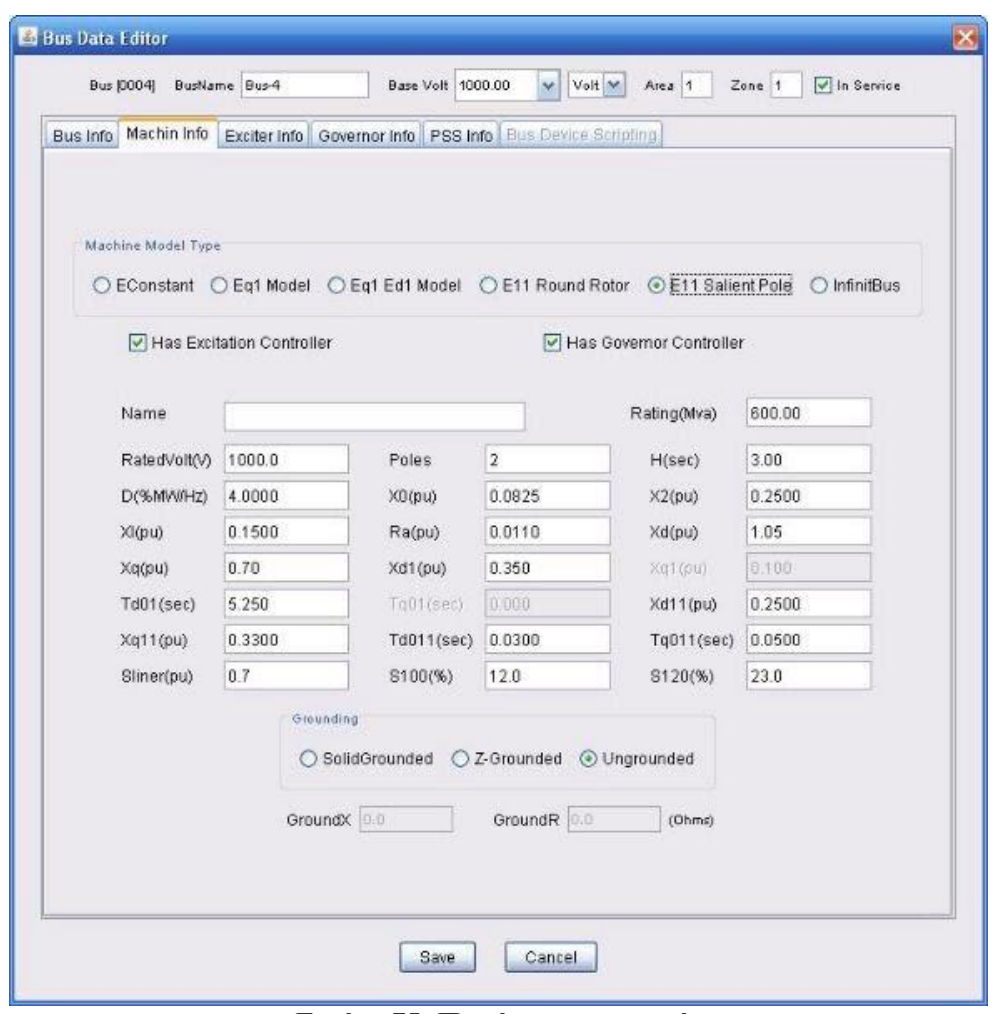

**Εικόνα 75: Παράμετροι μηχανής**

#### **Παράμετροι συστήματος διέγερσης**

Το InterPSS υποστηρίζει διάφορους τύπους μοντέλων συστημάτων διέγερσης. Για να οριστεί ένα σύστημα διέγερσης, ο χρήστης πρέπει να επιλέξει ένα μοντέλο διέγερσης από την dropdown λίστα με το όνομα Type και να εισάγει τις απαραίτητες παραμέτρους. Ο χρήστης μπορεί επίσης να επιλέξει το CML Scripting Exciter και να ορίσει ένα προσαρμοσμένο σύστημα διέγερσης χρησιμοποιώντας τη γλώσσα CML
(Controller Modeling Language). Επίσης επιλέγοντας το πλαίσιο Has Stabilizer, ο χρήστης μπορεί να προσθέσει ένα σύστημα σταθεροποιητή ισχύος (PSS) (Εικόνα 76).

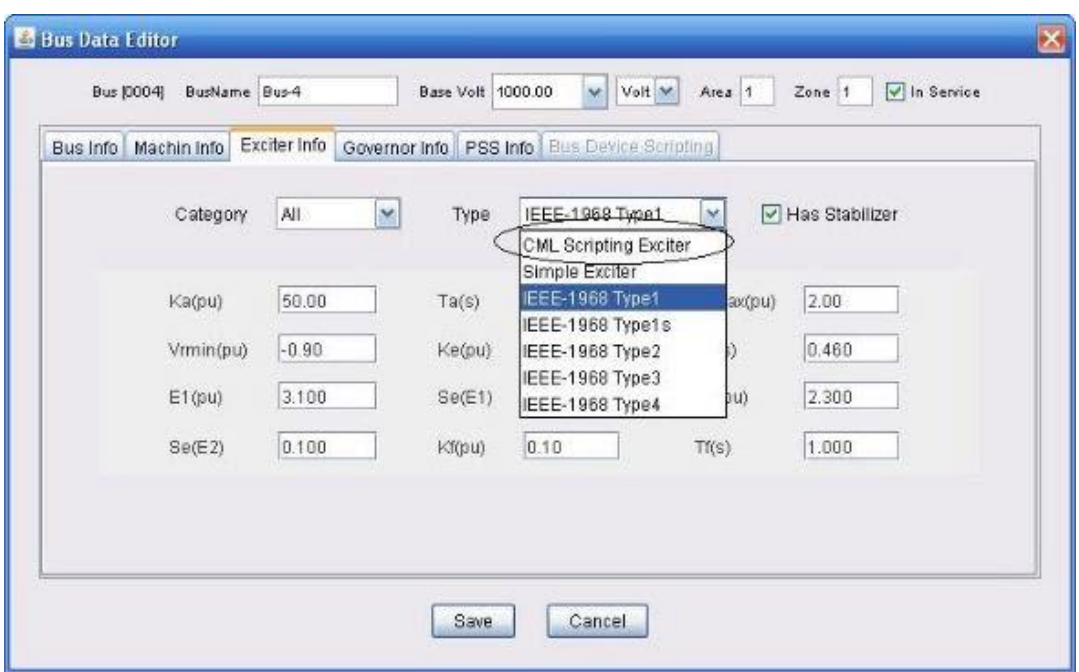

**Εικόνα 76: Παράμετροι συστήματος διέγερσης**

### **Παράμετροι συστήματος ρύθμισης**

Παρόμοια με το σύστημα διέγερσης, το InterPSS υποστηρίζει διάφορους τύπους μοντέλων ρύθμισης. Για να οριστεί ένα σύστημα ρυθμιστή, ο χρήστης πρέπει να επιλέξει ένα υπάρχον μοντέλο συστήματος ρυθμιστή από την αναπτυσσόμενη drop down λίστα με το όνομα Type και, στη συνέχεια, να εισάγει τις απαραίτητες παραμέτρους. Επίσης ο χρήστης μπορεί να επιλέξει το πλαίσιο CML Scripting Governor, αν θέλει να ορίσει ένα προσαρμοσμένο σύστημα ρυθμιστή (Εικόνα 77).

| Bus Info | Machin Info Exciter Info |                 | Governor Info | PSS Info Bus Device Scripting                |                                                               |              |  |
|----------|--------------------------|-----------------|---------------|----------------------------------------------|---------------------------------------------------------------|--------------|--|
|          |                          | All<br>Category | ×<br>Type     |                                              | IEEE Steam TC SR<br>CML Scripting Governor<br>Simple Governor | ×            |  |
|          | K(pu)                    | 1.00            | T1(s)         | <b>IEEE Steam NR</b><br>0.5 IEEE Steam TD SR |                                                               | <b>b.100</b> |  |
|          | T3(s)                    | 1.000           | Pmax(pu)      | 2.0                                          | IEEE Steam TC SR<br>IEEE Hydro Turbine                        | 0.000        |  |
|          | Pup(pu)                  | 1.200           | P.down(pu)    | 0.000                                        | Tcn(s)                                                        | 1.200        |  |
|          | Trh(s)                   | 1.200           | Tm2(s)        | [0.0]                                        | Tco(s)                                                        | 1.20         |  |
|          | Fch(pu)                  | 0.0             | Fhp(pu)       | 0.200                                        | Fip(pu)                                                       | 0.300        |  |
|          | Flp(pu)                  | 0.500           |               |                                              |                                                               |              |  |
|          |                          |                 |               |                                              |                                                               |              |  |

**Εικόνα 77: Παράμετροι συστήματος ρύθμισης**

### **Παράμετροι συστήματος σταθεροποιητή**

Παρόμοια με το σύστημα διέγερσης, διάφορα είδη μοντέλων σταθεροποιητών Ηλεκτρικών Συστημάτων, ή πιο απλά σταθεροποιητών, περιλαμβάνονται στο InterPSS. Για να οριστεί ένας σταθεροποιητής, ο χρήστης πρέπει να επιλέξει έναν υπάρχον PSS από την αναπτυσσόμενη λίστα με το όνομα Type και, στη συνέχεια, να εισάγει τις απαραίτητες παραμέτρους. Ο χρήστης μπορεί επίσης να επιλέξει το πλαίσιο CML Scripting Stabilizer εάν αυτός επιθυμεί να ορίσει έναν προσαρμοσμένο PSS (Εικόνα 78).

|            |                  | Bus Info   Machin Info   Exciter Info   Governor Info   PSS Info   Bus Device Scripting |                                               |       |
|------------|------------------|-----------------------------------------------------------------------------------------|-----------------------------------------------|-------|
|            | All.<br>Category | M<br>Туре                                                                               | IEEE-1992 PSS2A                               | ×     |
|            |                  |                                                                                         | CML Scripting Stabilizer<br>Simple Stabilizer |       |
| Ks1(pu)    | 10.00            | T1(s)<br>0.0                                                                            | IEEE-1992 PSS1A<br>IEEE-1992 PSS2A            | 500   |
| T3(s)      | 0.050            | T4(s)<br>0.250                                                                          | T5(s)                                         | 0.0   |
| T6(s)      | 0.050            | T7(s)<br>0.050                                                                          | T8(s)                                         | 0.100 |
| T9(s)      | 0.050            | $\mathbb N$<br>1                                                                        | M                                             | Ħ.    |
| Vstmax(pu) | 0.20             | $-0.200$<br>Vstmin(pu)                                                                  | Ks2(pu)                                       | 1.000 |
| Ks3(pu)    | 1.000            | 0.100<br>Twt(s)                                                                         | Tw2(s)                                        | 0.050 |
| Tw3(s)     | 0.10             | 0.050<br>TW4(s)                                                                         |                                               |       |
|            |                  |                                                                                         |                                               |       |

**Εικόνα 78: Παράμετροι συστήματος σταθεροποιητή**

### **ControllerModelingLanguage (CML)**

Όταν ο χρήστης επιλέξει ως τύπο ελεγκτή, τον CML Scripting Exciter, εμφανίζεται ένα παράθυρο διαλόγου με κάποιο δείγμα κώδικα. Ο χρήστης μπορεί να ορίσει το δικό του προσαρμοσμένο μοντέλο ελεγκτή γράφοντας τον δικό του κώδικα CML. Μετά την ολοκλήρωση της επεξεργασίας, ο χρήστης κάνει κλικ στο κουμπί Αποθήκευση και αποθηκεύει τον κώδικα που δημιούργησε. Εκείνη τη στιγμή, το InterPSS κάνει compile στον κώδικα του χρήστη και του εμφανίζει μηνύματα λάθους εάν υπάρχει οποιοδήποτε λάθος (Εικόνα 79).

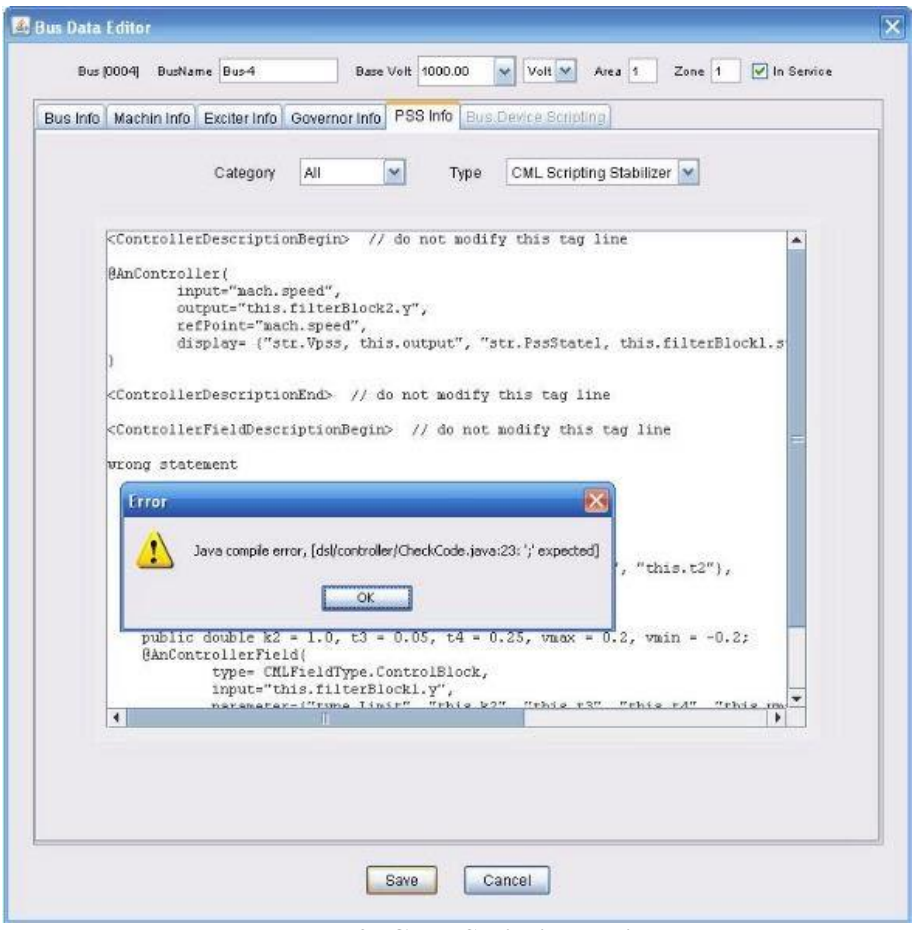

**Εικόνα 79: CML ScriptingExciter**

Η CML έχει σχεδιαστεί για να απλοποιήσει τη μοντελοποίηση ελεγκτών στην προσομοίωση μεταβατικής ευστάθειας. Κάποιος μπορεί να γράψει CML σενάρια για να ορίσει έναν προσαρμοσμένο ελεγκτή, εκ των οποίων διέγερσης, ρύθμισης και σταθεροποίησης.

#### **Dynamic Bus Device Scripting**

Εάν τα μοντέλα μηχανών και ελεγκτών δεν ικανοποιούν τις απαιτήσεις προσομοίωσης, ο χρήστης μπορεί να δημιουργήσει μια προσαρμοσμένη προσομοίωση ζυγού χρησιμοποιώντας το Dynamic Bus Device Scripting. Στην περίπτωση αυτή, μπορεί να ορίσει μια δυναμική πηγή ή φορτίο, όπου το ρεύμα πηγής/φορτίου έγχυσης στο δίκτυο είναι συνάρτηση της τάσης και του χρόνου του ζυγού (Εικόνα 80).

 $-I = f(V, t)$ 

Η συνάρτηση θα μπορούσε να είναι ένα σύνολο διαφορικών και/ή στατικών εξισώσεων. Το Dynamic Bus Device θα μπορούσε να χρησιμοποιηθεί για την μοντελοποίηση δυναμικών φορτίων, συμπεριλαμβανομένου κινητήρων, SVC, FACTS ή complex generation station dynamics.

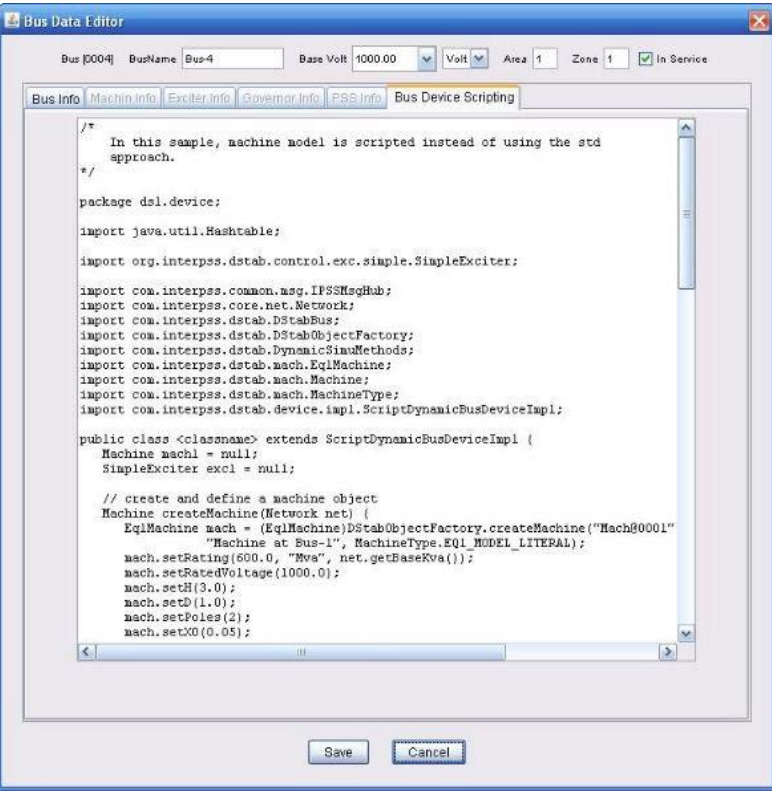

**Εικόνα80: Dynamic Bus Device Scripting**

#### **Δεδομένα κλάδου**

Τα δεδομένα που απαιτούνται για την προσομοίωση μεταβατικής ευστάθειας είναι τα ίδια όπως στην ανάλυση βραχυκυκλώματος.

Τα δεδομένα εισάγονται με τον ίδιο τρόπο όπως τα δεδομένα του κλάδου στην ανάλυση ροής φορτίου και στην ανάλυση βραχυκυκλώματος.

### **2.4.2 Εκτέλεση της ανάλυσης ευστάθειας μετάβασης**

Μετά την ολοκλήρωση της εισαγωγής των δεδομένων προσομοίωσης μεταβατικής ευστάθειας, ο χρήστης μπορεί να εκτελέσει την προσομοίωση επιλέγοντας το Run/Transient Stability ή το Run TS (Εικόνα 81). Η γραμμή προόδου προσομοίωση θα δείξει την πρόοδο της προσομοίωσης με ένα ποσοστό Run DStab (Εικόνα 82).

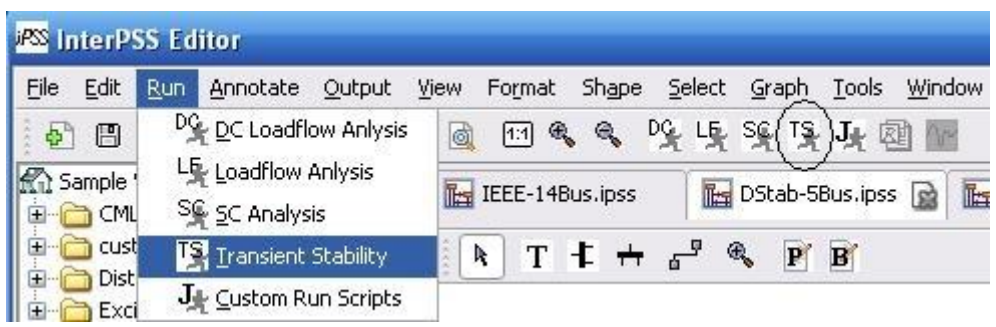

**Εικόνα 81: Εκτέλεση ανάλυσης ευστάθειας μετάβασης**

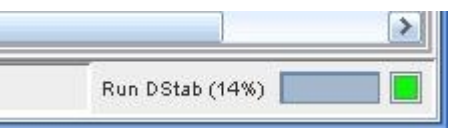

**Εικόνα 82: Πρόοδος προσομοίωσης**

# **3 <sup>ο</sup> ΚΕΦΑΛΑΙΟ**

# **ΜΕΛΕΤΗ ΤΟΥ ΔΙΚΤΥΟΥ ΤΗΣ ΚΡΗΤΗΣ ΜΕ ΤΟ InterPSS**

### **3.1 Προσομοίωση του Ηλεκτρικού Δικτύου της Κρήτης -Σενάριο 1**

Στην ενότητα αυτή θα περιγραφεί η ανάλυση της ροής φορτίου ενός παραδείγματος ηλεκτρικού δικτύου με τη βοήθεια του InterPSS. Το παράδειγμα που επιλέχθηκε για την προσομοίωση είναι το ηλεκτρικό δίκτυο της Κρήτης. Συγκεκριμένα στη διπλωματική εργασία (Loukarakis, 2012) περιγράφεται το ηλεκτρικό δίκτυο της Κρήτης που αποτελείται από 16 ζυγούς (buses) του οποίου η τοπολογία του φαίνεται στην Εικόνα 83.

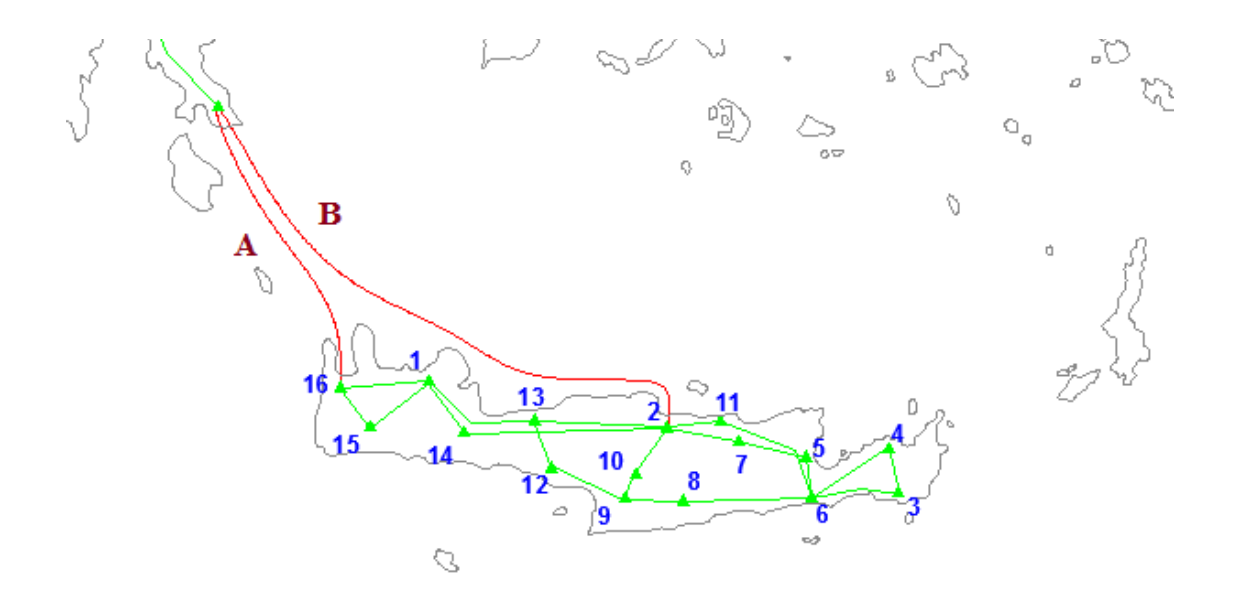

**Εικόνα 83: Τοπολογία ηλεκτρικού δικτύου Κρήτης**

Ο σχεδιασμός του δικτύου της Κρήτης στο InterPSS αναπαριστάται στην Εικόνα 84. Ο χαρακτηρισμός των ζυγών ως PV, PQ και Swing και οι υπολογισμοί των φορτίων και των δεδομένων των κλάδων έγιναν σύμφωνα με τους κανόνες που περιγράφονται στο 1o κεφάλαιο. Τα δεδομένα που χρησιμοποιήθηκαν δίνονται αναλυτικά στις επόμενες παραγράφους.

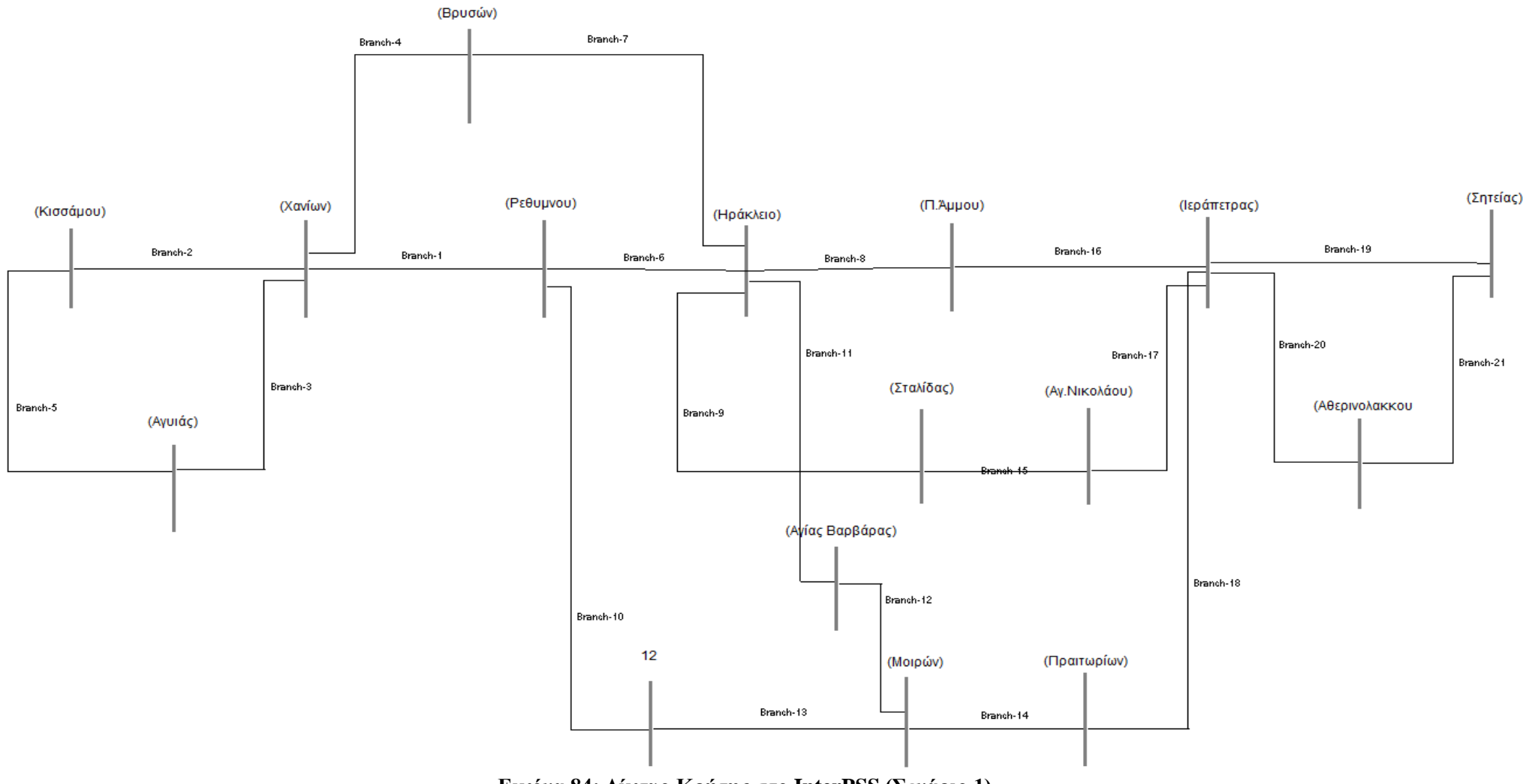

**Εικόνα 84: Δίκτυο Κρήτης στο InterPSS (Σενάριο 1)**

### **Δεδομένα Κλάδων**

Για τη συμπλήρωση των δεδομένων κάθε κλάδου χρειάστηκε ο υπολογισμός των μηκών τους ο οποίος έγινε προσεγγιστικά με την βοήθεια του Google maps. Τα δεδομένα που χρησιμοποιήθηκαν για τον υπολογισμό της σύνθετης αντίστασης κάθε κλάδου είναι τα ακόλουθα:

### **Αντιστάσεις ανά χιλιόμετρο κλάδου τύπου Ε/150**

R (P.U.)=0,000812, X(P.U.)=0,001795, B(P.U.)=0,00197

### **Αντιστάσεις ανά χιλιόμετρο κλάδου τύπου Β/150**

R (P.U.)=0,000433, X(P.U.)=0,001875, B(P.U.)=0,001924

Τα χρησιμοποιούμενα όρια μεταφερόμενης ισχύος για τις Γ.Μ. 150kV είναι MVARating1=202 MVA, MVARating2=124 MVA, MVARating3=170 MVA.

Οι τιμές των παραμέτρων των κλάδων συμπληρώνονται σε ένα παράθυρο αντίστοιχο με αυτό που φαίνεται στην Εικόνα 85.

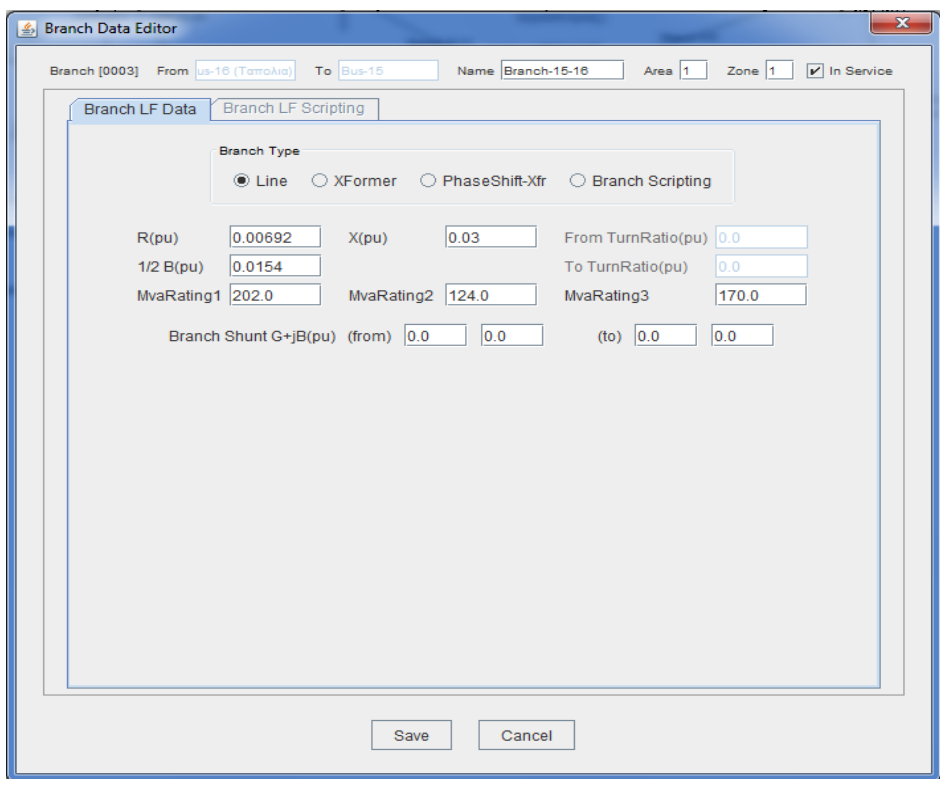

**Εικόνα 85: Παράθυρο εισαγωγής δεδομένων κλάδου στο InterPS**

# **Δεδομένα Ζυγών**

Τα δεδομένα των ζυγών υπολογίζονται με τη βοήθεια των παρακάτω πινάκων.

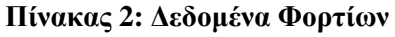

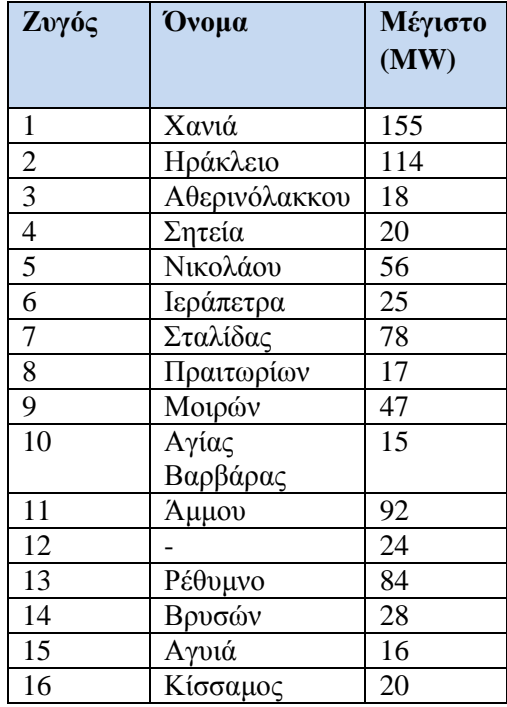

# **Πίνακας 3:Δεδομένα μονάδων παραγωγής**

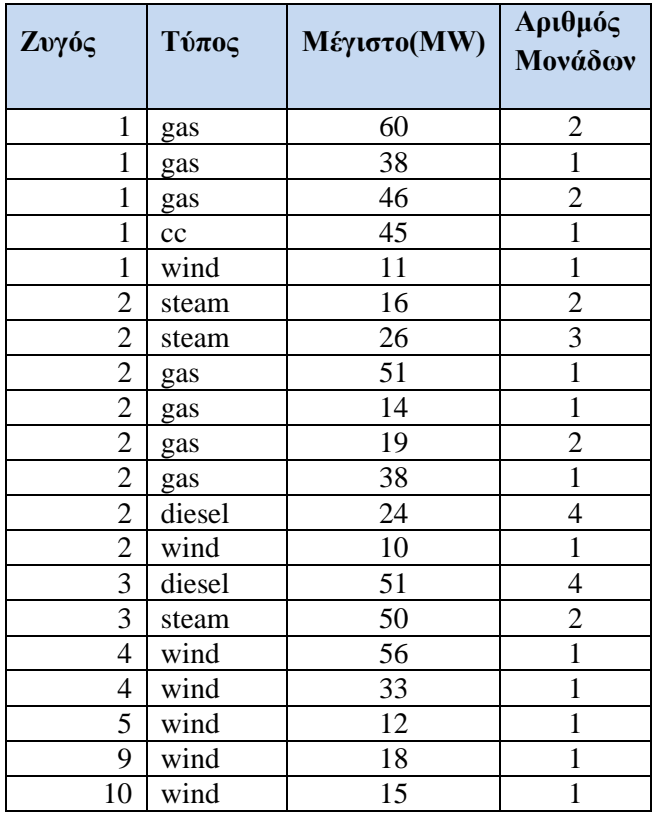

Οι υπολογισμοί ανά κατηγορία ζυγού περιγράφονται στη συνέχεια.

### **Ζυγοί PV**

- Pgen(p.u.)υπολογίζεται αθροίζοντας όλες τις παραγωγές από συμβατικές μονάδες παραγωγής στον ίδιο ζυγό. Η συνολική παραγωγή θα διαιρεθεί με τα 100MVA που είναιη τιμή βάσης για την ισχύ (Πίνακας 5).
- Vspec  $(p.u)=1,02$  για όλους τους PV και Swing ζυγούς.
- Pload (p.u.) βρίσκεται από τον πίνακα 2 και θα διαιρεθεί με τα100MVA που είναι η τιμή βάσης για την ισχύ.
- Qload (p.u.) υπολογίζεται από τον τύπο  $Q_{load} = P_{load} \cdot (\sqrt{1-0.85^2})$  $Q_{load} = P_{load} \cdot (\sqrt{1 - 0.85^2} / 0.85)$  όπου 0,85 είναι o συντελεστής ισχύος (cosφ) του φορτίου.

### **Ζυγοί PQ**

- Pgen(p.u.)=+Pwind, όπου Pwind βρίσκεται από τις παραγωγές αιολικής ενέργειας. Η συνολική παραγωγή θα διαιρεθεί με τα 100MVA που είναι η τιμή βάσης για την ισχύ.
- Qgen(p.u.)=Qw, όπου το Qw υπολογίζεται από τον τύπο

2  $Q_w = -P_{wind} \cdot (\sqrt{1 - 0.85^2} / 0.85)$ 

- Pload (p.u.) βρίσκεται από τον πίνακα 2αφού διαιρεθεί με τα 100MVA που είναι η τιμή βάσης για την ισχύ.
- Qload (p.u.) υπολογίζεται από τον τύπο  $Q_{load} = P_{load} \cdot (\sqrt{1 0.85^2})$  $Q_{load} = P_{load} \cdot (\sqrt{1 - 0.85^2} / 0.85)$  <sub>όπου</sub> 0.85 είναι συντελεστής ισχύος (cosφ) του φορτίου.

Παρακάτω φαίνονται οι υπολογισμοί που έγιναν για κάθε ζυγό (Πίνακας 5).

Στο σενάριο αυτό θεωρήσαμε ότι ανά ζυγό και τύπο παραγωγής βρίσκεται σε λειτουργία μια μονάδα παραγωγής. Επίσης, τα φορτία απορροφούν το 81.5% της μέγιστης ισχύος τους και έχουμε 100% της αιολικής παραγωγής.

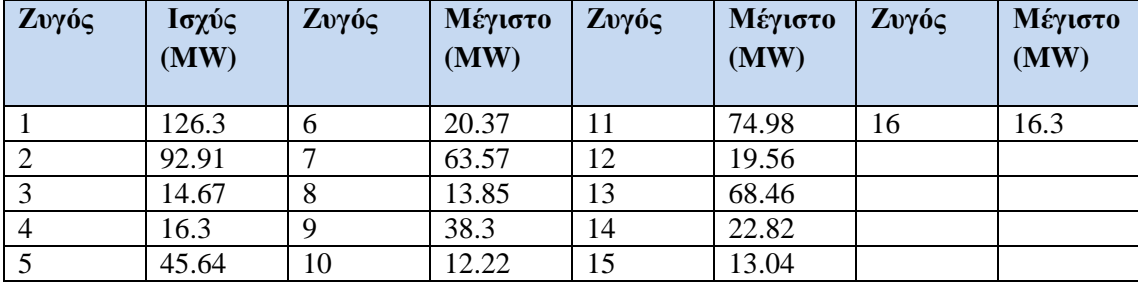

# **Πίνακας 4: Τελικός Πίνακας δεδομένων φορτίου**

**Πίνακας 5: Δεδομένα ζυγών**

| Ζυγός           | Ovoµa          | Τύπος           | $cos\phi$ | Pgen(p.u.)        | Vspec(p.u.)       | Qgen(p.u.)     | Pload(p.u.) | Qload(p.u.) |
|-----------------|----------------|-----------------|-----------|-------------------|-------------------|----------------|-------------|-------------|
| $\mathbf{1}$    | Χανιά          | $\overline{PV}$ | 0.85      | $\overline{2}$    | 1.02              |                | 1.26325     | 0.805228488 |
| $\overline{2}$  | Ηράκλειο       | PV              | 0.85      | 1.98              | 1.02              |                | 0.9291      | 0.596110331 |
| 3               | Αθερινόλακκου  | PV              | 0.85      | $\overline{1.01}$ | $\overline{1.02}$ |                | 0.1467      | 0.090916494 |
| $\overline{4}$  | Σητεία         | PQ              | 0.85      | 0.89              |                   | 0.1807222      | 0.163       | 0.101018327 |
| 5               | Νικολάου       | PQ              | 0.85      | 0.12              |                   | $-0.024367$    | 0.4564      | 0.282851316 |
| 6               | Ιεράπετρα      | PQ              | 0.85      | $\overline{0}$    |                   | $\overline{0}$ | 0.20375     | 0.126272909 |
| $\overline{7}$  | Σταλίδας       | PQ              | 0.85      | $\overline{0}$    |                   | $\overline{0}$ | 0.6357      | 0.393971476 |
| 8               | Πραιτωρίων     | PQ              | 0.85      | $\boldsymbol{0}$  |                   | $\overline{0}$ | 0.13855     | 0.085865578 |
| 9               | Μοιρών         | PQ              | 0.85      | 0.18              |                   | 0.0365506      | 0.38305     | 0.237393069 |
| 10              | Αγίας Βαρβάρας | PQ              | 0.85      | 0.15              |                   | 0.0304588      | 0.12225     | 0.075763745 |
| 11              | Άμμου          | <b>PQ</b>       | 0.85      | $\mathbf{0}$      |                   | $\overline{0}$ | 0.7498      | 0.464684305 |
| $\overline{12}$ |                | PQ              | 0.85      | $\overline{0}$    |                   | $\overline{0}$ | 0.1956      | 0.121221993 |
| 13              | Ρέθυμνο        | PQ              | 0.85      | 0.1               |                   | 0.0203059      | 0.6846      | 0.424276974 |
| 14              | Βρυσών         | PQ              | 0.85      | $\boldsymbol{0}$  |                   | $\overline{0}$ | 0.2282      | 0.141425658 |
| 15              | Αγυιά          | PQ              | 0.85      | $\boldsymbol{0}$  |                   | $\overline{0}$ | 0.1304      | 0.080814662 |
| 16              | Κίσσαμος       | Swing           | 0.85      | 0.19              | 1.02              | $-0.0385811$   | 0.163       | 0.101018327 |

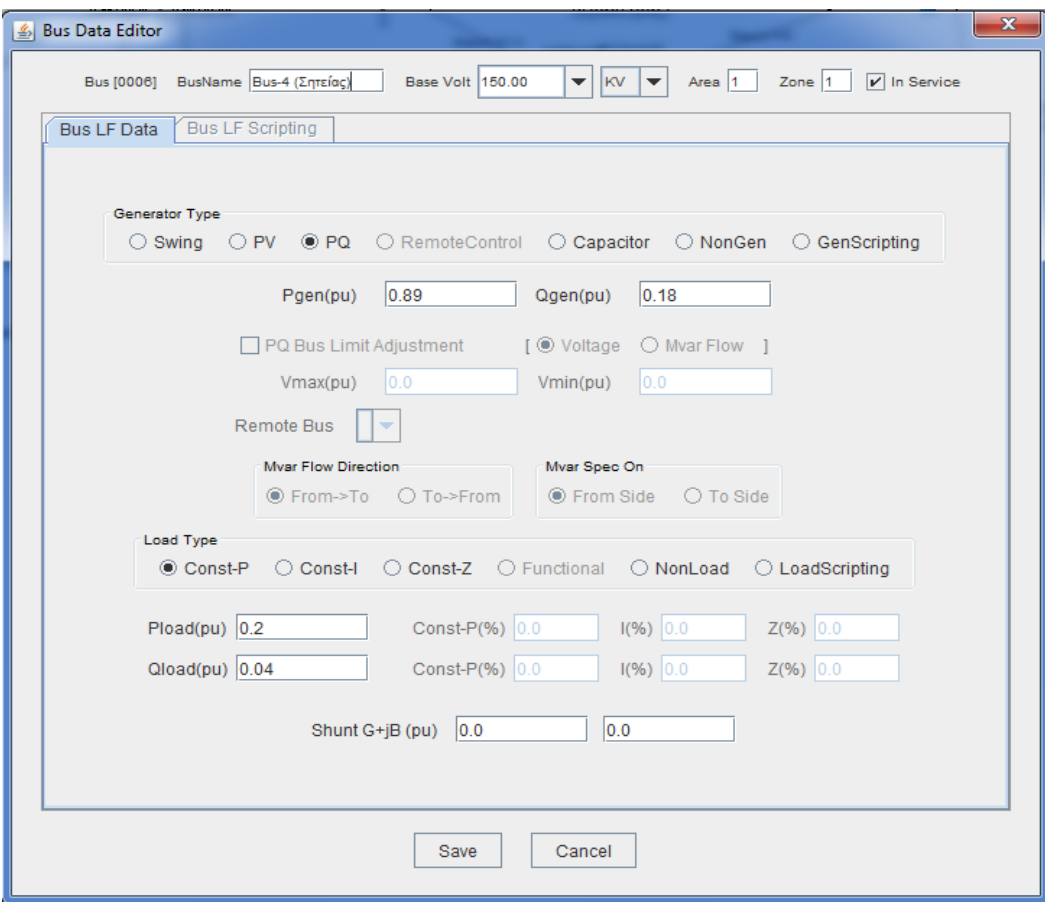

# **Εικόνα 86: Παράθυρο ζυγού InterPSS**

Η ανάλυση ροής φορτίου με τη μέθοδο NEWTON-RAPHSON για 50 επαναλήψεις το μέγιστο και με όριο σύγκλισης 0.0001 είχε τα αποτελέσματα που φαίνονται στην αναφορά της εικόνας 87.

Load Flow Results

|      |  |  |  | 0001 150000 1.0200 0.2 200.00 86.75 126.30 80.50 0013 35.73 14.51 0.146<br>9.05 9.05 9.05 9.036                                                                                                    |                   |  |
|------|--|--|--|----------------------------------------------------------------------------------------------------|-------------------|--|
|      |  |  |  | $22.78$ $-0.62$ 0.086                                                                                                    |                   |  |
|      |  |  |  | 0016 6.13 -4.81 0.024 0016<br>150000 1.0200 -0.4 198.00 190.64 92.00 59.00 0014 -0.73 -5.51 0.021                                                                                                    |                   |  |
|      |  |  |  |                                                                                                    |                   |  |
|      |  |  |  | 0011 37.52 48.23 0.231<br>0007 24.17 41.69 0.182                                                                                                    |                   |  |
|      |  |  |  | 0007                                                                                                    | 24.17 41.69 0.182 |  |
|      |  |  |  | 0010 22.93 32.30 0.149                                                                                                    |                   |  |
|      |  |  |  | 0013 22.11 14.93 22.11 14.93 د0013<br>0003 150000 1.0200 4.1 101.00 36.99 14.00 9.00 0006 84.74 13.10 0.328                                                                                                    |                   |  |
|      |  |  |  |                                                                                                    |                   |  |
|      |  |  |  | $0.004$ 2.26 14.89 0.068                                                                                                    |                   |  |
|      |  |  |  | 0004 150000 1.0153 4.1 89.00 -18.00 16.00 10.00 0003 -2.25 -17.81 0.068<br>0006 75.25 -10.19 0.285                                                                                                    |                   |  |
|      |  |  |  |                                                                                                    |                   |  |
|      |  |  |  |                                                                                                    |                   |  |
|      |  |  |  |                                                                                                    |                   |  |
|      |  |  |  |                                                                                                    |                   |  |
|      |  |  |  | 0003 - 83.65 - 15.25 0.328<br>0011 - 37.12 - 12.96 0.143<br>0005 - 72.65 17.64 0.29                                                                                                    |                   |  |
|      |  |  |  |                                                                                                    |                   |  |
|      |  |  |  |                                                                                                    |                   |  |
|      |  |  |  | 0008 27.42 -7.80 0.105<br>0007 150000 0.9903 -0.9 0.00 0.00 0.00 63.00 39.00 0005 -39.18 7.41 0.155<br>0002 -23.82 -46.41 0.182                                                                                                    |                   |  |
|      |  |  |  |                                                                                                    |                   |  |
|      |  |  |  | 0008   150000   0.9953   –0.4   0.00   0.00   13.00   8.00   0006   -27.25   –1.04   0.105<br>14.25   –6.96   0.056   0009   14.25   –6.96   0.056                                                                                     |                   |  |
|      |  |  |  |                                                                                                    |                   |  |
|      |  |  |  | ספטנט ספניסי פגוב (14.23 – 150000 0.9960 – 0.7 – 18.00 – 3.00 – 150000 – 150000 – 150000 – 0.7 – 19.00 – 0.05<br>15000 – 14.23 – 14.23 – 14.23 – 14.23 – 15.00 – 15.00 – 15.00 – 15.00 – 15.000 – 15.000 – 15.000 – 15.000 – 1<br>     |                   |  |
|      |  |  |  |                                                                                                    |                   |  |
|      |  |  |  |                                                                                                    |                   |  |
|      |  |  |  | 0010   150000   1.0043   -0.6   15.00   -3.00   12.00   7.00   0009   25.66   25.75   0.139                                                                                                    |                   |  |
|      |  |  |  | 1.0 1.49− 22.66 −35.75 1.49<br>1.0 1.43 1.6.81 1.50000 1.9984 −1.0 0.00 0.00 0.00 0.00 14.00 0006 1.36.81 1.74 0.143                                                                                                    |                   |  |
|      |  |  |  |                                                                                                    |                   |  |
|      |  |  |  | 0012 150000 0.9926 −1.4 0.00 0.00 19.00 12.00 0002 −37.19 −50.74 0.231<br>0013 150000 0.9949 −1.4 10.00 −2.00 68.00 42.00 0002 −1.9.71 −4.26 0.013<br>0013 150000 0.9949 −1.4 10.00 −2.00 68.00 42.00 0002 −2.1.91 −2.4.60 0.127<br>00 |                   |  |
|      |  |  |  |                                                                                                    |                   |  |
|      |  |  |  |                                                                                                    |                   |  |
|      |  |  |  |                                                                                                    |                   |  |
|      |  |  |  |                                                                                                    |                   |  |
|      |  |  |  |                                                                                                    |                   |  |
|      |  |  |  |                                                                                                    |                   |  |
|      |  |  |  |                                                                                                    |                   |  |
|      |  |  |  |                                                                                                    |                   |  |
| 0016 |  |  |  | 0016 −3.96 −4.88 0.016<br>150000 1.0200 0.0 14.13 9.71 16.30 10.00 0001 −6.13 −1.98 0.024<br>0015 3.96 1.68 0.016                                                                                                    |                   |  |
|      |  |  |  |                                                                                                    |                   |  |

**Εικόνα 87. Αναφορά αποτελεσμάτων του InterPSS (Σενάριο 1)**

#### **Ανάλυση των αποτελεσμάτων**

Αρχικά ελέγχουμε την τάση όλων των ζυγών. Η επιτρεπόμενη τάση πρέπει να βρίσκεται ανάμεσα στο διάστημα 1.05(P.U.)<V<0.95(P.U.). Παρατηρούμε στον πίνακα 6 πως κανένας ζυγός δεν έχει τάση εκτός των ορίων, συνεπώς δεν έχουμε κανένα πρόβλημα στο συγκεκριμένο σενάριο λειτουργίας.

# **Πίνακας 6: Τάσεις- ζυγοί**

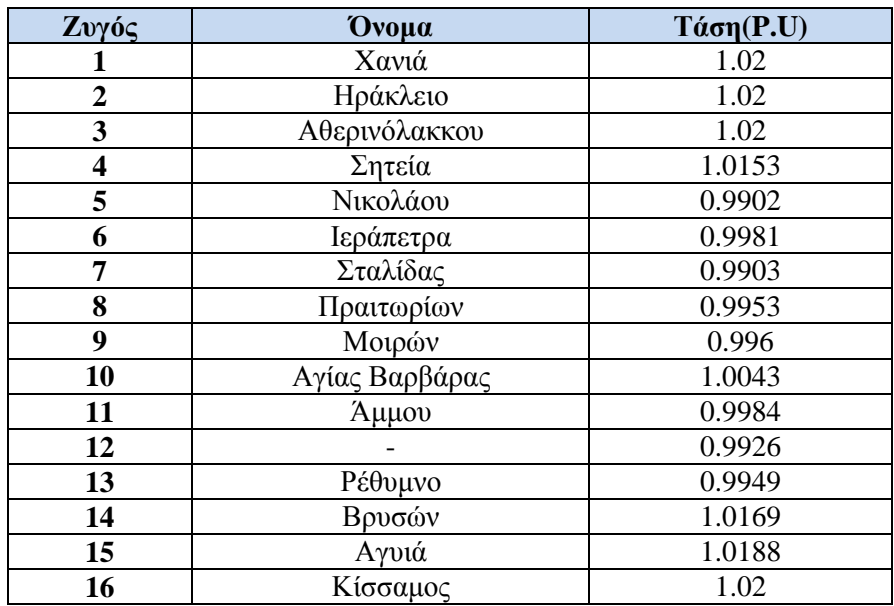

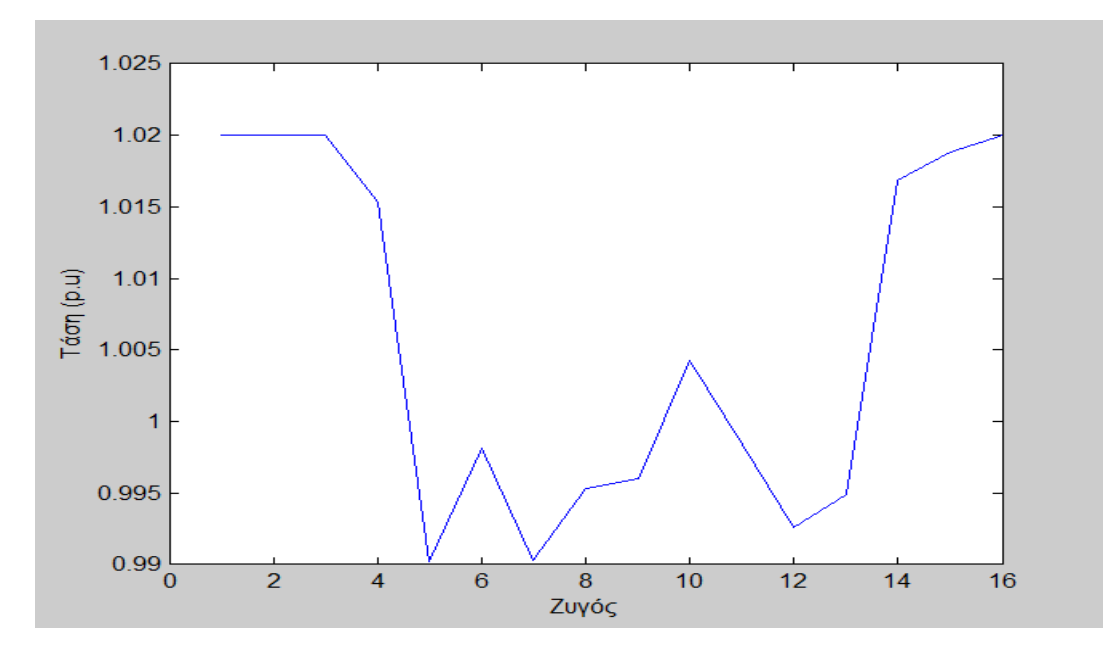

**Εικόνα 88: Διάγραμμα τάσης**

Δεν υπάρχει πρόβλημα για το συγκεκριμένο σενάριο, διότι όλοι οι ζυγοί βρίσκονται εντός ορίων.

Στη συνέχεια ελέγχουμε την μεταφερόμενη ισχύ σε κάθε κλάδο του συστήματος, διότι αν έχουμε υπέρβαση των ορίων (υπερφόρτιση) χρειάζεται ενίσχυση με επιπλέον κλάδους, ώστε να μοιραστεί η ισχύς.

Τα όρια μεταφερόμενης ισχύος που έχουν χρησιμοποιήθει για τις Γ.Μ. 150kV είναι MVARating1=202 MVA, MVARating2=124 MVA, MVARating3=170 MVA.

Ο έλεγχος που θα πραγματοποιηθεί είναι αναφορικά με το μεγαλύτερο όριο μεταφερόμενης ισχύος δηλαδή τα 202MVA. Τα αποτελέσματα φαίνονται στον παρακάτω πίνακα 7.

Όπου  $S = \sqrt{P^2 + Q^2}$  στην τελευταία στήλη του πίνακα 7 είναι η φαινόμενη ισχύς για κάθε κλάδο, P είναι η ενεργός ισχύς και Q η άεργος ισχύς αντίστοιχα..

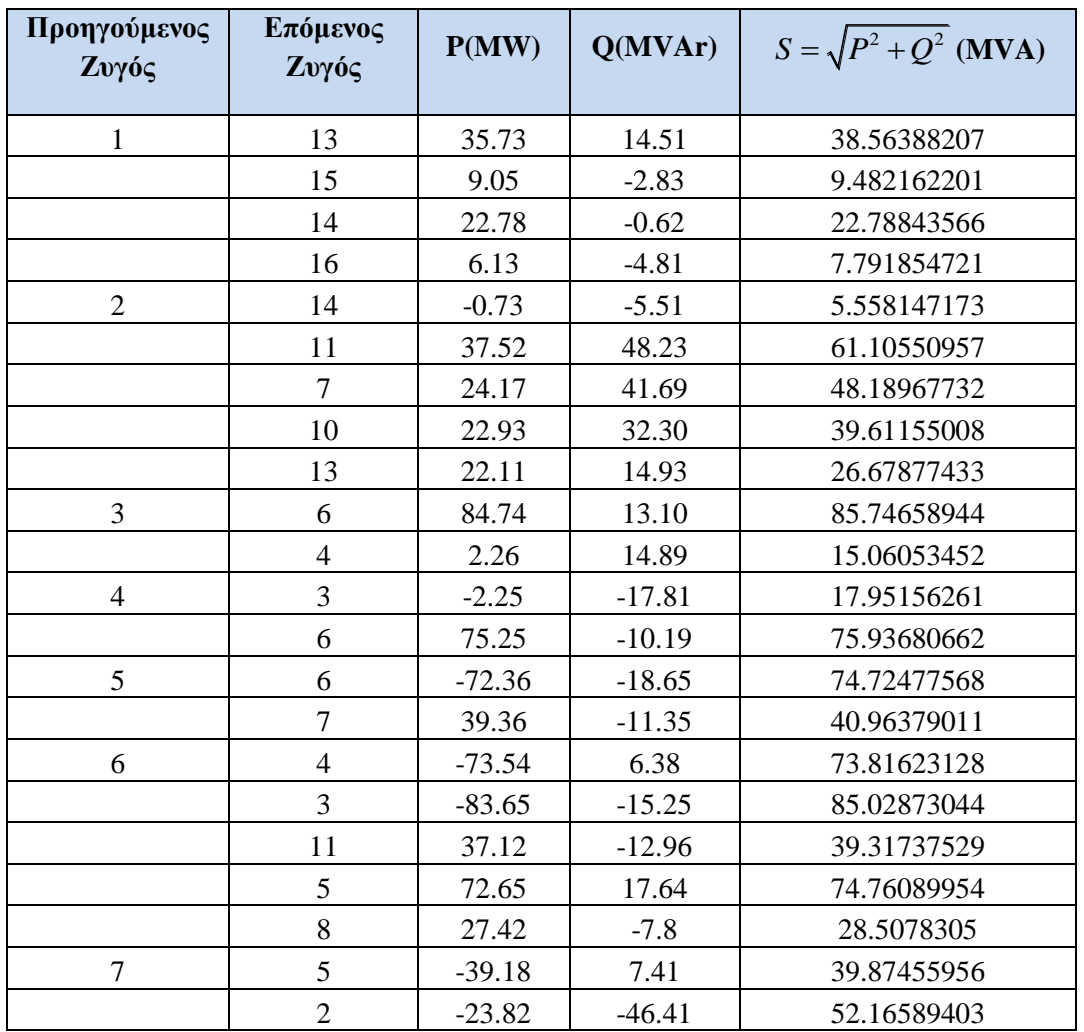

#### **Πίνακας 7: Αποτελέσματα**

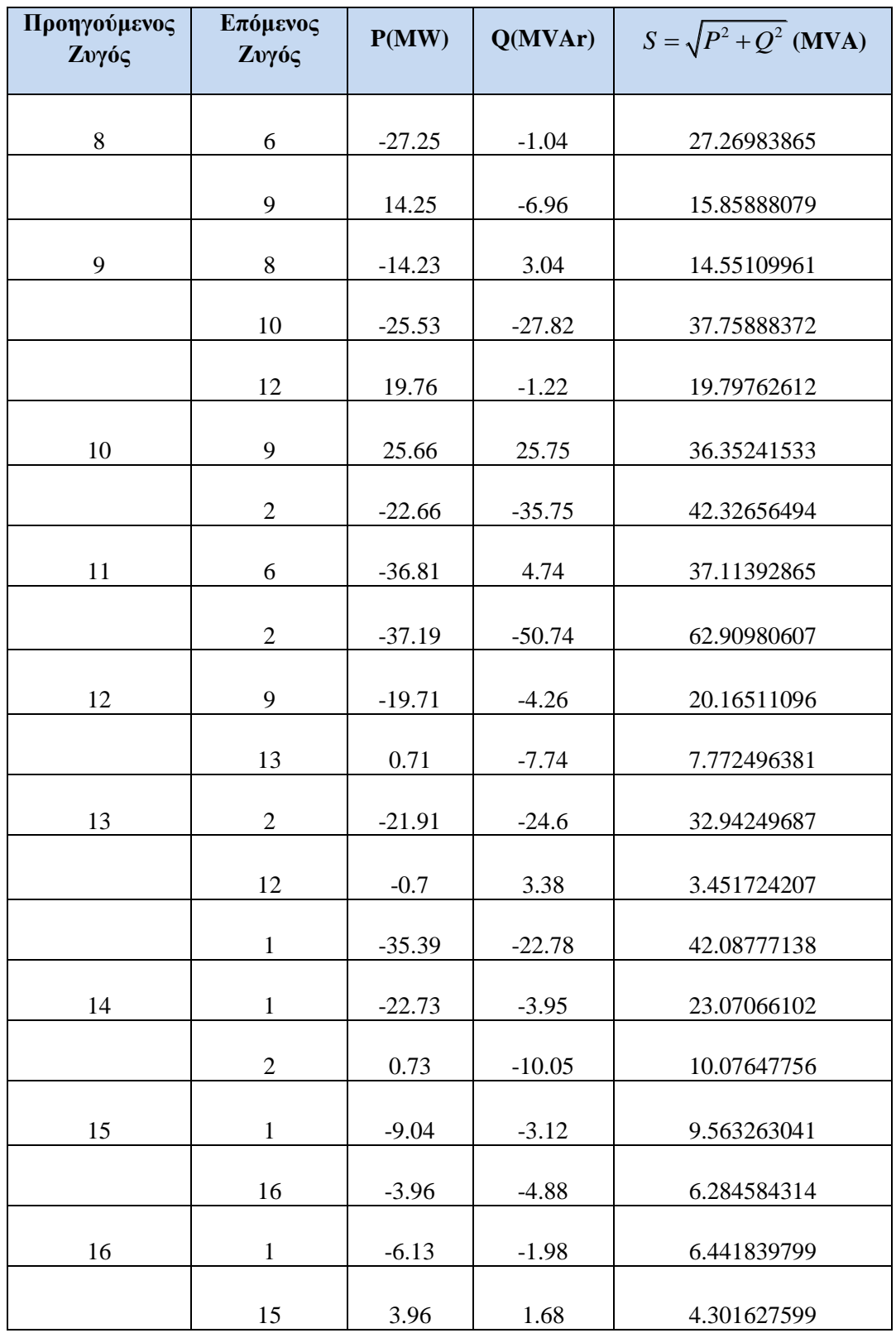

Παρατηρείται πως δεν έχουμε υπέρβαση των 202 MVA σε κανένα κλάδο.

# **3.2 Προσομοίωση του Ηλεκτρικού Δικτύου της Κρήτης - Σενάριο 2**

Προσομοιώνεται το σενάριο 2 όπως ακριβώς προσομοιώθηκε και το σενάριο 1, με τη διαφορά ότι πολλαπλασιάζεται η αιολική παραγωγή με το συντελεστή 5.4 ώστε συνολικά να αθροίζει 1000MW=10P.U. Τα δεδομένα που χρησιμοποιήθηκαν δίνονται αναλυτικά στις επόμενες παραγράφους.

### **Δεδομένα Ζυγών**

Τα δεδομένα των ζυγών υπολογίζονται με την βοήθεια των παρακάτω πινάκων.

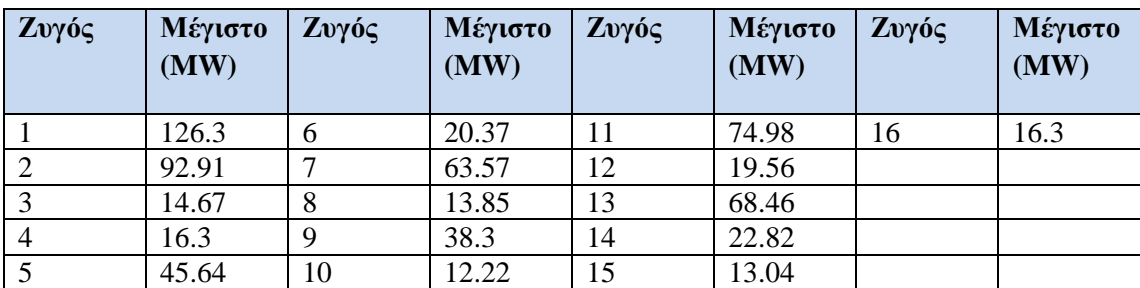

#### **Πίνακας 8: Τελικός Πίνακας δεδομένων φορτίου**

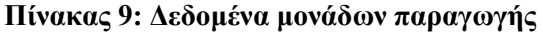

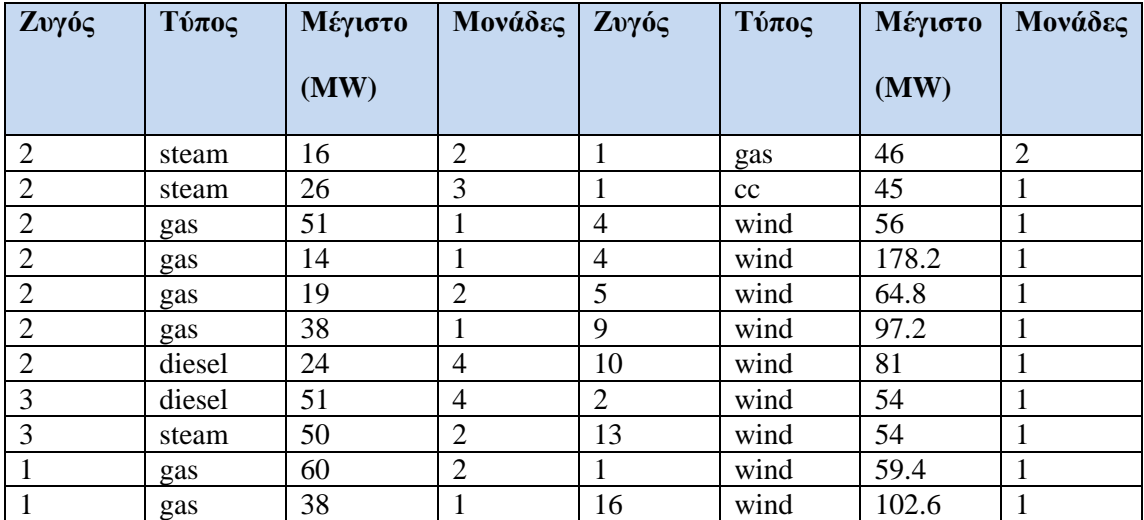

Οι υπολογισμοί ανά κατηγορία ζυγού περιγράφονται στη συνέχεια.

### **Ζυγοί PV**

- Pgen (p.u.) υπολογίζεται αθροίζοντας όλες τις παραγωγές από συμβατικές μονάδες παραγωγής στον ίδιο ζυγό Η συνολική παραγωγή θα διαιρεθεί με τα 100MVA που είναι η τιμή της βάσης για την ισχύ ( Πίνακας 10).
- Vspec (p.u.)=1,02 για όλους τους PV και Swing ζυγούς.
- Pload (p.u.) βρίσκεται από τον πίνακα 8 αφού διαιρεθεί με το 100 που είναι η τιμή της βάσης για την ισχύ.
- Qload (p.u.) υπολογίζεται από τον τύπο  $Q_{load} = P_{load} \cdot (\sqrt{1 0.85^2})$  $Q_{load} = P_{load} \cdot (\sqrt{1 - 0.85^2} / 0.85)$  όπου 0,85 είναι συντελεστής ισχύος (cosφ) του φορτίου.

### **Ζυγοί PQ**

- Pgen(p.u.)=+Pwind, όπου Pwind βρίσκεται από τις παραγωγές αιολικής ενέργειας. Η συνολική παραγωγή θα διαιρεθεί με το 100 που είναι η τιμή της βάσης για την ισχύ.( Πίνακας 10).
- Qgen(p.u.)=Qw, όπου το Qw υπολογίζεται από τον τύπο 2  $Q_w = -P_{wind} \cdot (\sqrt{1 - 0.85^2} / 0.85)$
- Pload (p.u.) βρίσκεται από τον πίνακα 8 αφού διαιρεθεί με το 100 που είναι η τιμή της βάσης για την ισχύ.
- Qload (p.u.) υπολογίζεται από τον τύπο  $Q_{load} = P_{load} \cdot (\sqrt{1-0.85^2})$  $Q_{load} = P_{load} \cdot (\sqrt{1 - 0.85^2} / 0.85)$  όπου 0.85 είναι συντελεστής ισχύος (cosφ) του φορτίου

| Ζυγός          | Ovoµa          | Τύπος | $cos\phi$ | Pgen(p.u.)     | Vspec(p.u.) | Qgen(p.u.)     | Pload(p.u.) | Qload(p.u.) |
|----------------|----------------|-------|-----------|----------------|-------------|----------------|-------------|-------------|
| $\mathbf{1}$   | Χανιά          | PV    | 0.85      | 2.4873         | 1.02        |                | 1.26325     | 0.912443461 |
| $\overline{2}$ | Ηράκλειο       | PV    | 0.85      | 2.423          | 1.02        |                | 0.9291      | 0.695202957 |
| $\overline{3}$ | Αθερινόλακκου  | PV    | 0.85      | 1.01           | 1.02        |                | 0.1467      | 0.090916494 |
| $\overline{4}$ | Σητεία         | PQ    | 0.85      | 4.8327         |             | 1.0481888      | 0.163       | 0.101018327 |
| 5              | Νικολάου       | PQ    | 0.85      | 0.6516         |             | 0.1413288      | 0.4564      | 0.282851316 |
| 6              | Ιεράπετρα      | PQ    | 0.85      | $\mathbf{0}$   |             | $\mathbf{0}$   | 0.20375     | 0.126272909 |
| $\overline{7}$ | Σταλίδας       | PQ    | 0.85      | $\mathbf{0}$   |             | $\overline{0}$ | 0.6357      | 0.393971476 |
| 8              | Πραιτωρίων     | PQ    | 0.85      | $\mathbf{0}$   |             | $\overline{0}$ | 0.13855     | 0.085865578 |
| 9              | Μοιρών         | PQ    | 0.85      | 0.9774         |             | 0.2119932      | 0.38305     | 0.237393069 |
| 10             | Αγίας Βαρβάρας | PQ    | 0.85      | 0.8145         |             | $-0.176661$    | 0.12225     | 0.075763745 |
| 11             | Άμμου          | PQ    | 0.85      | $\mathbf{0}$   |             | $\mathbf{0}$   | 0.7498      | 0.464684305 |
| 12             | $\blacksquare$ | PQ    | 0.85      | $\mathbf{0}$   |             | $\overline{0}$ | 0.1956      | 0.121221993 |
| 13             | Ρέθυμνο        | PQ    | 0.85      | 0.543          |             | $-0.117774$    | 0.6846      | 0.424276974 |
| 14             | Βρυσών         | PQ    | 0.85      | $\overline{0}$ |             | $\overline{0}$ | 0.2282      | 0.141425658 |
| 15             | Αγυιά          | PQ    | 0.85      | $\mathbf{0}$   |             | $\overline{0}$ | 0.1304      | 0.080814662 |
| 16             | Κίσσαμος       | Swing | 0.85      | 1.0317         | 1.02        | 0.2237706      | 0.163       | 0.101018327 |

**Πίνακας 10: Υπολογισμοί για κάθε ζυγό**

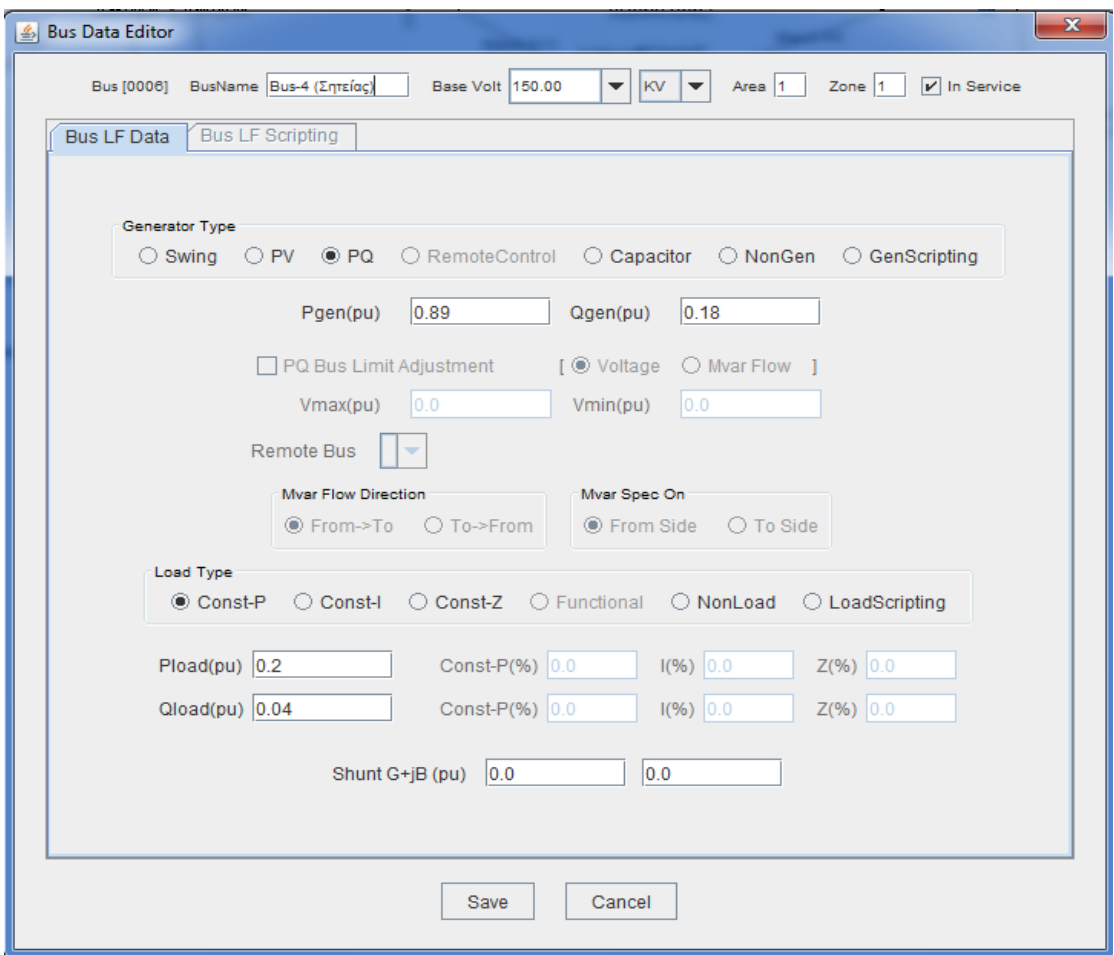

**Εικόνα 89: Παράθυρο ζυγού InterPSS**

Η εκτέλεση της ανάλυσης ροής φορτίου με τη μέθοδο NEWTON-RAPHSON για 50 επαναλήψεις το μέγιστο και με όριο σύγκλισης 0.0001 είχε τα αποτελέσματα που φαίνονται στην αναφορά της Εικόνας 90.

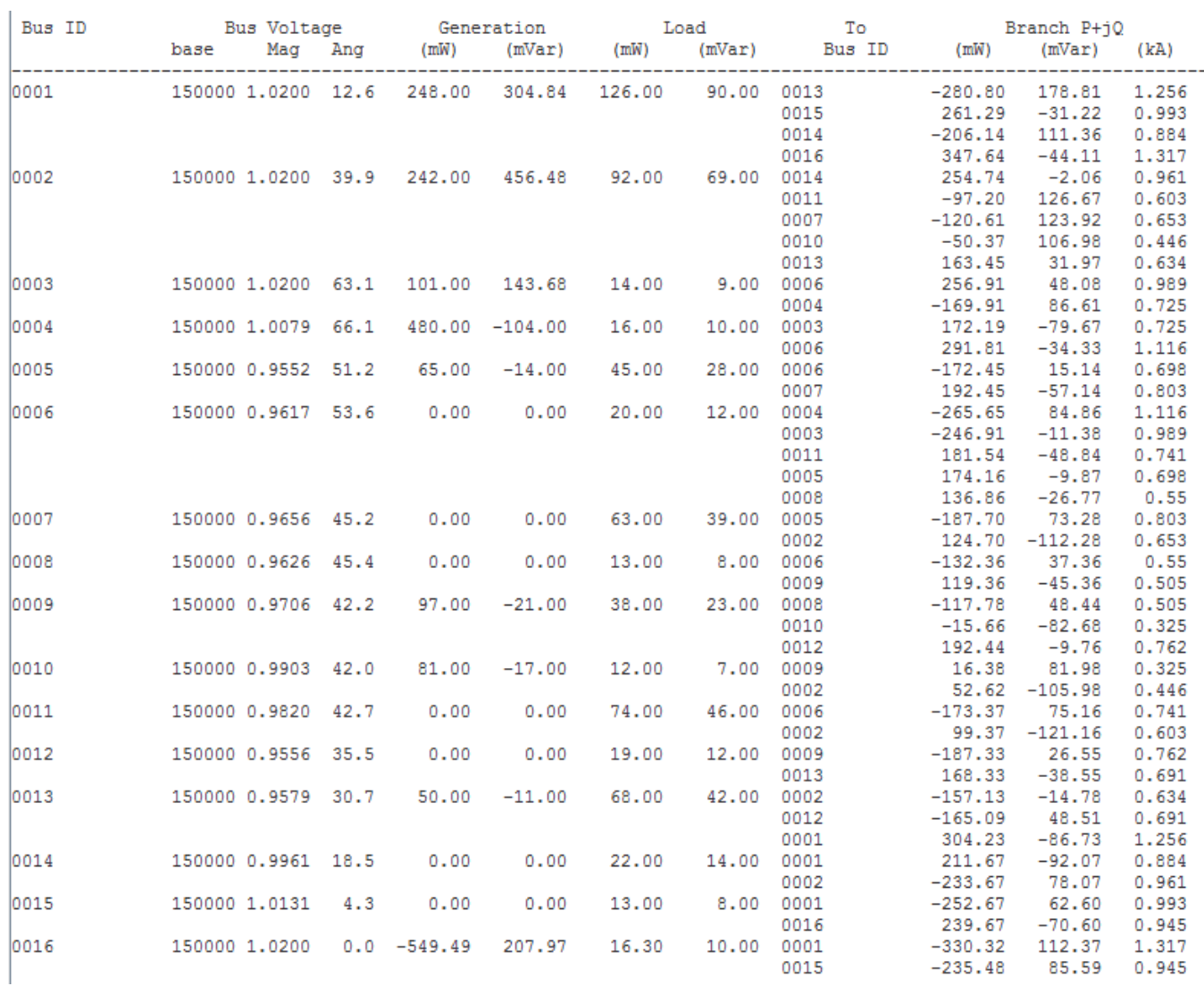

### **Εικόνα 90: Πίνακας αποτελεσμάτων**

### **Ανάλυση αποτελεσμάτων**

Αρχικά ελέγχουμε την τάση όλων των ζυγών. Η επιτρεπόμενη τάση πρέπει να βρίσκεται ανάμεσα στο διάστημα 1.05(P.U.)<V<0.95(P.U.). Παρατηρούμε πως κανένας ζυγός δεν έχει τάση εκτός των ορίων, συνεπώς δεν έχουμε κανένα πρόβλημα στο συγκεκριμένο σενάριο.

# **Πίνακας 11: Τάσεις-ζυγοί**

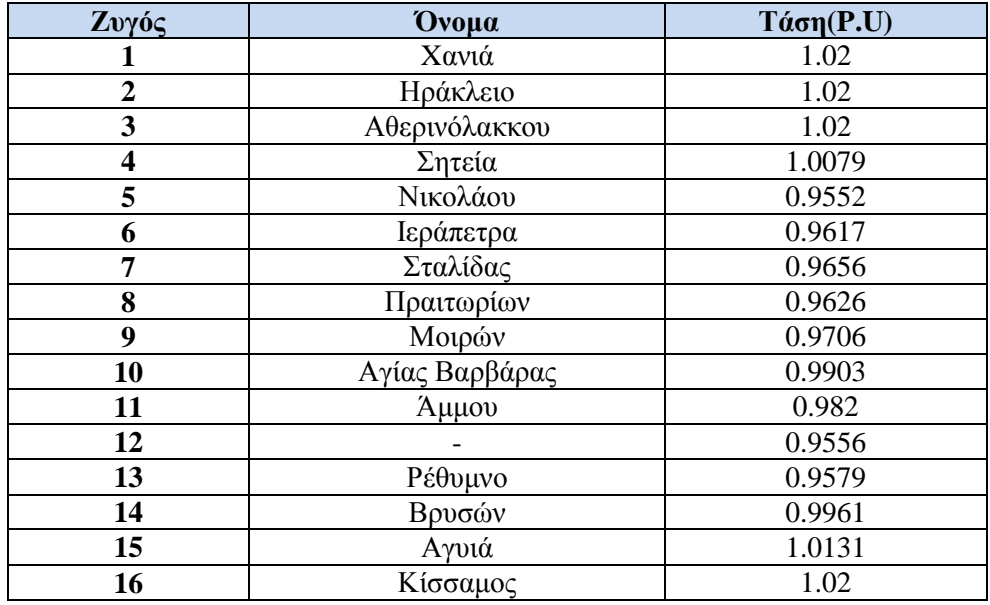

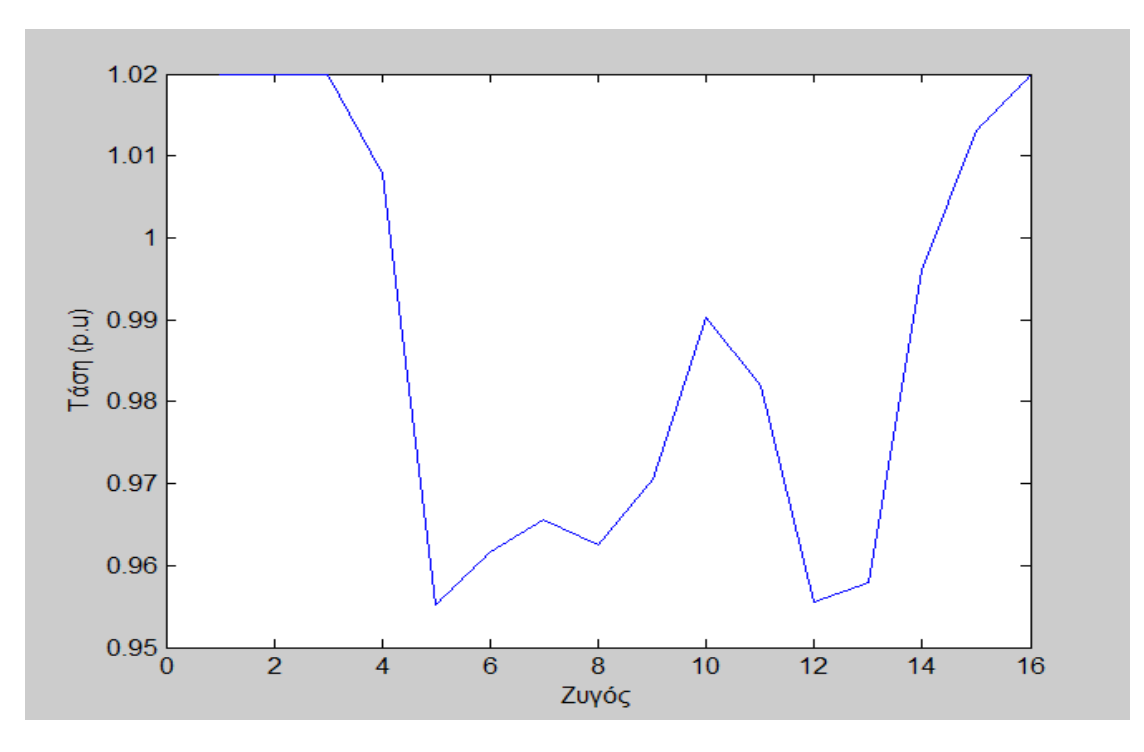

**Εικόνα 91**: Διάγραμμα τάσης

Δεν υπάρχει πρόβλημα για το συγκεκριμένο σενάριο, διότι όλοι οι ζυγοί βρίσκονται εντός ορίων.

Στη συνέχεια ελέγχουμε την μεταφερόμενη ισχύ σε κάθε κλάδο του συστήματος, διότι αν έχουμε υπέρβαση των ορίων (υπερφόρτιση) χρειάζεται ενίσχυση με επιπλέον κλάδους, ώστε να μοιραστεί η ισχύς.

Τα όρια μεταφερόμενης ισχύος που έχουν χρησιμοποιήθει για τις Γ.Μ. 150kV είναι MVARating1=202 MVA, MVARating2=124 MVA, MVARating3=170 MVA.

Ο έλεγχος που θα πραγματοποιηθεί είναι αναφορικά με το μεγαλύτερο όριο μεταφερόμενης ισχύος δηλαδή τα 202 MVA. Τα αποτελέσματα φαίνονται στον παρακάτω πίνακα12.

Όπου  $S = \sqrt{P^2 + Q^2}$  στην τελευταία στήλη του πίνακα 12είναι η φαινόμενη ισχύς για κάθε κλάδο, P είναι η ενεργός ισχύς και Q η άεργος ισχύς αντίστοιχα..

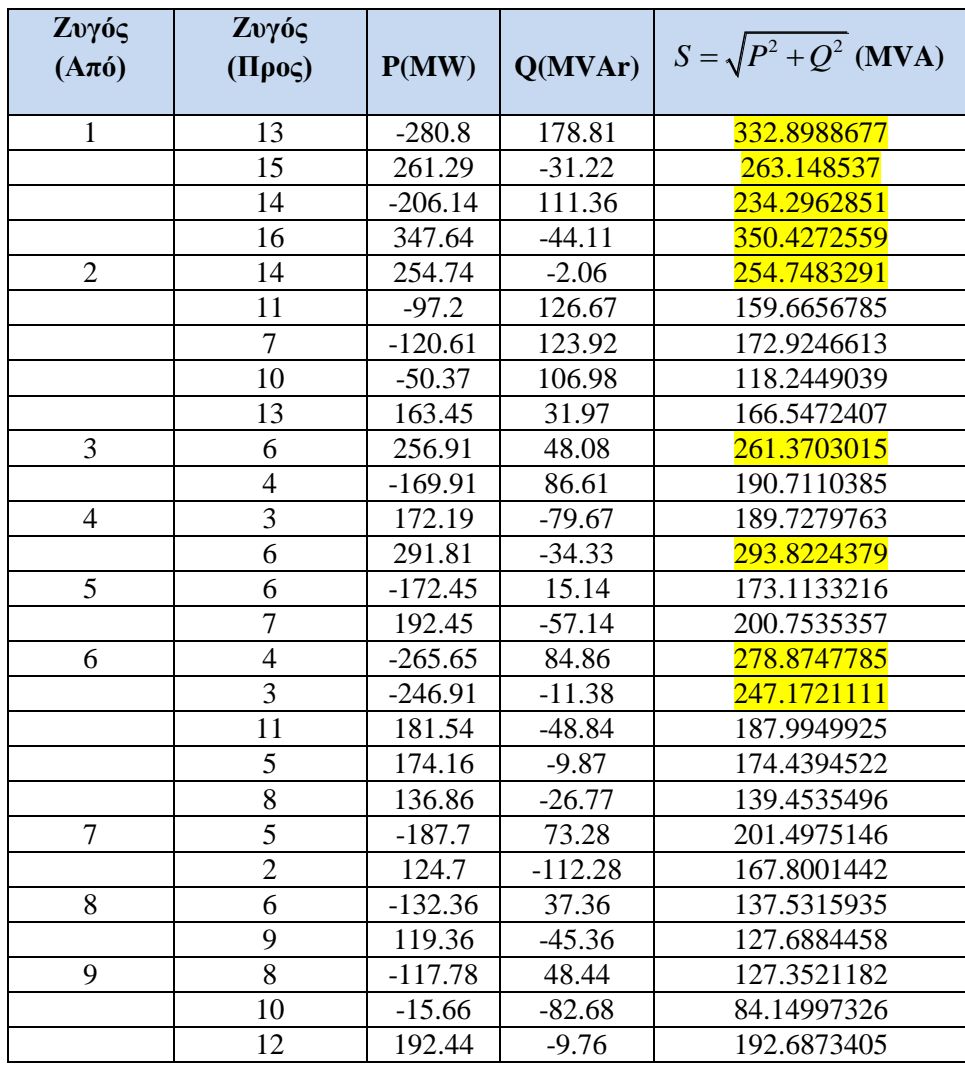

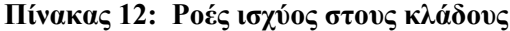

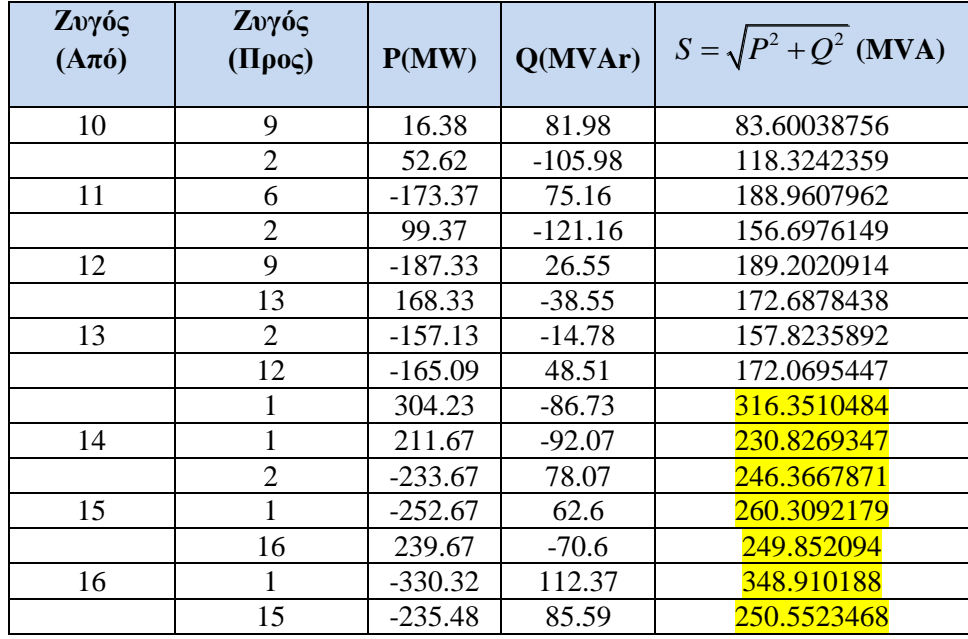

Έχουμε υπέρβαση ροής ισχύος σε πολλούς κλάδους άρα θα χρειαστεί ενίσχυση με επιπλέον κλάδους για να μοιραστεί η ισχύς. Οι κλάδοι αυτοί είναι ανάμεσα στους ζυγούς: 1-13, 1-15, 1-14, 1-16, 1-14, 3-6, 6-4, 13-1, 14-1, 14-2, 15-1, 15-16, 16-1,16- 15 και οι αντίστοιχες ροές ισχύος φαίνονται με κίτρινο χρώμα στον πίνακα 12.

Στην εικόνα 92 παρατηρείται υπερφόρτιση των κλάδων και αυτό έχει σαν αποτέλεσμα το δίκτυο να μην μπορεί να λειτουργήσει σε αυτές τις συνθήκες για το λόγο αυτό προτείνεται η εξής λύση. Ανάμεσα στους ζυγούς 1-13, 16-1, 1-15, 1-14, 16-15, 2-14, 6-4, 6-3 προστίθεται ένας επιπλέον κλάδος.

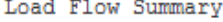

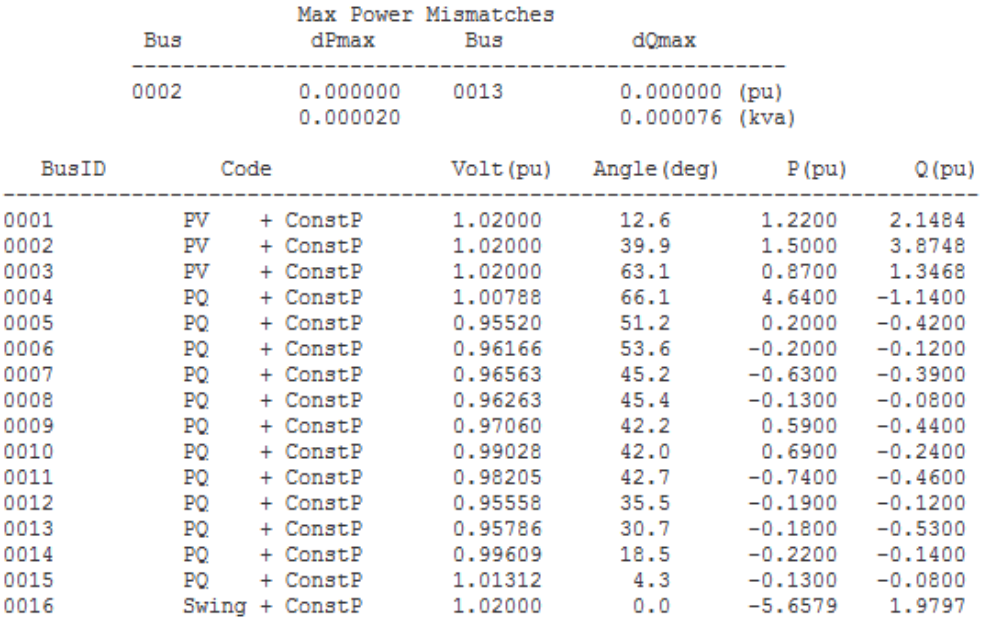

#### Branch MvaRating Violation List

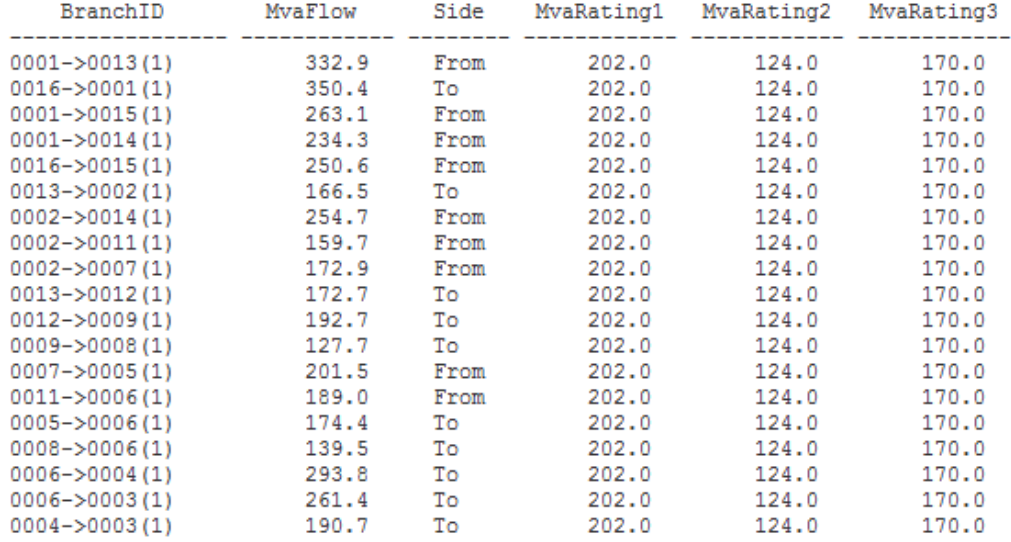

#### **Εικονα 92**: **Αποτελέσματα υπερφορτισμένοι κλάδοι**

Συγκεκριμένα στους κλάδους που φαίνονται στον πίνακα 14 υπάρχει υπερφόρτιση άνω του MVARating1. Σε αυτούς προστέθηκε δεύτερο όμοιο κύκλωμα. Αυτό επιτυγχάνεται με υποδιπλασιασμό της ωμικής αντίστασης R(p.u) και της επαγωγικής αντίστασης Χ(p.u) και διπλασιασμό της εγκάρσιας αγωγιμότητας 1/2Β(p.u) και των ορίων μεταφερόμενης ισχύος MVARating1, MVARating2, MVARating3.

Τα αποτελέσματα του δικτύου μετά τις αλλαγές για την ενίσχυσητου συστήματος φαίνονται στον πίνακα 14.

| Ζυγός             | Ζυγός                    |           |           | $S=\sqrt{P^2+Q^2}$ |                   |  |
|-------------------|--------------------------|-----------|-----------|--------------------|-------------------|--|
| $(A\pi\acute{o})$ | $(\Pi \rho o \varsigma)$ | P(MW)     | Q(MVAr)   | (MVA)              | <b>MVARating1</b> |  |
|                   |                          |           |           |                    |                   |  |
| $\mathbf{1}$      | 13                       | $-266.2$  | 140.09    | 300.8116489        | 404               |  |
|                   | 15                       | 279.3     | $-51.61$  | 284.0283121        | 404               |  |
|                   | 14                       | $-263.19$ | 97.5      | 280.6692468        | 404               |  |
|                   | 16                       | 372.08    | $-69.32$  | 378.4822173        | 404               |  |
| $\overline{2}$    | 14                       | 304.22    | $-41.74$  | 307.0700832        | 404               |  |
|                   | 11                       | $-104.15$ | 107.94    | 149.9942202        | 202               |  |
|                   | $\overline{7}$           | $-127.68$ | 104.94    | 165.2712498        | 202               |  |
|                   | 10                       | $-65.18$  | 84.57     | 106.773205         | 202               |  |
|                   | 13                       | 142.79    | 2.96      | 142.8206767        | 202               |  |
| 3                 | 6                        | 220.97    | 51.26     | 226.8376699        | 404               |  |
|                   | $\overline{4}$           | $-133.97$ | 52.14     | 143.7586189        | 202               |  |
| $\overline{4}$    | $\overline{3}$           | 135.27    | $-49.5$   | 144.0424344        | 202               |  |
|                   | 6                        | 328.73    | $-64.5$   | 334.9980043        | 404               |  |
| 5                 | 6                        | $-179.05$ | $-1.81$   | 179.0591483        | 202               |  |
|                   | $\overline{7}$           | 199.05    | $-40.19$  | 203.0668328        | 202               |  |
| 6                 | $\overline{4}$           | $-312.07$ | 82.92     | 322.8984535        | 404               |  |
|                   | $\overline{3}$           | $-217.21$ | $-48.37$  | 222.5305395        | 404               |  |
|                   | 11                       | 188.08    | $-32.21$  | 190.8181608        | 202               |  |
|                   | 5                        | 180.8     | 7.15      | 180.9413234        | 202               |  |
|                   | 8                        | 140.4     | $-21.5$   | 142.0366502        | 202               |  |
| 7                 | 5                        | $-194.4$  | 55.77     | 202.2415707        | 202               |  |
|                   | $\overline{2}$           | 131.4     | $-94.77$  | 162.0102247        | 202               |  |
| $8\,$             | 6                        | $-135.96$ | 31.4      | 139.5388175        | 202               |  |
|                   | 9                        | 122.96    | $-39.4$   | 129.1182466        | 202               |  |
| 9                 | $\overline{8}$           | $-121.4$  | 42.23     | 128.5353372        | 202               |  |
|                   | 10                       | $-1.62$   | $-62.05$  | 62.07114386        | 202               |  |
|                   | 12                       | 182.02    | $-24.18$  | 183.6190426        | 202               |  |
| 10                | 9                        | 1.99      | 60.53     | 60.56270304        | 202               |  |
|                   | $\overline{2}$           | 67.01     | $-84.53$  | 107.8687211        | 202               |  |
| 11                | 6                        | $-180.06$ | 57.56     | 189.0363912        | 202               |  |
|                   | $\overline{2}$           | 106.06    | $-103.56$ | 148.2342646        | 202               |  |
| 12                | 9                        | $-177.54$ | 37.98     | 181.5569663        | 202               |  |
|                   | 13                       | 158.54    | -49.98    | 166.2315614        | 202               |  |
| 13                | $\sqrt{2}$               | $-138.19$ | 6.46      | 138.3409112        | 202               |  |
|                   | 12                       | $-155.71$ | 57.97     | 166.1509103        | 202               |  |
|                   | $\mathbf{1}$             | 275.9     | $-117.43$ | 299.8509878        | 404               |  |
| 14                | $\mathbf{1}$             | 267.16    | $-90.15$  | 281.9600825        | 404               |  |
|                   | $\overline{c}$           | $-289.16$ | 76.15     | 299.0189427        | 404               |  |
| 15                | $\mathbf{1}$             | $-274.38$ | 61.25     | 281.1333258        | 404               |  |
|                   | 16                       | 261.38    | $-69.25$  | 270.3979787        | 404               |  |
| 16                | 1                        | $-362.1$  | 99.22     | 375.4477572        | 404               |  |
|                   | 15                       | $-258.99$ | 73.54     | 269.2284378        | 404               |  |

**Πίνακας 14: Ροές ισχύος στους κλάδους μετά την ενίσχυσητου συστήματος**

Από τα αποτελέσματα του πίνακα 14 παρατηρείται ότι με τις κατάλληλες αλλαγές που έγιναν οι κλάδοι βρίσκονται πλέον μέσα στα επιτρεπόμενα όρια και δεν υπερφορτίζονται έτσι πλέον το σύστημα δεν έχει κανένα πρόβλημα στη λειτουργία του.

#### **ΣΥΜΠΕΡΑΣΜΑΤΑ**

Η παρούσα διπλωματική εργασία είχε σκοπό τη μελέτη και προσομοίωση συστημάτων ηλεκτρικής ενέργειας με το πρόγραμμα InterPSS.

Στο 1<sup>ο</sup> κεφάλαιο αναφέρονται εισαγωγικά η παραγωγή, η μεταφορά και η διανομή της ηλεκτρικής ενέργειας σε ένα ΣΗΕ. Στη συνέχεια περιγράφονται συνοπτικά τα μοντέλα των στοιχείων από το οποίο αποτελείται ένα σύστημα ηλεκτρικής ενέργειας, οι εξισώσεις ροών φορτίων και οι ψηφιακές μέθοδοι επίλυσης της ροής φορτίου.

Το 2<sup>ο</sup> κεφάλαιο περιλαμβάνει αναλυτικά τι είναι το πρόγραμμα InterPSS και ποια η λειτουργία του. Συγκεκριμένα αναλύθηκε ο InterPSS γραφικός επεξεργαστής, οι μελέτες ανάλυσης ροής φορτίου, βραχυκυκλώματος, και μεταβατικής ευστάθειας.

Στο 3<sup>ο</sup> κεφάλαιο προσομοιώθηκε το ηλεκτρικό δίκτυο της Κρήτη σε 2 σενάρια με το πρόγραμμα InterPSS. Στο σενάριο 1 τα φορτία κυμαίνονται κοντά στις τωρινές τιμές τους και έχουμε 100% της υφιστάμενης αιολικής παραγωγής. Τα αποτελέσματα δείχνουν ότι οι τάσεις βρίσκονται ανάμεσα στα επιτρεπόμενα όρια και δεν υπάρχει υπερφόρτιση ροής ισχύος στους κλάδους του δικτύου με αποτέλεσμα το σύστημα να μην έχει πρόβλημα στη λειτουργία του.

Στο σενάριο 2 τα φορτία παραμένουν τα ίδια αλλά αυξήσαμε την αιολική παραγωγή ώστε να ανέρχεται στα 1000MW. Στα αποτελέσματα αν και η τάση βρίσκεται ανάμεσα από τα επιτρεπόμενα όρια παρατηρείται υπερφόρτιση σε πολλούς κλάδους με αποτέλεσμα το σύστημα σ' αυτές τις συνθήκες είναι αδύνατον να λειτουργήσει.

Η λύση που προτείνεται είναι η προσθήκη επιπλέον κλάδων ανάμεσα στους ζυγούς που υπάρχει υπερφόρτιση. Με αυτόν τον τρόπο ενισχύεται το σύστημα μεταφοράς, μοιράζεται η ροή ισχύος και δεν υπάρχει πρόβλημα τελικά στη λειτουργία όλου του συστήματος ηλεκτρικής ενέργειας.

#### **ΒΙΒΛΙΟΓΡΑΦΙΑ**

[1] Κανέλλος Φ. (2012), "*Παρουσιάσεις Μαθήματος Ηλεκτρικής Οικονομίας", Σχολή Μηχανικών Παραγωγής & Διοίκησης, Πολυτεχνείο Κρήτης Χανιά..*

[2] Κανέλλος Φ. (2012), "*Σημειώσεις Μαθήματος Ηλεκτρικών Κυκλωμάτων", Σχολή Μηχανικών Παραγωγής & Διοίκησης, Πολυτεχνείο Κρήτης Χανιά..*

[3] Γεωργιλάκη Π. (2006), "*Σημιώσεις μαθήματος Ηλεκτρικής Οικονομίας",Τμήμα Μηχανικών Παραγωγής & Διοίκησης, Πολυτεχνείο Κρήτης Χανιά..*

[4] Λουκαράκης Ε. (2012), *Isolated Electrical Power Systems Optimal Interconnections Planning*. Διπλωματική Εργασία, *Πολυτεχνείο Κρήτης Χανιά.*

[5] InterPSS User Guide: Ανάκτηση από το <http://userguide.interpss.org/>